**COMED Science made smarter** 

## Οδηγίες χρήσης - EL

AC40

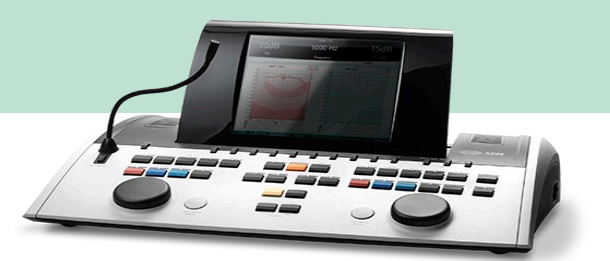

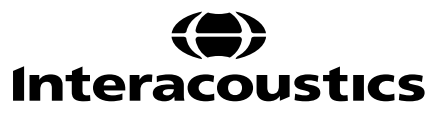

# Πίνακας περιεχομένων

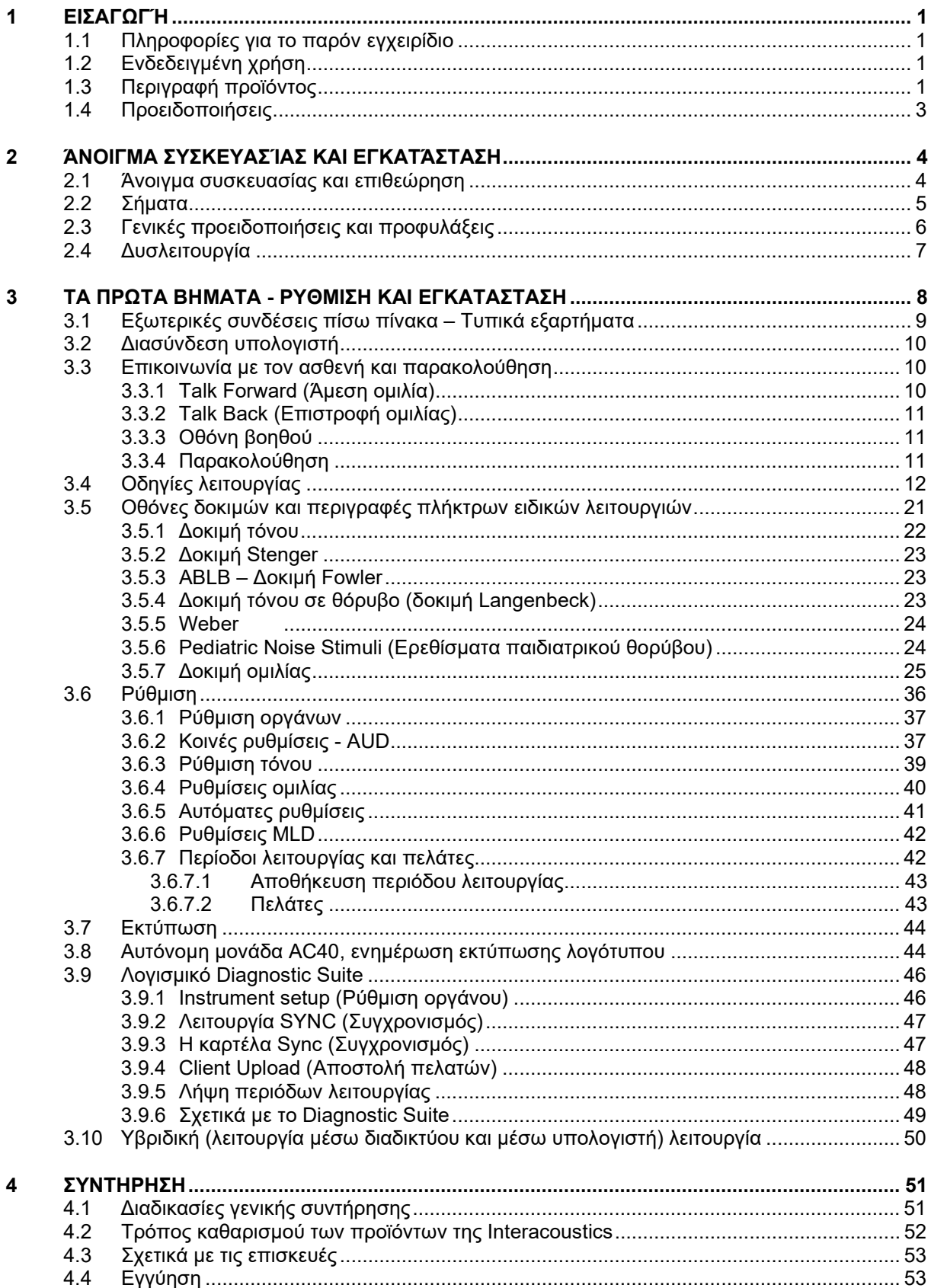

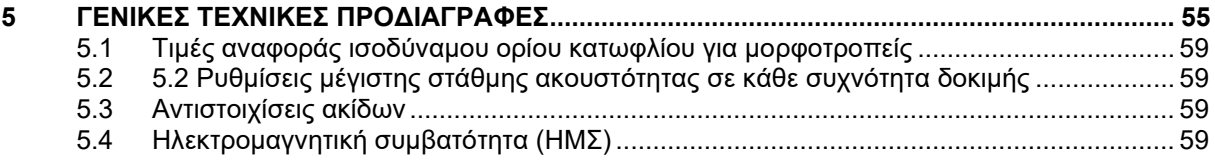

# MIMMM

## <span id="page-3-0"></span>1 Εισαγωγή

### <span id="page-3-1"></span>**1.1 Πληροφορίες για το παρόν εγχειρίδιο**

Το παρόν εγχειρίδιο ισχύει για το AC40. Τα προϊόντα αυτά κατασκευάζονται από την:

**Interacoustics A/S** Audiometer Allé 1 5500 Middelfart Denmark<br>Τηλ.: Τηλ.: +45 6371 3555 Φαξ: +45 6371 3522<br>Ηλ. διεύθυνση: info@interacoustics.com<br>www.interacoustics.com Διαδικτυακή τοποθεσία:

### <span id="page-3-2"></span>**1.2 Ενδεδειγμένη χρήση**

Το ακουόμετρο AC40 έχει σχεδιαστεί για να αποτελέσει μια συσκευή για τη διάγνωση της απώλειας ακοής. Η έξοδος και η εξειδίκευση της συσκευής αυτού του είδους βασίζονται στα χαρακτηριστικά δοκιμής που καθορίζονται από τον χρήστη και ενδέχεται να διαφέρουν ανάλογα με τις περιβαλλοντικές συνθήκες και τις συνθήκες λειτουργίας. Η διάγνωση της απώλειας της ακοής χρησιμοποιώντας αυτό το είδος διαγνωστικού ακουόμετρου εξαρτάται από την αλληλεπίδραση με τον ασθενή. Ωστόσο, για ασθενείς που δεν ανταποκρίνονται σωστά, η δυνατότητα για διάφορες δοκιμές επιτρέπει στον εξεταστή να έχει τουλάχιστον κάποιο αποτέλεσμα αξιολόγησης. Έτσι, ένα αποτέλεσμα για «φυσιολογική ακοή» δεν σημαίνει ότι πρέπει να αγνοηθούν άλλες αντενδείξεις στη συγκεκριμένη περίπτωση. Στην περίπτωση που εξακολουθούν να υφίστανται ανησυχίες σχετικά με την ευαισθησία της ακοής, πρέπει να γίνει πλήρης ακουολογική αξιολόγηση.

Το ακουόμετρο AC40 προορίζεται για χρήση σε εξαιρετικά ήσυχο περιβάλλον από ακουολόγο, επαγγελματία υγείας του τομέα της ακοής ή εκπαιδευμένο τεχνικό σύμφωνα με το πρότυπο ISO 8253-1. Το παρόν όργανο προορίζεται για χρήση σε όλες τις ομάδες ασθενών, ανεξάρτητα από φύλο, ηλικία και κατάσταση υγείας. Πρέπει να δίνεται υψηλή προτεραιότητα στον προσεκτικό χειρισμό του οργάνου όποτε αυτό έρχεται σε επαφή με τον ασθενή. Για βέλτιστη ακρίβεια, πρέπει να προτιμάται μια ήσυχη και σταθερή θέση κατά την εξέταση.

### <span id="page-3-3"></span>**1.3 Περιγραφή προϊόντος**

Το AC40 είναι ένα πλήρες κλινικό ακουόμετρο 2 καναλιών που προσφέρει αέρα, οστά, ομιλία και κατασκευή σε ενισχυτή ελεύθερου πεδίου. Προσφέρει ευρεία γκάμα λειτουργιών κλινικών δοκιμών όπως υψηλές συχνότητες, πολλαπλές συχνότητες, Weber, SISI κ.λπ.

# whenhand

Το AC40 αποτελείται από τα ακόλουθα τμήματα που περιλαμβάνονται καθώς και από τα προαιρετικά τμήματα:

#### **Τμήματα που περιλαμβάνονται**

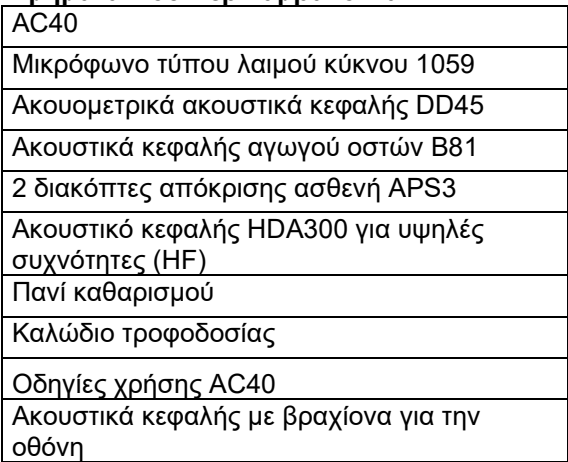

#### **Προαιρετικά τμήματα**

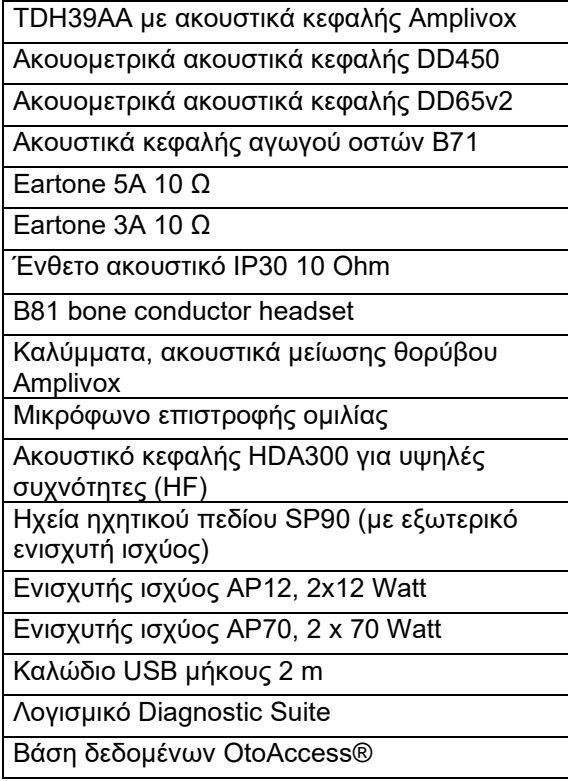

## whenhal

#### <span id="page-5-0"></span>**1.4 Προειδοποιήσεις**

Παντού στο παρόν εγχειρίδιο οι ακόλουθες προειδοποιήσεις, ενδείξεις προσοχής και σημειώσεις χρησιμοποιούνται με την εξής σημασία:

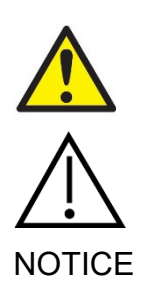

Η ένδειξη **ΠΡΟΕΙΔΟΠΟΙΗΣΗ** υποδηλώνει μια επικίνδυνη κατάσταση η οποία, εάν δεν αποφευχθεί, μπορεί να οδηγήσει σε θάνατο ή σοβαρό τραυματισμό.

Η ένδειξη **ΠΡΟΣΟΧΗ**, όταν χρησιμοποιείται με το προειδοποιητικό σύμβολο ασφάλειας, υποδηλώνει μια επικίνδυνη κατάσταση η οποία, εάν δεν αποφευχθεί, μπορεί να βλάβη του προϊόντος

NOTICE Η ένδειξη **ΕΙΔΟΠΟΙΗΣΗ** χρησιμοποιείται για την αντιμετώπιση πρακτικών που δεν έχουν σχέση με τραυματισμό προσώπων ή βλάβη του προϊόντος

## whenhal

### <span id="page-6-0"></span>2 Άνοιγμα συσκευασίας και εγκατάσταση

### <span id="page-6-1"></span>**2.1 Άνοιγμα συσκευασίας και επιθεώρηση**

#### **Ελέγξτε το κιβώτιο και τα περιεχόμενα για τυχόν ζημιές**

Κατά την παραλαβή του οργάνου, ελέγξτε το κιβώτιο συσκευασίας για κακό χειρισμό και τυχόν ζημιές. Εάν το κιβώτιο είναι κατεστραμμένο, πρέπει να το φυλάξετε έως ότου τα περιεχόμενα του φορτίου ελεγχθούν μηχανικά και ηλεκτρικά. Εάν το όργανο είναι ελαττωματικό, επικοινωνήστε με τον τοπικό διανομέα. Φυλάξτε τα υλικά συσκευασίας για να επιθεωρηθούν από τον μεταφορέα και για τη διεκδίκηση από την ασφάλεια.

#### **Φυλάξτε το χαρτοκιβώτιο για μελλοντική αποστολή**

Το AC40 παραδίδεται στο δικό του χαρτοκιβώτιο συσκευασίας, το οποίο έχει σχεδιαστεί ειδικά για το AC40. Παρακαλούμε φυλάξτε το συγκεκριμένο χαρτοκιβώτιο. Είναι απαραίτητο για την περίπτωση που χρειαστεί να επιστρέψετε το όργανο για συντήρηση.

Εάν απαιτηθεί συντήρηση, επικοινωνήστε με τον τοπικό διανομέα.

#### **Αναφορά ατελειών**

#### **Επιθεωρήστε πριν από τη σύνδεση**

Πριν από τη σύνδεση του προϊόντος, πρέπει να επιθεωρηθεί ακόμη μία φορά για τυχόν ζημιές. Ο θάλαμος και τα εξαρτήματα πρέπει να ελεγχθούν οπτικά για τυχόν γρατζουνιές και εξαρτήματα που λείπουν.

#### **Αναφέρετε αμέσως οποιοδήποτε σφάλμα**

Η έλλειψη κάποιου εξαρτήματος ή οποιαδήποτε δυσλειτουργία πρέπει να αναφερθούν αμέσως στον προμηθευτή του οργάνου, μαζί με το τιμολόγιο, τον αριθμό σειράς και μια λεπτομερή αναφορά του προβλήματος. Στο πίσω μέρος του παρόντος εγχειριδίου θα βρείτε μια «Αναφορά επιστροφής», όπου μπορείτε να περιγράψετε το πρόβλημα.

#### **Χρησιμοποιήστε την «Αναφορά επιστροφής»**

Έχετε υπόψη ότι εάν ο μηχανικός συντήρησης δεν γνωρίζει το πρόβλημα που πρέπει να αναζητήσει, ενδέχεται να μην το εντοπίσει. Έτσι, η Αναφορά επιστροφής αποτελεί εξαιρετική βοήθεια για εμάς και, ταυτόχρονα, είναι η καλύτερη εγγύηση για εσάς ότι το πρόβλημα θα διορθωθεί ικανοποιητικά.

#### **Αποθήκευση**

Εάν χρειαστεί να αποθηκεύσετε το AC40 για ένα χρονικό διάστημα, φροντίστε να αποθηκευτεί σύμφωνα με τις συνθήκες που καθορίζονται στην ενότητα με τις τεχνικές προδιαγραφές:

# unne

### <span id="page-7-0"></span>**2.2 Σήματα**

Επάνω στο όργανο υπάρχουν τα ακόλουθα σήματα:

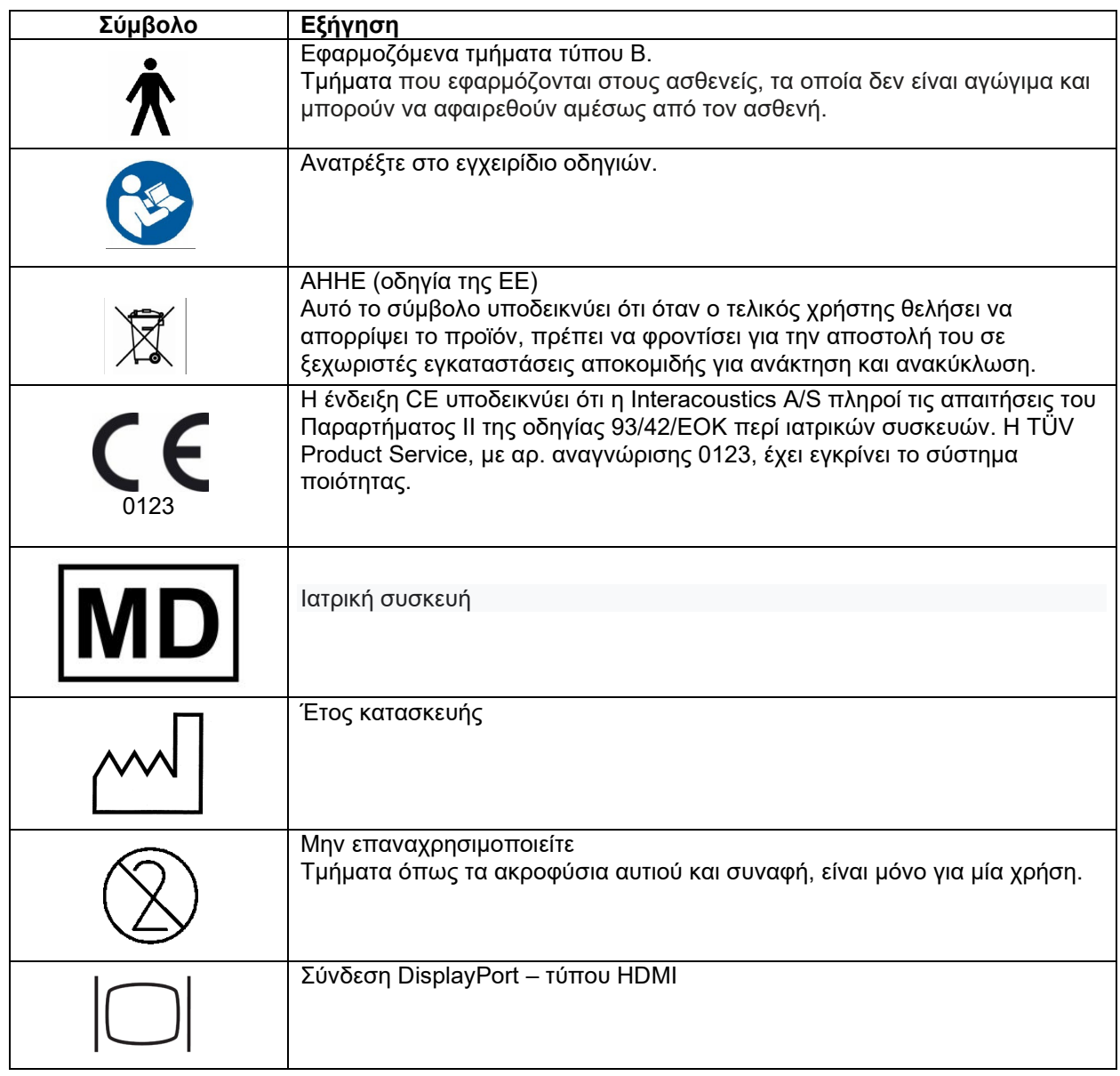

# wlnwww

### <span id="page-8-0"></span>**2.3 Γενικές προειδοποιήσεις και προφυλάξεις**

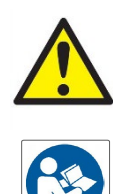

Ο εξωτερικός εξοπλισμός που προορίζεται για σύνδεση σε είσοδο σήματος, σε έξοδο σήματος ή σε άλλο σύνδεσμο, θα συμμορφώνεται με το σχετικό πρότυπο IEC (π.χ. IEC 60950 για εξοπλισμό πληροφορικής). Σε αυτές τις περιπτώσεις, συνιστάται η χρήση οπτικού μονωτή για την εκπλήρωση των απαιτήσεων. Τυχόν εξοπλισμός που δεν συμμορφώνεται με το πρότυπο IEC 60601 πρέπει να διατηρείται εκτός του περιβάλλοντος του ασθενή, όπως καθορίζεται στο πρότυπο (συνήθως σε απόσταση 1,5 m). Σε περίπτωση αμφιβολίας, επικοινωνήστε με τεχνικό καταρτισμένο σε ιατρικό εξοπλισμό ή με τον τοπικό σας αντιπρόσωπο.

Το παρόν όργανο δεν ενσωματώνει μηχανισμούς διαχωρισμού στις συνδέσεις για υπολογιστές, εκτυπωτές, ενεργά ηχεία κ.λπ. (ιατρικό ηλεκτρικό σύστημα).

Όταν το όργανο συνδέεται σε έναν υπολογιστή και σε άλλα είδη εξοπλισμού ιατρικών ηλεκτρικών συστημάτων, διασφαλίστε ότι το συνολικό ρεύμα διαρροής δεν πρέπει να υπερβαίνει τα όρια ασφαλείας και ότι οι διαχωρισμοί έχουν τις τιμές διηλεκτρικής αντοχής, μήκους ερπυσμού και αποστάσεων αέρα που απαιτούνται για την εκπλήρωση των απαιτήσεων του προτύπου IEC/ES 60601-1. Ενόσω το όργανο είναι συνδεδεμένο σε έναν υπολογιστή και άλλα συναφή στοιχεία, έχετε υπόψη ότι δεν πρέπει να αγγίζετε ταυτόχρονα τον υπολογιστή και τον ασθενή.

Για την αποφυγή του κινδύνου ηλεκτροπληξίας, ο εξοπλισμός αυτός πρέπει να συνδέεται μόνο σε κεντρικό δίκτυο παροχής με προστατευτική γείωση.

Το παρόν όργανο περιέχει μια μπαταρία λιθίου σε μορφή νομίσματος. Η κυψέλη μπορεί να αλλαχθεί μόνο από προσωπικό συντήρησης. Σε περίπτωση που αποσυναρμολογηθούν, συντριβούν ή εκτεθούν σε φωτιά ή υψηλές θερμοκρασίες, οι μπαταρίες ενδέχεται να εκραγούν ή να προκαλέσουν εγκαύματα. Μην τις βραχυκυκλώνετε.

Δεν επιτρέπεται η τροποποίηση του παρόντος εξοπλισμού χωρίς την εξουσιοδότηση της Interacoustics.

Η Interacoustics θα καταστήσει διαθέσιμα κατόπιν αίτησης διαγράμματα κυκλωμάτων, καταλόγους ανταλλακτικών εξαρτημάτων, περιγραφές, οδηγίες βαθμονόμησης ή άλλες πληροφορίες που μπορούν να βοηθήσουν το προσωπικό συντήρησης να επισκευάσει τα τμήματα του ακουόμετρου, για τα οποία έχει καθοριστεί από την Interacoustics ότι επιδέχονται επισκευή από προσωπικό συντήρησης.

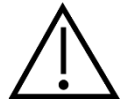

Ποτέ μην εισαγάγετε ή χρησιμοποιήσετε με οποιονδήποτε τρόπο τα ένθετα ακουστικά κεφαλής χωρίς να έχετε τοποθετήσει ένα καινούριο και καθαρό, μη ελαττωματικό, ακροφύσιο δοκιμής. Να βεβαιώνεστε πάντοτε ότι το αφρώδες υλικό ή το ακροφύσιο αυτιού έχουν τοποθετηθεί σωστά. Τα ακροφύσια αυτιού και το αφρώδες υλικό είναι μόνο μίας χρήσης.

Το όργανο δεν προορίζεται για χρήση σε περιβάλλοντα εκτεθειμένα σε διάχυση υγρών.

Συνιστάται τα ακροφύσια αυτιού μιας χρήσης από αφρώδες υλικό, τα οποία παρέχονται με τους προαιρετικούς ένθετους μορφοτροπείς EarTone5A, να αντικαθίστανται μετά από κάθε εξέταση ασθενή. Τα βύσματα μίας χρήσης διασφαλίζουν, επίσης, ότι πληρούνται οι υγειονομικές συνθήκες για κάθε ασθενή σας και ότι δεν είναι πλέον απαραίτητος ο περιοδικός καθαρισμός της ταινίας κεφαλής ή του μαξιλαριού.

# այրտոր

- Το μαύρο σωληνάριο που προεξέχει από το ακροφύσιο από αφρώδες υλικό συνδέεται με το συνδετικό εξάρτημα του ηχητικού σωλήνα του ένθετου μορφοτροπέα.
- Τυλίξτε σε ρολό το ακροφύσιο από αφρώδες υλικό στη μικρότερη δυνατή διάμετρο.
- Εισαγάγετέ το στον ακουστικό πόρο του ασθενή.
- Κρατήστε το ακροφύσιο από αφρώδες υλικό έως ότου διογκωθεί και επιτευχθεί σφράγιση.
- Μετά την εξέταση του ασθενή, το ακροφύσιο από αφρώδες υλικό μαζί με το μαύρο σωληνάριο, αποκόπτεται από το συνδετικό εξάρτημα του ηχητικού σωλήνα.
- Ο ένθετος μορφοτροπέας πρέπει να ελέγχεται πριν από τη σύνδεση νέου ακροφυσίου από αφρώδες υλικό.

Το όργανο δεν προορίζεται για χρήση σε περιβάλλοντα πλούσια σε οξυγόνο ή για χρήση σε συνδυασμό με εύφλεκτους παράγοντες.

Για να διασφαλιστεί η σωστή ψύξη της συσκευής, εξασφαλίστε ελεύθερη κυκλοφορία αέρα σε όλες τις πλευρές του οργάνου. Φροντίστε να μην καλύπτονται οι ταινίες ψύξης. Συνιστάται να τοποθετήσετε το όργανο σε σκληρή επιφάνεια.

#### **NOTICE**

Για την αποφυγή σφαλμάτων στο σύστημα, λαμβάνετε τις κατάλληλες προφυλάξεις για την αποφυγή ιών στον υπολογιστή και συναφών προβλημάτων.

Χρησιμοποιείτε μόνο μορφοτροπείς που έχουν βαθμονομηθεί με το αντίστοιχο όργανο. Για να διαπιστώσετε εάν η βαθμονόμηση είναι έγκυρη, ο αριθμός σειράς του οργάνου επισημαίνεται επάνω στον μορφοτροπέα.

Παρόλο που το όργανο πληροί τις σχετικές προϋποθέσεις της ΗΜΣ, θα πρέπει να λαμβάνονται προφυλάξεις ούτως ώστε να αποφευχθεί τυχόν ανεπιθύμητη έκθεση σε ηλεκτρομαγνητικά πεδία, π.χ. από κινητά τηλέφωνα κ.λπ. Εάν η συσκευή χρησιμοποιείται κοντά

σε άλλο εξοπλισμό, θα πρέπει να ελεγχθεί ώστε να µην υπάρχει μεταξύ τους αλληλεπίδραση. Επίσης, ανατρέξτε στα σχόλια για την ΗΜΣ στο παράρτημα.

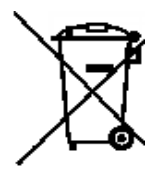

Εντός της Ευρωπαϊκής Ένωσης είναι παράνομη η διάθεση απορριμμάτων ηλεκτρικού και ηλεκτρονικού εξοπλισμού ως μη ταξινομημένα αστικά απορρίμματα. Τα απορρίμματα ηλεκτρικού και ηλεκτρονικού εξοπλισμού ενδέχεται να περιέχουν επικίνδυνες ουσίες και ως εκ τούτου, πρέπει να συλλέγονται ξεχωριστά. Τα προϊόντα αυτού του είδους θα σημειώνονται με τον διαγραμμένο κάδο απορριμμάτων. Η συνεργασία του χρήστη είναι σημαντική προκειμένου να διασφαλίζεται ένα υψηλό επίπεδο επαναχρησιμοποίησης και ανακύκλωσης των

απορριμμάτων ηλεκτρικού και ηλεκτρονικού εξοπλισμού. Η μη ανακύκλωση απορριμμάτων τέτοιου είδους με κατάλληλο τρόπο μπορεί να θέσει σε κίνδυνο το περιβάλλον και, κατά συνέπεια, την ανθρώπινη υγεία.

Για την αποφυγή σφαλμάτων στο σύστημα, λαμβάνετε τις κατάλληλες προφυλάξεις για την αποφυγή ιών στον υπολογιστή και συναφών προβλημάτων.

#### <span id="page-9-0"></span>**2.4 Δυσλειτουργία**

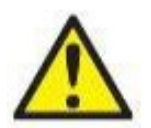

Σε περίπτωση δυσλειτουργίας του προϊόντος, είναι σημαντικό να προστατέψετε ασθενείς, χρήστες και άλλα άτομα από βλάβες. Επομένως, εάν το προϊόν προκάλεσε ή ενδέχεται να προκαλέσει τέτοια βλάβη, πρέπει να τεθεί αμέσως σε καραντίνα.

Τόσο οι βλαβερές όσο και οι αβλαβείς δυσλειτουργίες, που σχετίζονται με το ίδιο το προϊόν ή με τη χρήση του, πρέπει να αναφέρονται αμέσως στον διανομέα από όπου αποκτήθηκε το προϊόν. Θυμηθείτε να συμπεριλάβετε όσο το δυνατόν περισσότερες λεπτομέρειες, π.χ. τον τύπο βλάβης, τον σειριακό αριθμό του προϊόντος, την έκδοση λογισμικού, τα συνδεδεμένα εξαρτήματα και οποιεσδήποτε άλλες σχετικές πληροφορίες.

Σε περίπτωση θανάτου ή σοβαρού συμβάντος σε σχέση με τη χρήση της συσκευής, το συμβάν πρέπει να αναφέρεται αμέσως στην Interacoustics και στην τοπική αρμόδια αρχή.

# <span id="page-10-0"></span>3 Τα πρώτα βήματα - Ρύθμιση και εγκατάσταση

Παρακάτω φαίνεται μια επισκόπηση του AC40:

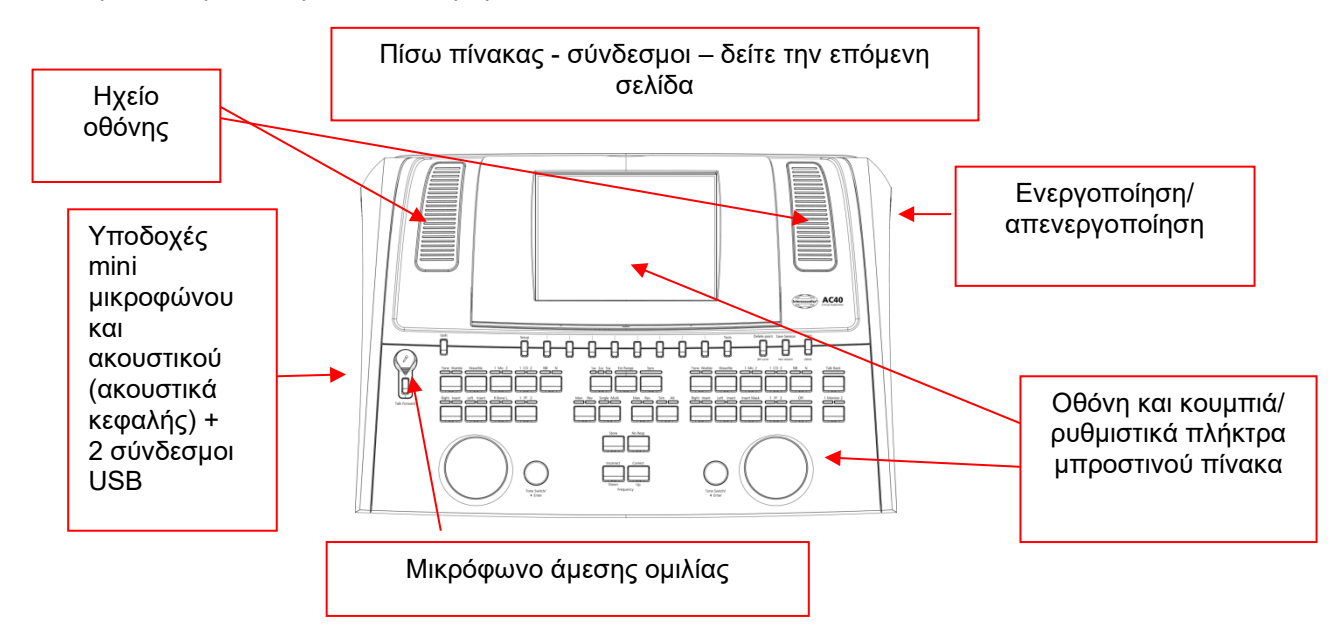

Το επάνω αριστερά τμήμα του AC40 (βάση οθόνης) περιλαμβάνει τα δύο ηχεία της οθόνης.

Στην αριστερή πλευρά του οργάνου βρίσκονται δύο σύνδεσμοι υποδοχών mini για μικρόφωνο και ακουστικό ή ακουστικά κεφαλής. Αυτοί χρησιμοποιούνται για το ηχείο/ακουστικό επιστροφής ομιλίας (TB) και για το μικρόφωνο άμεσης ομιλίας (TF). Δίπλα τους βρίσκονται οι δύο σύνδεσμοι USB. Αυτοί μπορούν να χρησιμοποιηθούν για τη σύνδεση εξωτερικών εκτυπωτών/ πληκτρολογίων και μνημών Flash USB για την εγκατάσταση υλικολογισμικού/ υλικού αρχείων κυματομορφής.

Ένα μικρόφωνο τύπου λαιμού κύκνου μπορεί να συνδεθεί στο επάνω μέρος του οργάνου, επάνω από το κουμπί άμεσης ομιλίας. Μπορεί να χρησιμοποιηθεί για την άμεση ομιλία. Όταν δεν είναι συνδεδεμένο, το μικρόφωνο τύπου λαιμού κύκνου μπορεί να τοποθετηθεί κάτω από την οθόνη. Για περισσότερες λεπτομέρειες, ανατρέξτε στην ενότητα σχετικά με την επικοινωνία με τον ασθενή.

Στην επάνω δεξιά πλευρά του οργάνου υπάρχει ο διακόπτης ενεργοποίησης/ απενεργοποίησης του οργάνου.

Βεβαιωθείτε ότι το ακουόμετρο είναι τοποθετημένο έτσι ώστε ο ασθενής να μην μπορεί να ακούει ούτε να βλέπει τον γιατρό ενώ χρησιμοποιεί το όργανο.

# ակրավոր

### <span id="page-11-0"></span>**3.1 Εξωτερικές συνδέσεις πίσω πίνακα – Τυπικά εξαρτήματα**

Ο πίσω πίνακας περιλαμβάνει όλους τους υπόλοιπους κύριους συνδέσμους (υποδοχές):

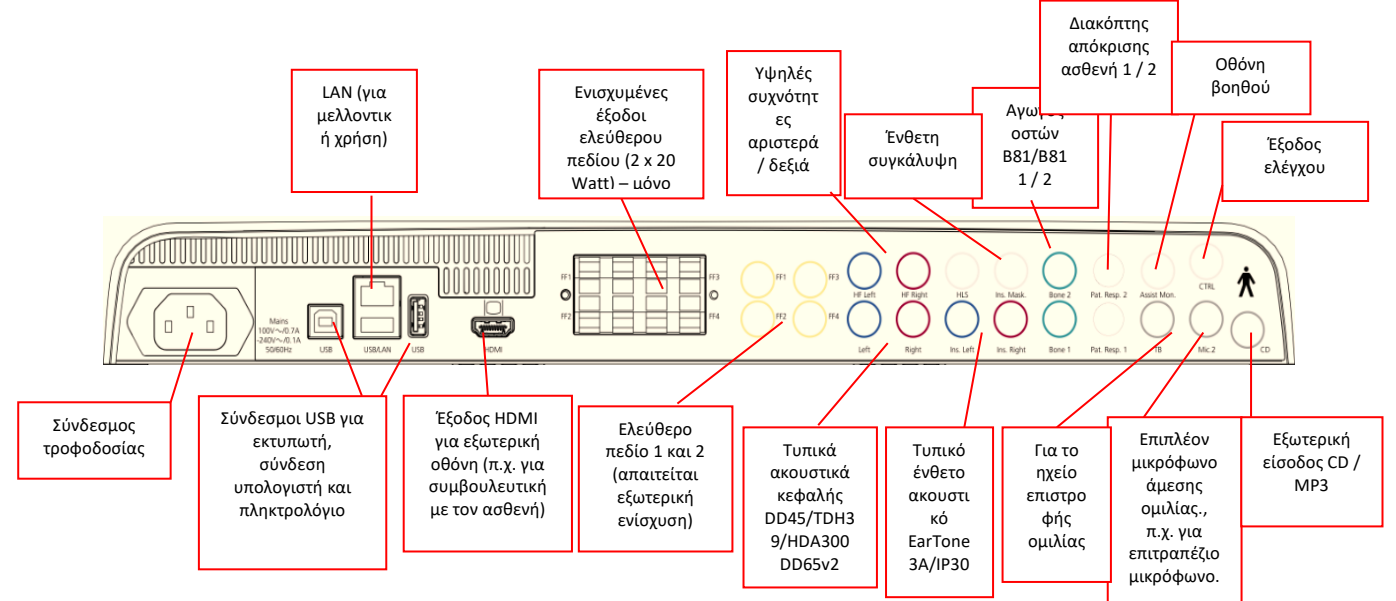

Ειδικές σημειώσεις:

- Επί του παρόντος, ο σύνδεσμος HLS (προσομοιωτής απώλειας ακοής) δεν χρησιμοποιείται. Για το HLS, χρησιμοποιήστε τους συνδέσμους τυπικού ακουστικού και ακουστικού HF. Το χαρακτηριστικό αυτό προετοιμάζεται για μελλοντική χρήση.
- Εκτός από τα τυπικά ακουστικά DD45, μπορούν να χρησιμοποιηθούν τρεις άλλοι μορφοτροπείς αγωγιμότητας αέρα (όλοι συνδέονται σε συγκεκριμένες εισόδους στο AC40):
	- HDA300: Οι υψηλές συχνότητες (HF) απαιτούν ακουστικά κεφαλής υψηλών συχνοτήτων.
	- CIR33 για ένθετη συγκάλυψη: Το ένθετο ακουστικό CIR33 για ένθετη συγκάλυψη έχει περιορισμένη ποιότητα ήχου, γεγονός που το καθιστά επαρκές μόνο για τη συγκάλυψη της παρουσίασης θορύβου.
	- Ένθετο ακουστικό EAR-Tone 3A ή 5A γενικού σκοπού: Τα ένθετα ακουστικά EAR-Tone 3A ή 5A είναι μορφοτροπείς υψηλής ποιότητας που μπορούν να χρησιμοποιηθούν αντί του DD45/TDH39. Βελτιώνουν τη διασταυρούμενη ακοή από την κατά προσέγγιση φυσιολογική τιμή των 40 dB του TDH39 στην κατά προσέγγιση τιμή των 70 dB. Έτσι, η συγκάλυψη καθώς η αποφυγή της υπερβολικής συγκάλυψης είναι ευκολότερο να επιτευχθούν με αυτό το είδος ακουστικού.
	- Το ένθετο ακουστικό IP30 είναι το τυπικό ένθετο ακουστικό με τα ίδια χαρακτηριστικά με το EAR-Tone 3A
- Επί του παρόντος, το FF3/FF4 (τόσο με ενίσχυση όσο και χωρίς) δεν χρησιμοποιείται. Το χαρακτηριστικό αυτό προετοιμάζεται για μελλοντική χρήση.
- Οθόνη βοηθού: Υπάρχει πάντοτε απευθείας σύνδεση μέσω του μικροφώνου τύπου λαιμού κύκνου προς τον βοηθό που φοράει ακουστικά κεφαλής συνδεδεμένα στην έξοδο «Assistant Monitor» (Οθόνη βοηθού).
- Η σύνδεση LAN επί του παρόντος δεν χρησιμοποιείται για καμία εφαρμογή (μόνο εσωτερικά στην παραγωγή).
- Mic 2 (Μικρόφωνο 2): Ανατρέξτε στην ενότητα σχετικά με την επικοινωνία με τον ασθενή (Άμεση ομιλία και Επιστροφή ομιλίας).
- Όταν χρησιμοποιείτε την έξοδο HDMI, η ανάλυση εξόδου που θα αποθηκεύεται θα είναι ίδια με την ανάλυση της ενσωματωμένης οθόνης 8,4 ιντσών: 800 x 600.
- CD-input (Είσοδος CD): Απαιτείται κάθε συνδεδεμένη συσκευή αναπαραγωγής CD να έχει γραμμική απόκριση συχνότητας προκειμένου να πληρούνται οι απαιτήσεις του προτύπου IEC 60645-2.
- Οι συνδέσεις USB χρησιμοποιούνται για:
	- Σύνδεση υπολογιστή στο λογισμικό Diagnostic Suite (σύνδεσμος USB μεγάλου μεγέθους)

Manag

- Απευθείας εκτύπωση
- Πληκτρολόγιο υπολογιστή (για την εισαγωγή του ονόματος των πελατών)

### <span id="page-12-0"></span>**3.2 Διασύνδεση υπολογιστή**

Παρακαλούμε ανατρέξτε στο εγχειρίδιο λειτουργίας του λογισμικού Diagnostic Suite σχετικά με τον υβριδικό τρόπο λειτουργίας (μέσω διαδικτύου και μέσω υπολογιστή), καθώς και για τη μεταφορά δεδομένων ασθενή/περιόδου λειτουργίας.

**ΕΙΔΟΠΟΙΗΣΗ:** Για τους σκοπούς της προστασίας δεδομένων, βεβαιωθείτε ότι συμμορφώνεστε με όλα τα παρακάτω σημεία:

- 1. Χρήση υποστηριζόμενων λειτουργικών συστημάτων Microsoft<br>2. Διασφάλιση ότι τα λειτουρνικά συστήματα διαθέτουν τις κατάλλ
- 2. Διασφάλιση ότι τα λειτουργικά συστήματα διαθέτουν τις κατάλληλες ενημερώσεις ασφάλειας
- 3. Ενεργοποίηση κρυπτογράφησης βάσης δεδομένων<br>4. Σχρήση μεμονωμένων λοναριασμών χρήστη και κωδ
- 4. Χρήση μεμονωμένων λογαριασμών χρήστη και κωδικών πρόσβασης<br>5. Διασφάλιση φυσικής και δικτυακής πρόσβασης στους υπολογιστές με
- 5. Διασφάλιση φυσικής και δικτυακής πρόσβασης στους υπολογιστές με τοπικό χώρο αποθήκευσης δεδομένων
- 6. Χρήση ενημερωμένου αντιικού, τείχους προστασίας και λογισμικού προστασίας από κακόβουλο λογισμικό
- 7. Εφαρμογή κατάλληλης πολιτικής εφεδρικών αντιγράφων
- 8. Εφαρμογή κατάλληλης πολιτικής διατήρησης αρχείων καταγραφής

### <span id="page-12-1"></span>**3.3 Επικοινωνία με τον ασθενή και παρακολούθηση**

### <span id="page-12-2"></span>**3.3.1 Talk Forward (Άμεση ομιλία)**

Η άμεση ομιλία ενεργοποιείται από το κουμπί «Talk Forward» (Άμεση ομιλία) (24). Το AC40 περιλαμβάνει τρεις συνδέσμους μικροφώνου, οι οποίοι λειτουργούν με την ακόλουθη σειρά προτεραιότητας (ανάλογα με το ποιος ή ποιοι είναι συνδεδεμένοι):

- 1η προτεραιότητα: Ο σύνδεσμος υποδοχής mini στην αριστερή πλευρά του οργάνου μπορεί να χρησιμοποιηθεί για ακουστικά κεφαλής με τον σύνδεσμο ακουστικού. Ο σύνδεσμος αυτός είναι πρώτος στη σειρά προτεραιότητας.
- 2η προτεραιότητα: Το μικρόφωνο τύπου λαιμού κύκνου (1) του AC40 βρίσκεται επάνω από το κουμπί «Talk Forward» (Άμεση ομιλία) (24). Εάν δεν υπάρχει μικρόφωνο συνδεδεμένο στον σύνδεσμο μικροφώνου 1ης προτεραιότητας, χρησιμοποιείται αυτός ο σύνδεσμος.

Η παρακάτω εικόνα θα εμφανίζεται ενόσω η άμεση ομιλία είναι ενεργή (κρατώντας το κουμπί πατημένο) και εδώ είναι δυνατή η ρύθμιση του επιπέδου βαθμονόμησης (ενίσχυση) και του επιπέδου έντασης για την επικοινωνία με τον ασθενή. Για την αλλαγή του επιπέδου βαθμονόμησης, ο γιατρός μπορεί να προσαρμόσει το ρυθμιστικό HL dB (57) στο κατάλληλο επίπεδο. Για τη ρύθμιση του επιπέδου έντασης, πρέπει να χρησιμοποιηθεί το ρυθμιστικό του καναλιού 2 (58).

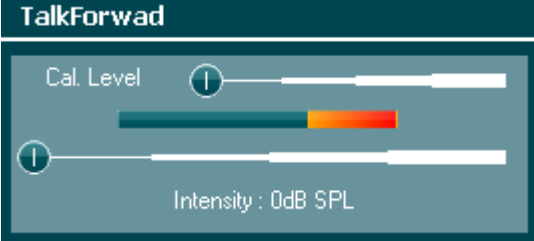

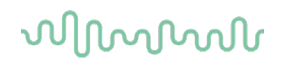

#### <span id="page-13-0"></span>**3.3.2 Talk Back (Επιστροφή ομιλίας)**

Ο χειριστής μπορεί να χρησιμοποιήσει τον σύνδεσμο «Talk Back» (Επιστροφή ομιλίας) (38) με έναν από τους ακόλουθους τρόπους:

- Εάν δεν έχει συνδεθεί ακουστικό στον σύνδεσμο «Talk Back» (Επιστροφή ομιλίας) (σύνδεσμος στην αριστερή πλευρά), η φωνή αποστέλλεται μέσω των ηχείων επιστροφής ομιλίας που βρίσκονται δίπλα στην οθόνη (2)(3).
- Εάν στο όργανο έχει συνδεθεί μικρόφωνο ή ακουστικά, η επιστροφή ομιλία θα διέλθει μέσω αυτών.

Για τη ρύθμιση του επιπέδου επιστροφής ομιλίας (TB), κρατήστε πατημένο το κουμπί TB και χρησιμοποιήστε τον αριστερό και τον δεξιό τροχό περιστροφής για να ρυθμίσετε το επίπεδο.

#### <span id="page-13-1"></span>**3.3.3 Οθόνη βοηθού**

Υπάρχει πάντοτε απευθείας σύνδεση μέσω του μικροφώνου τύπου λαιμού κύκνου προς τον βοηθό που φοράει ακουστικά κεφαλής συνδεδεμένα στην έξοδο «Assistant Monitor» (Οθόνη βοηθού).

#### <span id="page-13-2"></span>**3.3.4 Παρακολούθηση**

Η παρακολούθηση του καναλιού 1, του καναλιού 2 ή και των δύο καναλιών μαζί, είναι διαθέσιμη επιλέγοντας το κουμπί «Monitor» (Οθόνη) (52) μία, δύο ή τρεις φορές. Επιλέγοντάς το για τέταρτη φορά, θα γίνει επιστροφή στην απενεργοποίηση της λειτουργίας παρακολούθησης. Για τη ρύθμιση των επιπέδων οθόνης, κρατήστε πατημένο το κουμπί «Monitor» (Οθόνη) και χρησιμοποιήστε τον αριστερό και τον δεξιό τροχό περιστροφής για να ρυθμίσετε το επίπεδο.

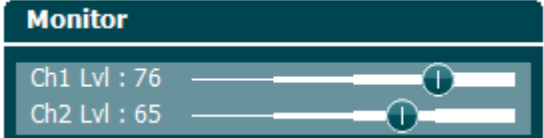

#### **Επιλογή του επιθυμητού τρόπου ακρόασης:**

Το σήμα της οθόνης είναι διαθέσιμο μέσω των ακουστικών κεφαλής οθόνης, εφόσον είναι συνδεδεμένα, μέσω του εσωτερικού ηχείου της οθόνης ή μέσω της εξόδου τροφοδοσίας οθόνης που τροφοδοτεί εξωτερικό ηχείο.

# whenhold

### <span id="page-14-0"></span>**3.4 Οδηγίες λειτουργίας**

Στην παρακάτω εικόνα εμφανίζεται η επισκόπηση της μπροστινής όψης του AC40, συμπεριλαμβανομένων των κουμπιών, των ρυθμιστικών πλήκτρων και της οθόνης:

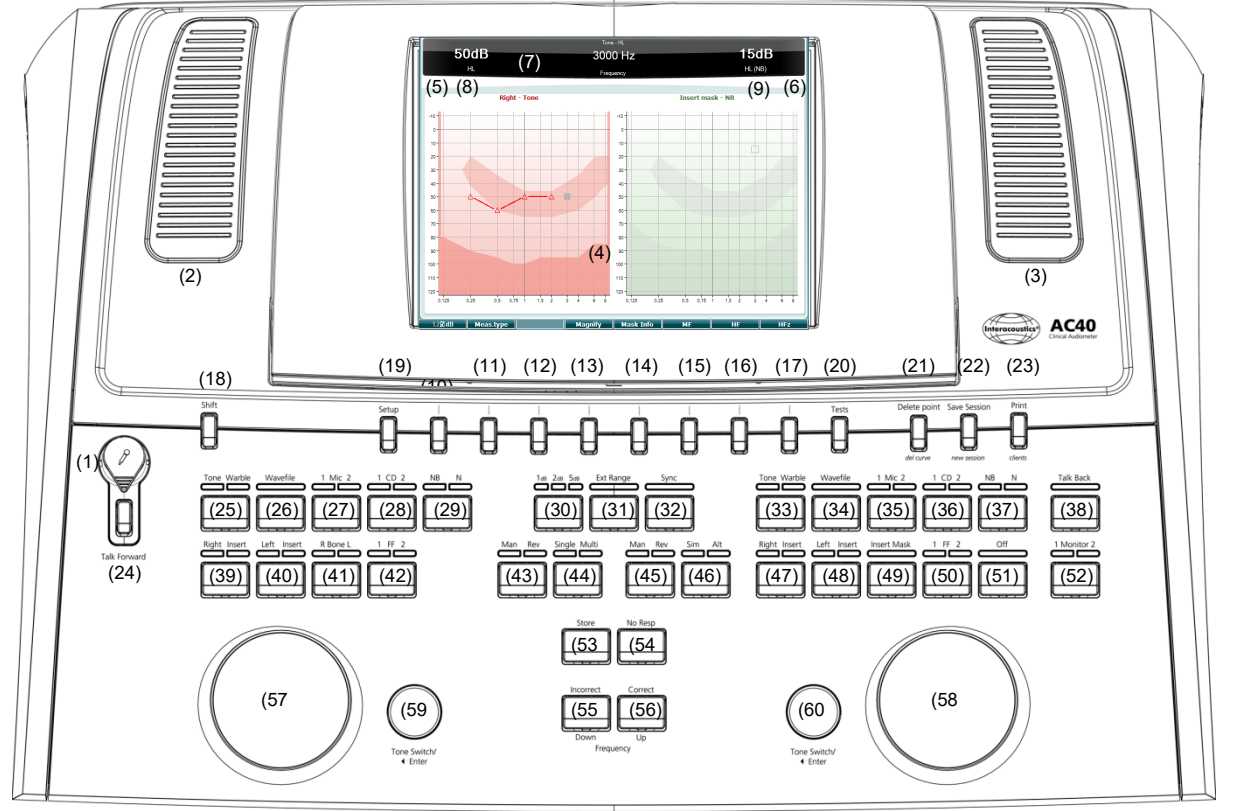

Στον ακόλουθο πίνακα περιγράφονται οι λειτουργίες των διαφόρων κουμπιών και ρυθμιστικών πλήκτρων.

**Όνομα(Ονόματα) / Λειτουργία(-ες)**

**Περιγραφή**

- 
- 2 Talk back / Monitor Speaker (Ηχείο επιστροφής ομιλίας / οθόνης)

1 Μικρόφωνο Για ζωντανή ομιλία και οδηγίες με άμεση ομιλία προς τον ασθενή στην καμπίνα εξέτασης. Μπορεί να αποσυνδεθεί και να αποθηκευτεί στο τμήμα μπαταριών, στο κάτω μέρος της οθόνης.

> Για σχόλια από τον ασθενή που βρίσκεται στην καμπίνα εξέτασης. Για τη ρύθμιση των επιπέδων επιστροφής ομιλίας (TB) / οθόνης, κρατήστε πατημένο το κουμπί TB / «Monitor» (Οθόνη) και χρησιμοποιήστε τον αριστερό και τον δεξιό τροχό περιστροφής για να ρυθμίσετε το επίπεδο.

**Monitor** 

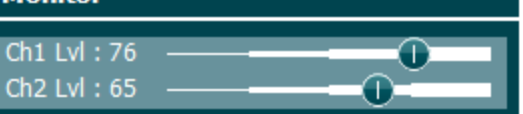

3 Talk back / Monitor Speaker (Ηχείο επιστροφής ομιλίας / οθόνης)

4 Έγχρωμη οθόνη προβολής

αριστερό και τον δεξιό τροχό περιστροφής για να ρυθμίσετε το επίπεδο. Για την προβολή των διαφόρων οθονών της δοκιμής. Θα δοθούν

Για σχόλια από τον ασθενή που βρίσκεται στην καμπίνα εξέτασης. Για τη ρύθμιση του επιπέδου επιστροφής ομιλίας (TB) / οθόνης, κρατήστε πατημένο το κουμπί οθόνης και χρησιμοποιήστε τον

περαιτέρω σχετικές εξηγήσεις στις ενότητες στις οποίες περιγράφονται οι μεμονωμένες δοκιμές.

# ակրանոր

- 5 Ένδειξη τόνου Channel 1 (Κανάλι 2)
- 6 Ένδειξη τόνου Channel 2 (Κανάλι 2)
- 7 Ένδειξη απόκρισης / Μετρητής VU

Φωτεινή ένδειξη που εμφανίζεται όταν παρουσιάζεται στον ασθενή ένας τόνος στο κανάλι 1 («Stim» - Ερέθισμα).

Φωτεινή ένδειξη που εμφανίζεται όταν παρουσιάζεται στον ασθενή ένας τόνος στο κανάλι 2 («Stim» - Ερέθισμα).

Φωτεινή ένδειξη που εμφανίζεται όταν ο ασθενής ενεργοποιεί το σήμα ασθενή χρησιμοποιώντας την απόκριση ασθενή. Για την απόκριση ασθενή 1 χρησιμοποιείται μια κόκκινη ένδειξη και για την απόκριση ασθενή 2 χρησιμοποιείται μια μπλε ένδειξη:

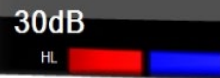

#### Ένδειξη μετρητή VU:

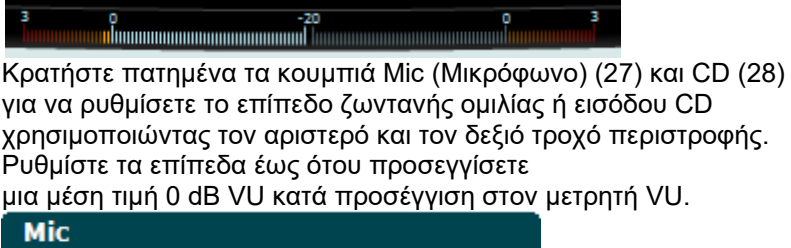

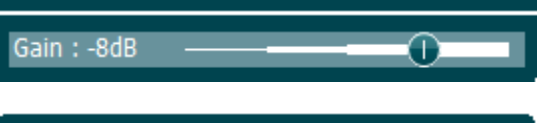

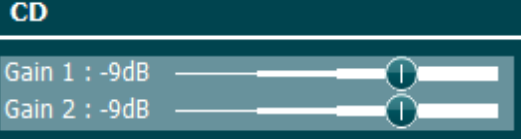

8 Channel 1 (Κανάλι 2) Υποδεικνύει το επίπεδο της έντασης για το κανάλι 1, π.χ.: 50dB HI 9 Κανάλι 2 / Συγκάλυψη Υποδεικνύει το επίπεδο της έντασης ή της συγκάλυψης για το κανάλι 2, π.χ.: 15dB HL (NB) 10-17 Πλήκτρα λειτουργιών Αυτά τα πλήκτρα εξαρτώνται από το περιβάλλον και την επιλεγμένη οθόνη δοκιμής. Οι λειτουργίες αυτών των πλήκτρων θα εξηγηθούν περαιτέρω σε μεταγενέστερες ενότητες.

18 Shift Το πλήκτρο Shift δίνει στον γιατρό τη δυνατότητα να ενεργοποιήσει τις δευτερεύουσες λειτουργίες που είναι γραμμένες με *πλάγιους* χαρακτήρες κάτω από τα κουμπιά.

> Μπορεί, επίσης, να χρησιμοποιηθεί στις ακόλουθες σημαντικές διαδικασίες:

• Για την ενεργοποίηση της αμφιωτικής δοκιμής τόνου/ομιλίας δύο καναλιών – π.χ. δρομολόγηση τόνου/ομιλίας τόσο στο δεξιό όσο και στο αριστερό κανάλι σε αμφιωτική λειτουργία. Στην περίπτωση αυτή, θα είναι αναμμένες και οι δύο φωτεινές ενδείξεις Right (Δεξιά) και Left (Αριστερά).

## ակրանոր

• Κατά την εκτέλεση αρχείου κυματομορφής σε μη αυτόματη λειτουργία, μπορεί να χρησιμοποιηθεί για την επιλογή της λέξης που θα αναπαραχθεί, κρατώντας πατημένο το πλήκτρο Shift μαζί με τον αριστερό περιστροφικό τροχό (57). Χρησιμοποιήστε τον διακόπτη τόνου (59) για την αναπαραγωγή της επιλεγμένης λέξης πριν από την βαθμολόγησή της.

Για την ενεργοποίηση της επιλογής Uninstall (Κατάργηση εγκατάστασης) στο στοιχείο «Common settings» (Κοινές ρυθμίσεις).

19 Ρύθμιση Επιτρέπει στον γιατρό να πραγματοποιεί αλλαγές σε ορισμένες ρυθμίσεις εντός κάθε δοκιμής και να αλλάζει τις κοινές ρυθμίσεις του οργάνου. Πιέζοντας το κουμπί μία φορά, γίνεται είσοδος στο επιλεγμένο μενού «Test Settings» (Ρυθμίσεις δοκιμής). Για την είσοδο σε άλλα μενού ρυθμίσεων, κρατήστε πατημένο το κουμπί «Setup» (Ρύθμιση) και χρησιμοποιήστε τους περιστροφικούς τροχούς (57)/(58) για να επιλέξετε:

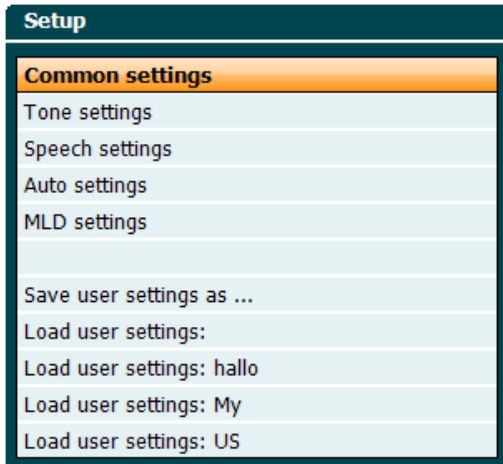

Για την αποθήκευση των ρυθμίσεων, χρησιμοποιήστε την επιλογή «Save all settings as...» (Αποθήκευση όλων των ρυθμίσεων ως). Για τη χρήση μιας άλλης ρύθμισης χρήστη (πρωτόκολλο/ προφίλ), χρησιμοποιήστε την επιλογή «Load user settings: ...» (Φόρτωση ρυθμίσεων χρήστη: ...) ....".

Σε ένα μενού ρυθμίσεων, επιλέξτε μεταξύ των διαφορετικών ρυθμίσεων χρησιμοποιώντας τον δεξιό περιστροφικό τροχό (58). Αλλάξτε τις μεμονωμένες ρυθμίσεις χρησιμοποιώντας τον αριστερό περιστροφικό τροχό (57). Αυτό είναι ένα παράδειγμα από το παράθυρο διαλόγου «Tone settings» (Ρυθμίσεις τόνου) με εστιασμένη την επιλογή «Aided» (Υποβοηθούμενη):

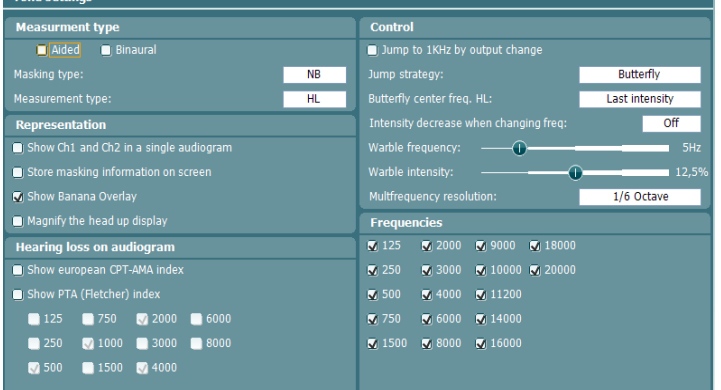

# MIMMM

20 Tests (Δοκιμές) Επιτρέπει στον γιατρό να αποκτήσει πρόσβαση σε ειδικές δοκιμές. Για να επιλέξετε τις μεμονωμένες δοκιμές, κρατήστε πατημένο το κουμπί «Tests» (Δοκιμές) και χρησιμοποιήστε έναν από τους περιστροφικούς τροχούς (57)/(58).

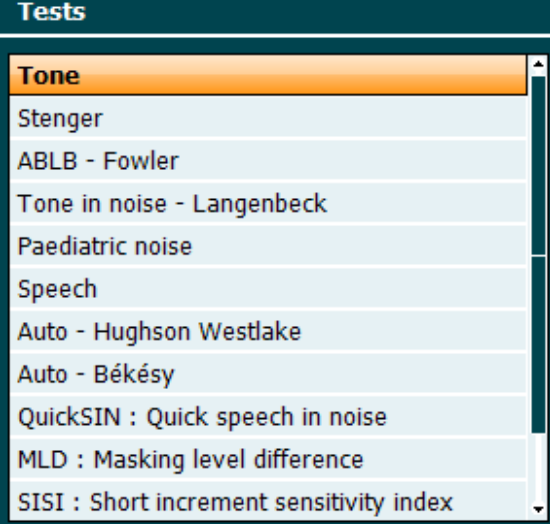

Έχετε υπόψη ότι οι δοκιμές που είναι διαθέσιμες σε αυτήν τη λίστα εξαρτώνται από τις άδειες χρήσης δοκιμών που έχουν εγκατασταθεί στο όργανο. Επίσης, ενδέχεται να διαφέρουν από χώρα σε χώρα.

21 Del Point (Διαγραφή σημείου) / *del curve (Διαγραφή καμπύλης)* Διαγράψτε σημεία κατά τη διάρκεια μιας δοκιμής, επιλέγοντας σημείο με χρήση των κουμπιών «Down» (Κάτω) (55) και «Up» (Επάνω) (56) και πιέζοντας το κουμπί «Delete Point» (Διαγραφή σημείου). Διαγράψτε ολόκληρη την καμπύλη δοκιμής ενός γραφήματος κρατώντας πατημένο το κουμπί «Shift» (18) και πιέζοντας το κουμπί «Del Point» (Διαγραφή σημείου). 22 Save Session (Αποθήκευση περιόδου λειτουργίας)/ *New Session (Νέα περίοδος λειτουργίας)* Αποθηκεύστε μια περίοδο λειτουργίας μετά την εξέταση ή εναλλακτικά δημιουργήστε μια νέα περίοδο λειτουργίας, κρατώντας πατημένο το κουμπί «Shift» (18) και πιέζοντας το κουμπί «Save Session» (Αποθήκευση περιόδου λειτουργίας). Στο μενού «Save Session» (Αποθήκευση περιόδου λειτουργίας) είναι δυνατό να αποθηκεύσετε περιόδους λειτουργίας, να διαγράψετε και να δημιουργήσετε πελάτες και να επεξεργαστείτε ονόματα πελατών.

# unne

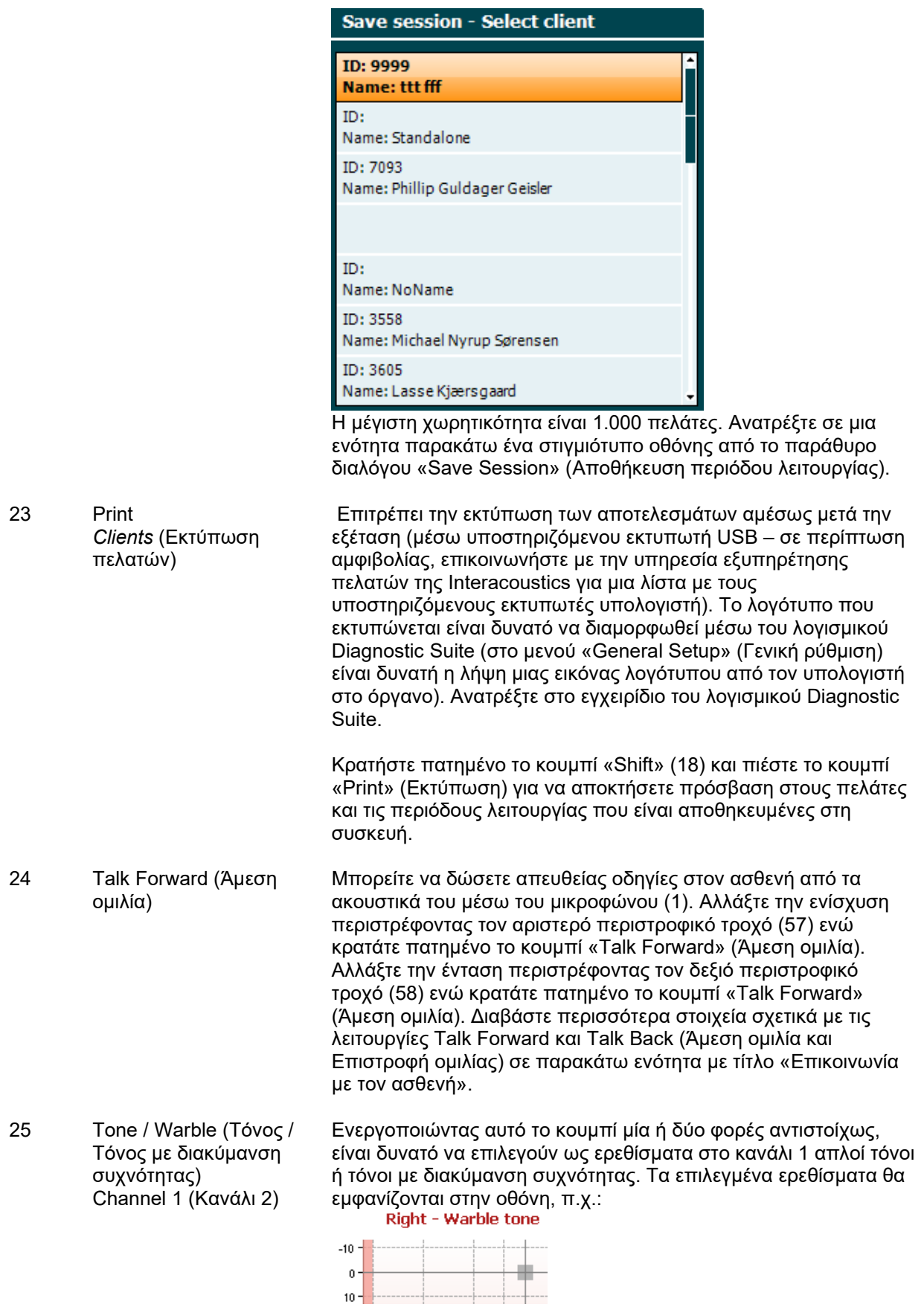

## MIMMM

Τα (προαιρετικά) ερεθίσματα Pediatric Noise (Παιδιατρικός θόρυβος) μπορούν να ενεργοποιηθούν από το μενού Test (Δοκιμή) (20). Όταν επιλεγεί, η φωτεινή ένδειξη Warble (Τόνος με διακύμανση συχνότητας) θα αρχίσει να αναβοσβήνει με αργό ρυθμό.

- 26 Wavefile (Αρχείο κυματομορφής) Channel 1 (Κανάλι 2) Επιτρέπει την εκτέλεση εξέτασης ομιλίας στο κανάλι 1 χρησιμοποιώντας φορτωμένα αρχεία κυματομορφών, δηλαδή προηχογραφημένο υλικό ομιλίας. Απαιτείται εγκατάσταση υλικού ομιλίας.
- 27 1 Mic 2 (Μικρόφωνο 2) Channel 1 (Κανάλι 2) Για εξέταση ζωντανή ομιλίας μέσω του μικροφώνου (1) (ή εναλλακτικά του μικροφώνου 2, εάν είναι συνδεδεμένο) στο κανάλι 1. Μπορείτε να δείτε τον μετρητή VU στην οθόνη. Ρυθμίστε την ενίσχυση του μικροφώνου κρατώντας πατημένο το κουμπί Mic (Μικρόφωνο) επί ένα δευτερόλεπτο και περιστρέφοντας έναν από τους περιστροφικούς τροχούς (57)/(58) ενώ κρατάτε πατημένο το κουμπί Mic (Μικρόφωνο).
- 28 1 CD 2 Channel 1 (Κανάλι 2) Πιέζοντας αυτήν τη λειτουργία μία ή δύο φορές, είναι δυνατό να έχετε ηχογραφημένη ομιλία στο κανάλι 1 ή στο κανάλι 2 ξεχωριστά. Ρυθμίστε την ενίσχυση των CD 1 και 2 κρατώντας πατημένο το κουμπί CD επί ένα δευτερόλεπτο και περιστρέφοντας έναν από τους περιστροφικούς τροχούς (57)/(58).
- 29 NB N Channel 1 (Κανάλι 2) Επιλέξτε μεταξύ «Narrow Band Noise» (Θόρυβος περιορισμένης ζώνης) και «Broad Band Noise» (Θόρυβος ευρείας ζώνης) στο κανάλι 1.
- 30 1 2 5 Επιλέξτε μεταξύ διαστημάτων 1, 2 και 5 dB, όταν ρυθμίζετε τα επίπεδα έντασης στα κανάλια 1 και 2 ή όταν ρυθμίζετε το επίπεδο συγκάλυψης στην περίπτωση που χρησιμοποιείτε συγκάλυψη. 31 Ext Range (Διευρυμένη περιοχή) Διευρυμένη περιοχή: Συνήθως, η μέγιστη έξοδος είναι π.χ. 100 dB αλλά εάν απαιτείται υψηλότερη έξοδος, π.χ. 120 dB, τότε μπορεί να ενεργοποιηθεί η λειτουργία «Ext Range» (Διευρυμένη περιοχή) μόλις προσεγγιστεί συγκεκριμένο επίπεδο.
- 32 Sync (Συγχρονισμός) Επιτρέπει την ενεργοποίηση του εξασθενητή συγκάλυψης στον εξασθενητή τόνου. Η επιλογή αυτή μπορεί να χρησιμοποιηθεί, για παράδειγμα, για ταυτόχρονη συγκάλυψη.
- 33 Tone / Warble (Τόνος / Τόνος με διακύμανση συχνότητας) Channel 2 (Κανάλι 2)

Ενεργοποιώντας αυτό το κουμπί μία ή δύο φορές αντιστοίχως, είναι δυνατό να επιλεγούν ως ερεθίσματα στο κανάλι 2 απλοί τόνοι ή τόνοι με διακύμανση συχνότητας. Το επιλεγμένο ερέθισμα θα εμφανίζεται στην οθόνη, π.χ.:

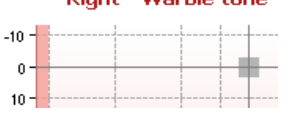

34 Wavefile (Αρχείο κυματομορφής) Channel 2 (Κανάλι 2) Επιτρέπει την εκτέλεση εξέτασης ομιλίας στο κανάλι 2 χρησιμοποιώντας φορτωμένα αρχεία κυματομορφών, δηλαδή προηχογραφημένο υλικό ομιλίας. Απαιτείται εγκατάσταση υλικού ομιλίας.

# when

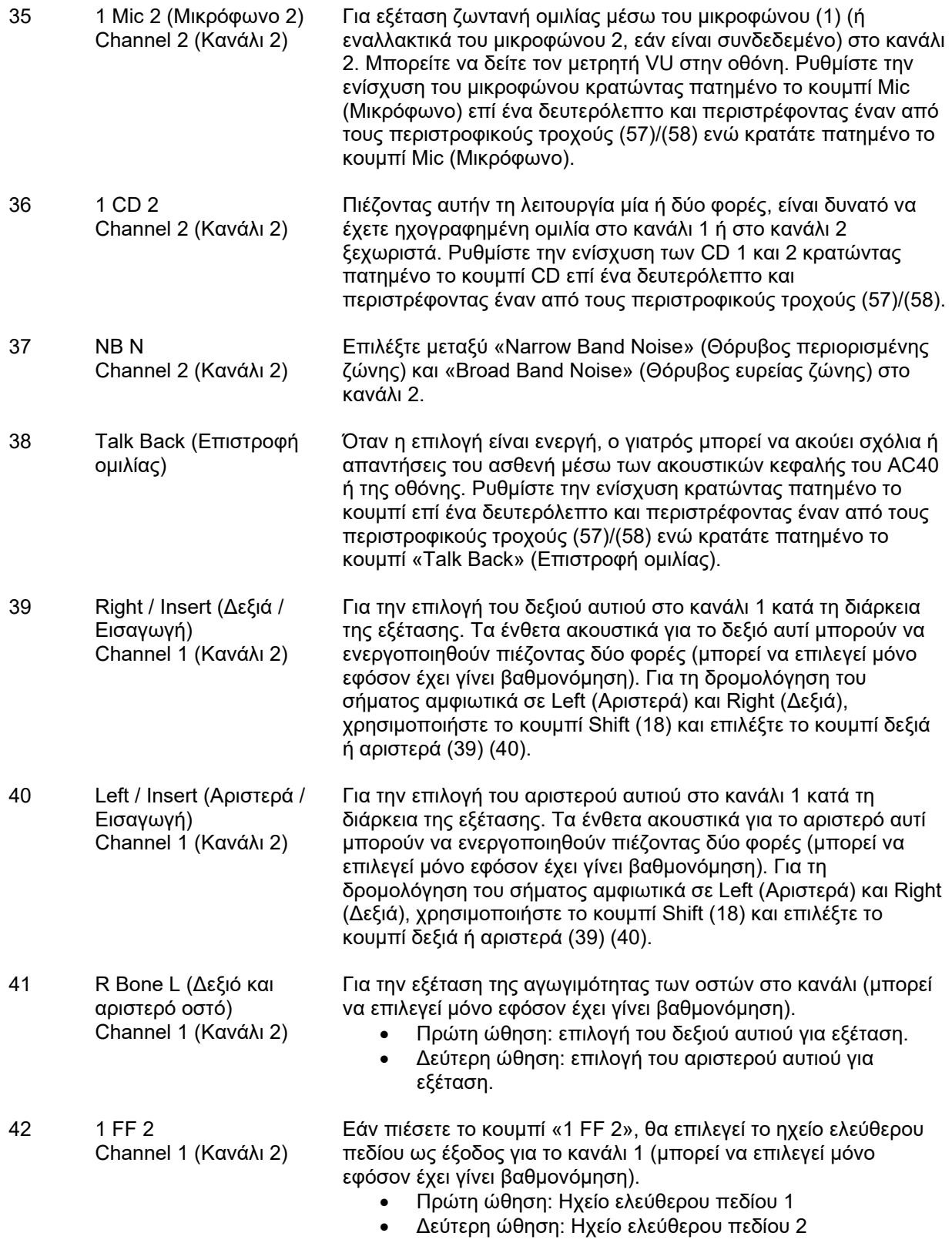

# monde

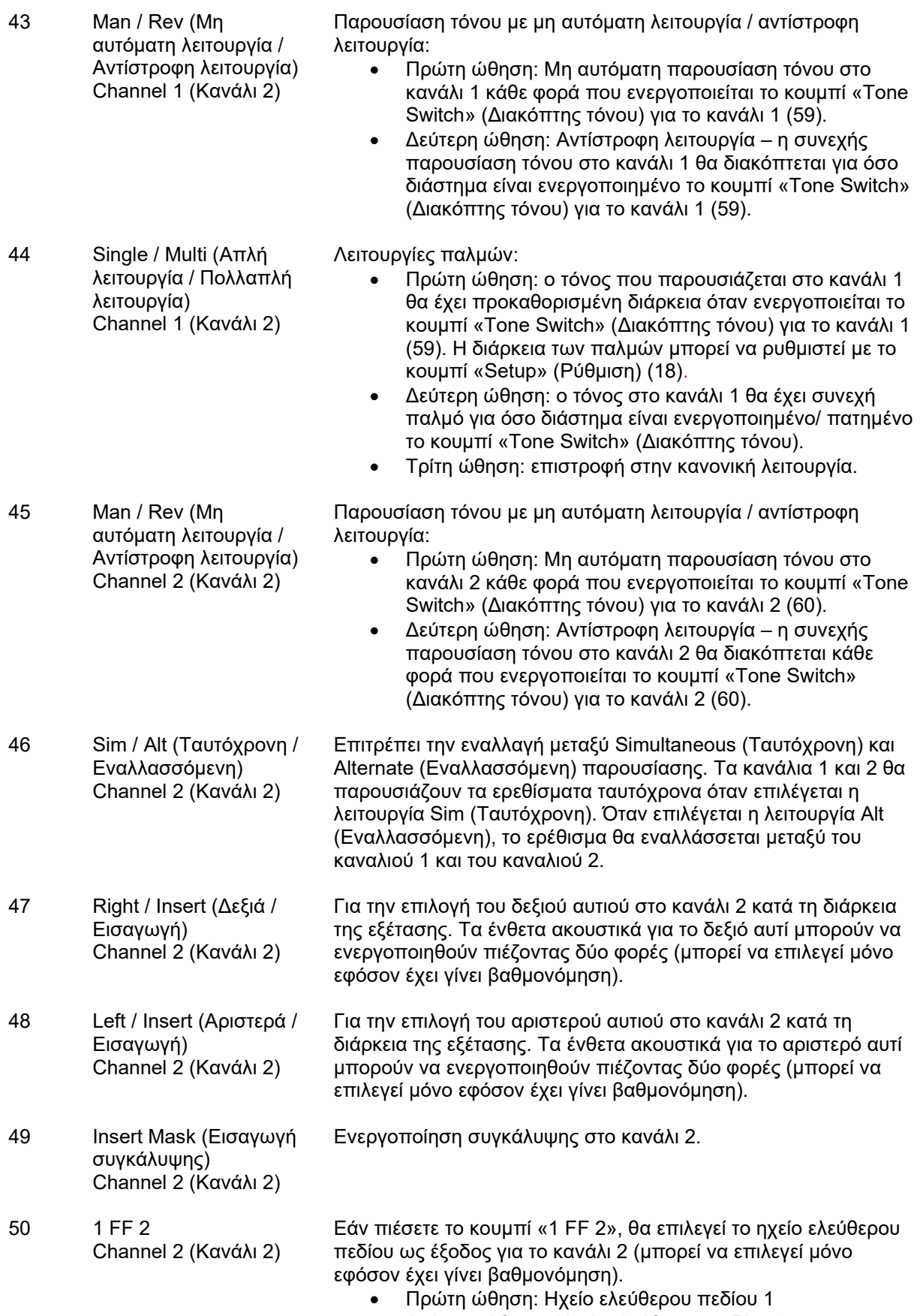

• Δεύτερη ώθηση: Ηχείο ελεύθερου πεδίου 2

# monde

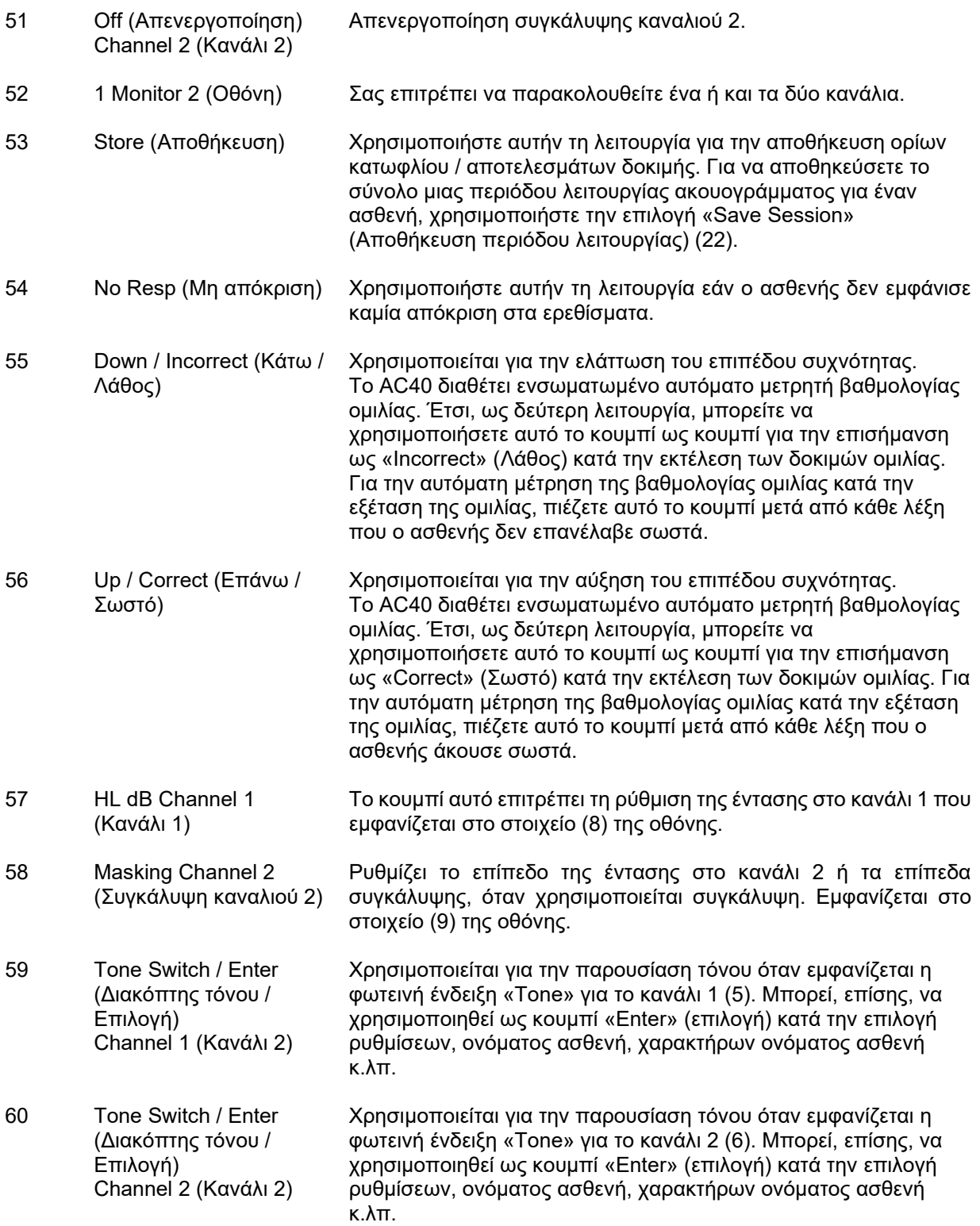

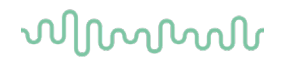

### <span id="page-23-0"></span>**3.5 Οθόνες δοκιμών και περιγραφές πλήκτρων ειδικών λειτουργιών**

Οι παρακάτω δοκιμές είναι διαθέσιμες από το κουμπί Test (Δοκιμή) (20). Χρησιμοποιήστε έναν από τους περιστροφικούς τροχούς (57)/(58) για να επιλέξετε τις διάφορες οθόνες δοκιμών:

- Τόνος
- Stenger
- ABLB Fowler
- Tone in noise (Τόνος σε θόρυβο) Langenbeck
- Weber
- Pediatric Noise Stimuli (Ερεθίσματα παιδιατρικού θορύβου)
- Ομιλία
- Auto (Αυτόματα) Hughson Westlake
- Auto (Αυτόματα) Békésy
- QuickSIN Γρήγορη ομιλία σε θόρυβο
- MLD Διαφορά επιπέδου συγκάλυψης
- SISI Δείκτης ευαισθησίας μικρού βήματος αύξησης
- MHA Κύριο ακουστικό βαρηκοΐας
- HLS Προσομοιωτής απώλειας ακοής
- Εξασθένηση τόνου

Οι (προαιρετικές) λειτουργίες δοκιμής Multi Frequency (MF) (Πολλαπλές συχνότητες) και HF (High Frequency) (Υψηλές συχνότητες) / HFz (High Frequency Zoom) (Εστίαση στις υψηλές συχνότητες) ενεργοποιούνται από την οθόνη Tone (Τόνος), δηλαδή ως επεκτάσεις της οθόνης δοκιμής ακουογράμματος τόνου.

Έχετε υπόψη ότι οι δοκιμές που είναι διαθέσιμες σε αυτήν τη λίστα εξαρτώνται από τις άδειες χρήσης δοκιμών που έχουν εγκατασταθεί στο όργανο. Επίσης, ενδέχεται να διαφέρουν από χώρα σε χώρα.

# wllwww

### <span id="page-24-0"></span>**3.5.1 Δοκιμή τόνου**

Η οθόνη δοκιμής Tone (Τόνος) χρησιμοποιείται για ακουομετρία απλού τόνου ή τόνου με διακύμανση συχνότητας μέσω κανονικών ακουστικών κεφαλής ή ένθετων ακουστικών, για αγωγιμότητα οστού, ακουομετρία ελεύθερου πεδίου, πολλαπλές συχνότητες (προαιρετική δοκιμή) καθώς και υψηλές συχνότητες/ εστίαση στις υψηλές συχνότητες (προαιρετικά). Όταν χρησιμοποιείτε την αγωγιμότητα οστών, πρέπει να εφαρμόζεται συγκάλυψη για τη λήψη ορθών αποτελεσμάτων.

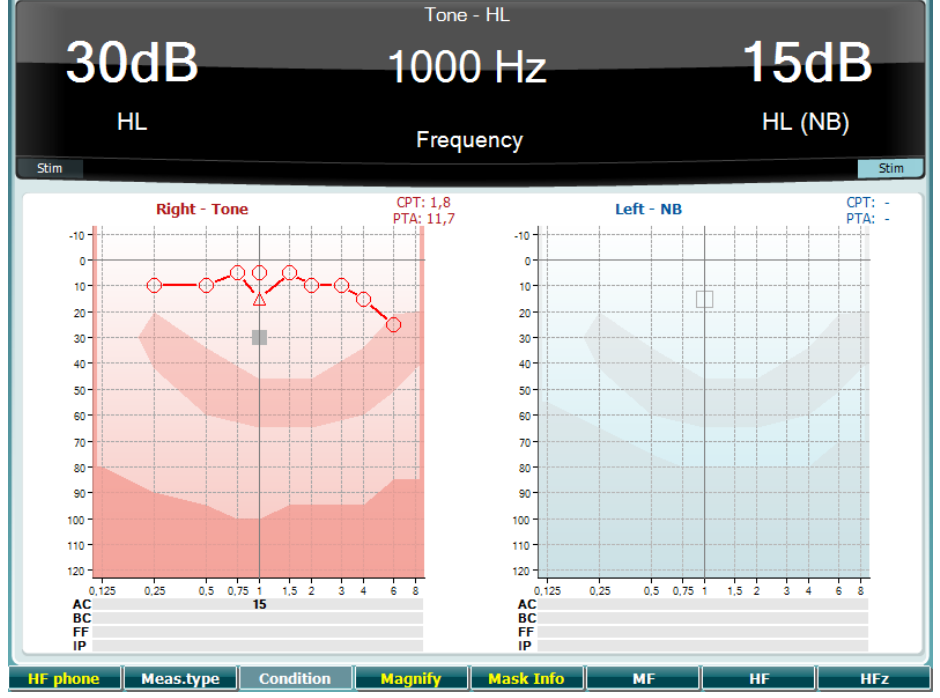

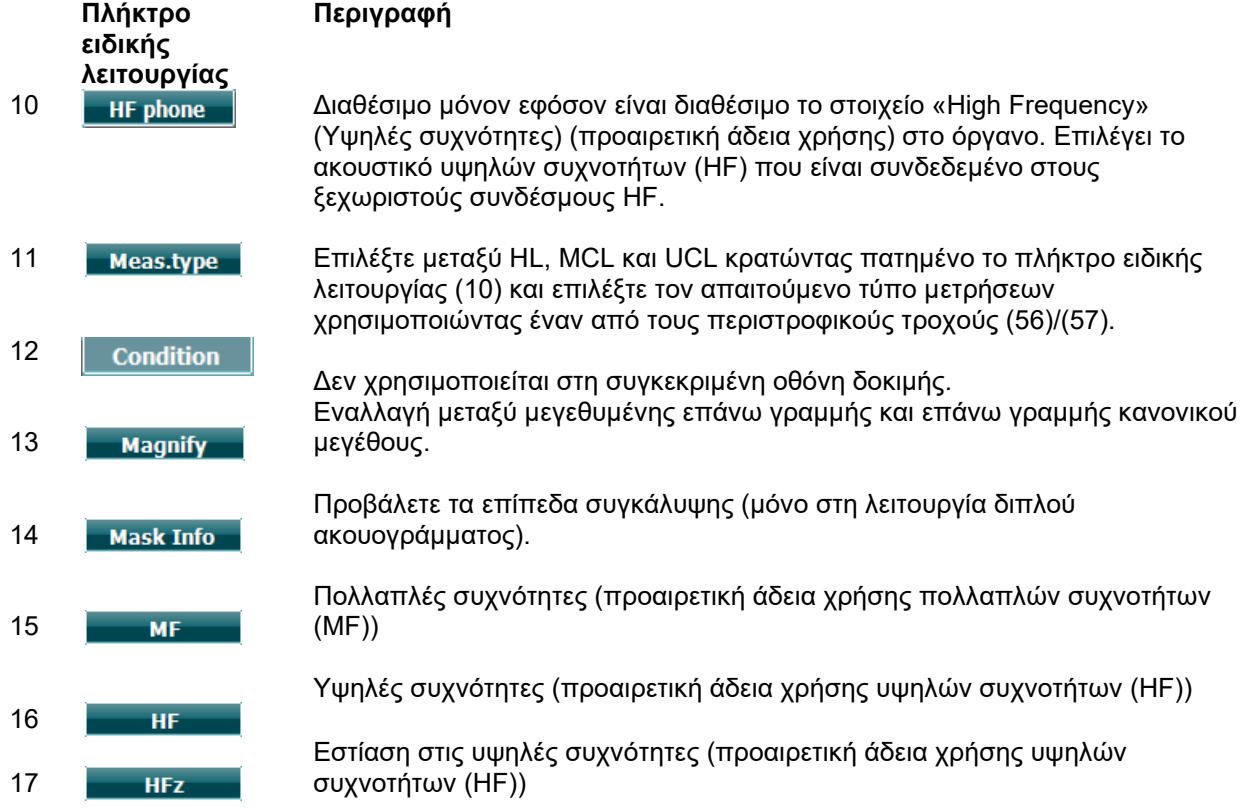

# wlnwww

#### <span id="page-25-0"></span>**3.5.2 Δοκιμή Stenger**

Η δοκιμή Stenger είναι μια δοκιμή που χρησιμοποιείται στην περίπτωση υποψίας ότι ο ασθενής υποκρίνεται απώλεια ακοής και βασίζεται στο ακουστικό φαινόμενο της Αρχής του Stenger, η οποία πρεσβεύει ότι από δύο παρόμοιους τόνους που παρουσιάζονται ταυτόχρονα και στα δύο αυτιά αντιληπτός γίνεται μόνο ο δυνατότερος τόνος. Κατά γενικό κανόνα, προτείνεται η εκτέλεση της δοκιμής Stenger σε περίπτωση σημαντικών ασυμμετριών ή μονόπλευρης απώλειας ακοής.

Ανατρέξτε στην ενότητα «Δοκιμή τόνου» παραπάνω για τις περιγραφές της λειτουργίας των πλήκτρων ειδικών λειτουργιών (10), (13), (14), (15), (16), (17).

#### <span id="page-25-1"></span>**3.5.3 ABLB – Δοκιμή Fowler**

Η δοκιμή ABLB (Εναλλακτική αμφιωτική εξισορρόπηση ακουστότητας) είναι μια δοκιμή για τον εντοπισμό των αντιληπτών διαφορών ακουστότητας μεταξύ των αυτιών. Η δοκιμή έχει σχεδιαστεί για άτομα με μονόπλευρη απώλεια ακοής. Εξυπηρετεί ως δυνατή δοκιμή για θεραπεία.

Η εξέταση εκτελείται στις συχνότητες όπου θεωρείται ότι γίνεται η θεραπεία. Ο ίδιος τόνος παρουσιάζεται εναλλακτικά και στα δύο αυτιά. Η ένταση είναι σταθερή στο αυτί με τη βλάβη (20 dB επάνω από το όριο κατωφλίου του απλού τόνου). Αυτό που πρέπει να κάνει ο ασθενής είναι να προσαρμόσει το επίπεδο του καλού αυτιού έως ότου το σήμα και στα δύο αυτιά να είναι ίσης έντασης. Ωστόσο, έχετε υπόψη ότι η δοκιμή μπορεί επίσης να εκτελεστεί σταθεροποιώντας την ένταση στο αυτί με την κανονική ακοή και αφήνοντας τον ασθενή να ρυθμίσει τον τόνο για το αυτί με τη βλάβη.

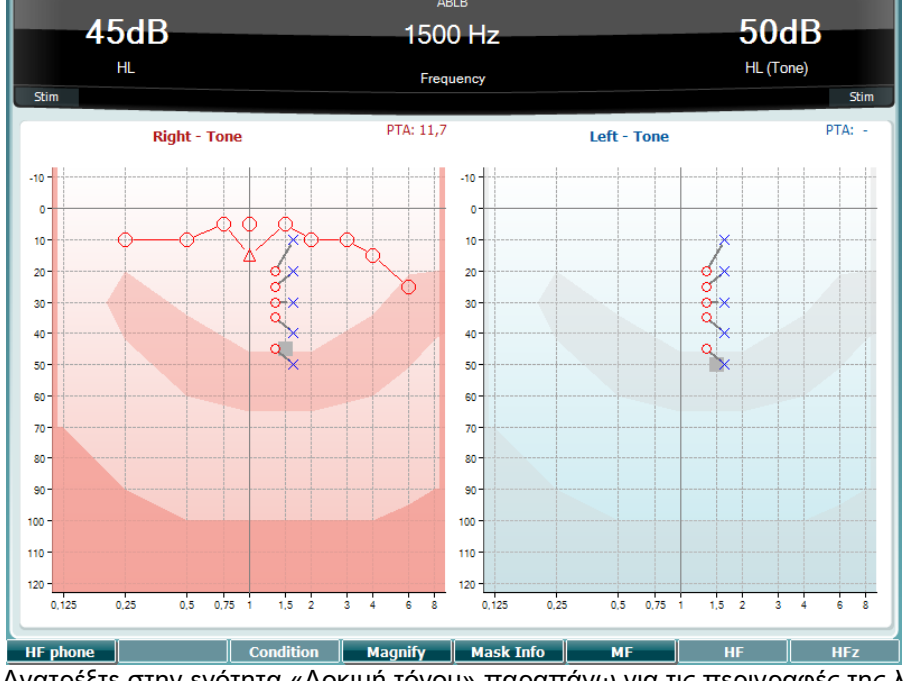

Ανατρέξτε στην ενότητα «Δοκιμή τόνου» παραπάνω για τις περιγραφές της λειτουργίας των πλήκτρων ειδικών λειτουργιών (10), (13), (14), (15), (16), (17).

#### <span id="page-25-2"></span>**3.5.4 Δοκιμή τόνου σε θόρυβο (δοκιμή Langenbeck)**

Ανατρέξτε στην ενότητα «Δοκιμή τόνου» παραπάνω για τις περιγραφές της λειτουργίας των πλήκτρων ειδικών λειτουργιών (10), (13), (14), (15), (16), (17).

# whenhal

#### <span id="page-26-0"></span>**3.5.5 Weber**

Η δοκιμασία Weber διακρίνει μεταξύ της αγώγιμης και νευροαισθητήριας απώλειας ακοής μέσω της χρήσης ενός οστικού αγωγού. Χρησιμοποιήστε τις ενδείξεις για να υποδείξετε που γίνεται αντιληπτός ο ήχος. Εάν ο ασθενής ακούει τον τόνο καλύτερα στο χειρότερο αυτί η απώλεια ακοής είναι αγώγιμη, και αν ο ήχος ακούγεται καλύτερα στο καλύτερο αυτί η απώλεια ακοής είναι νευροαισθητήρια στη δεδομένη συχνότητα.

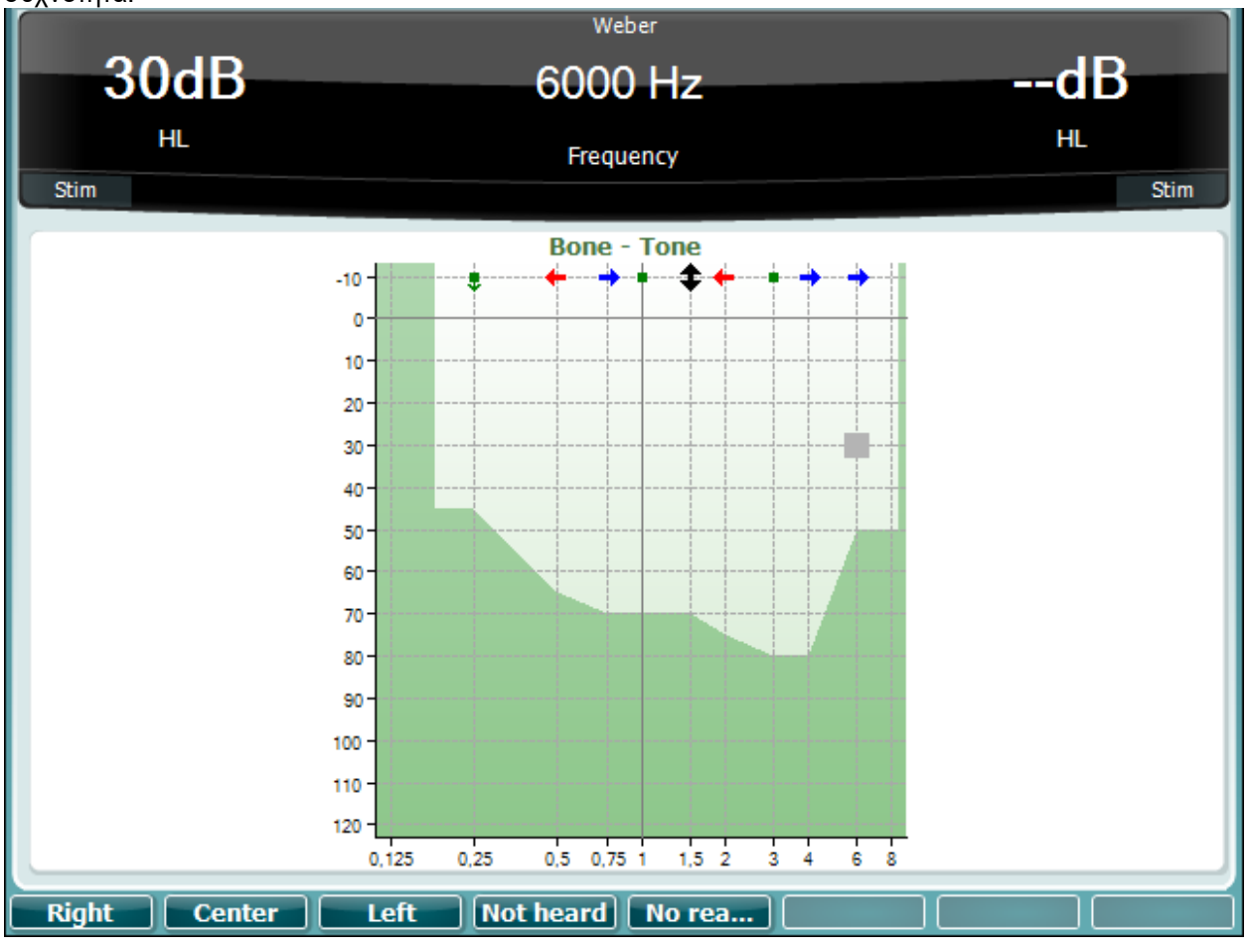

Τα σύμβολα για τη Weber αντιστοιχούν με τα κουμπιά λογισμικού:

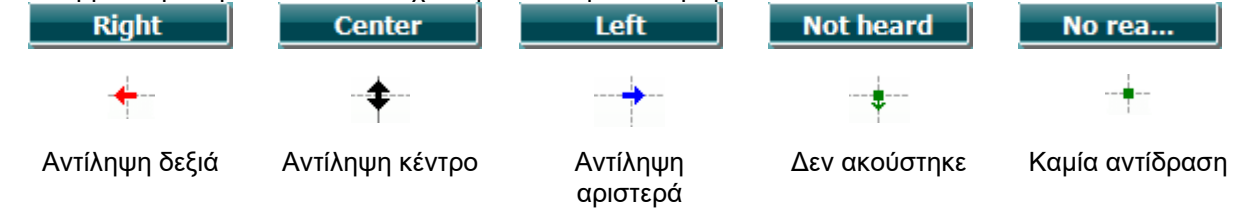

#### <span id="page-26-1"></span>**3.5.6 Pediatric Noise Stimuli (Ερεθίσματα παιδιατρικού θορύβου)**

Αυτά τα ερεθίσματα «Pediatric Noise» (Παιδιατρικός θόρυβος) είναι ένα σήμα θορύβου περιορισμένης ζώνης, το οποίο έχει σχεδιαστεί για πολύ απότομες κλίσεις του φίλτρου. Τα ερεθίσματα παιδιατρικού θορύβου αντικαθιστούν τη χρήση θορύβου απόκρυψης περιορισμένης ζώνης ως ερέθισμα αξιολόγησης ορίου κατωφλίου – ιδιαίτερα για παιδιατρική δοκιμή και δοκιμή εντός του ηχητικού πεδίου (π.χ. με χρήση VRA). Όταν τα ερεθίσματα παιδιατρικού θορύβου είναι επιλεγμένα, αναβοσβήνει η φωτεινή ένδειξη Warble (Τόνος με διακύμανση συχνότητας) (25).

# MIMMM

#### <span id="page-27-0"></span>**3.5.7 Δοκιμή ομιλίας**

Η δοκιμή ομιλίας μπορεί να πραγματοποιηθεί μέσω προηχογραφημένων αρχείων κυματομορφών (26) (εφόσον έχει γίνει εγκατάσταση), μέσω του μικροφώνου (27) ή μέσω της εισόδου CD (28).

Οι περισσότεροι άνθρωποι αποκτούν ακουστικά βαρηκοΐας επειδή είτε οι ίδιοι είτε οι συγγενείς τους αναφέρουν ότι έχουν πρόβλημα να ακούσουν τις ομιλίες. Η ακουομετρία ομιλίας έχει το πλεονέκτημα των σημάτων ομιλίας και χρησιμοποιείται για την ποσοτική απεικόνιση της ικανότητας του ασθενή να κατανοεί καθημερινή επικοινωνία. Εξετάζει την ικανότητα επεξεργασίας του ασθενή σε σχέση με τον βαθμό και το είδος της απώλειας ακοής, τα οποία μπορούν να διαφέρουν σημαντικά μεταξύ ασθενών με την ίδια διαμόρφωση απώλειας ακοής.

Η ακουομετρία ομιλίας μπορεί να εκτελεστεί χρησιμοποιώντας έναν αριθμό δοκιμών. Για παράδειγμα, η δοκιμή SRT (Speech Reception Threshold - Όριο κατωφλίου αποδοχής ομιλίας) αναφέρεται στο επίπεδο στο οποίο ο ασθενής μπορεί να επαναλαμβάνει σωστά το 50% των λέξεων που του παρουσιάζονται. Εξυπηρετεί ως έλεγχος του ακουογράμματος απλού τόνου, παρέχει έναν δείκτη για την ευαισθησία της ακοής στην ομιλία και βοηθάει στον προσδιορισμό του σημείου εκκίνησης για άλλες μετρήσεις πέρα του ορίου κατωφλίου όπως είναι η WR (Word Recognition - Αναγνώριση λέξεων). Η λειτουργία WR (Αναγνώριση λέξεων) αναφέρεται επίσης μερικές φορές ως SDS (Speech Discrimination Scores - Βαθμολογίες διάκρισης ομιλίας) και αντιπροσωπεύει τον αριθμό των λέξεων που επαναλαμβάνονται σωστά, εκφρασμένο σε μορφή ποσοστού.

Έχετε υπόψη ότι υπάρχει μια προβλέψιμη σχέση ανάμεσα στο όριο κατωφλίου απλού τόνου και το όριο κατωφλίου ομιλίας του ασθενή. Ως εκ τούτου, η ακουομετρία ομιλίας μπορεί να είναι χρήσιμη ως έλεγχος διασταύρωσης του ακουογράμματος απλού τόνου.

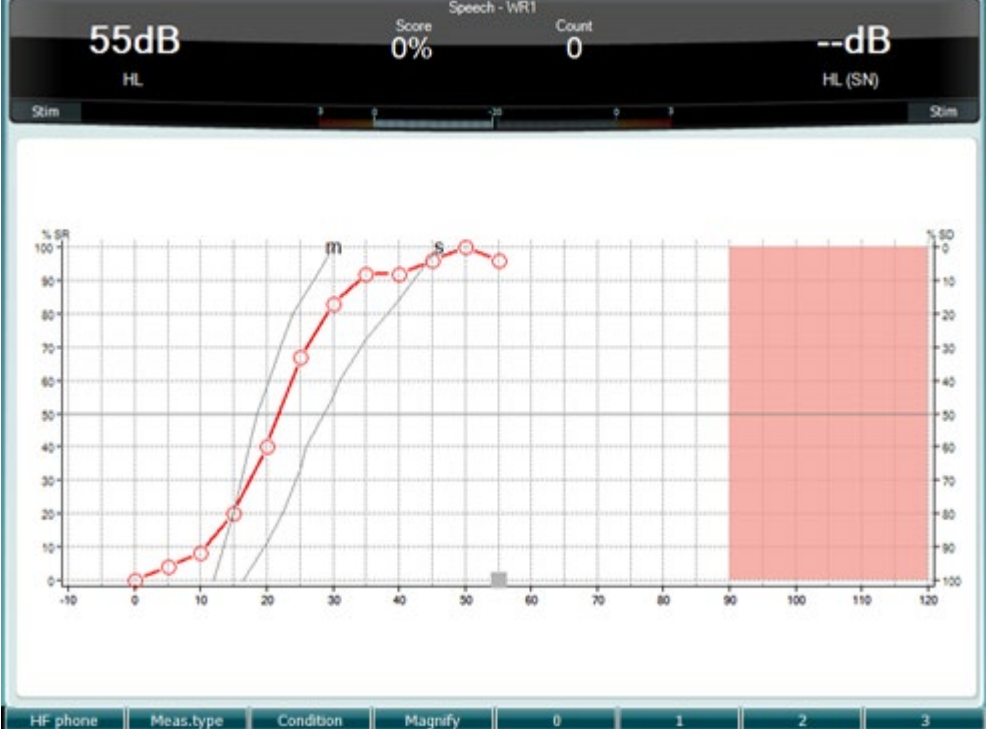

Η ρύθμιση της οθόνης ομιλίας σε λειτουργία γραφήματος χρησιμοποιώντας τη ζωντανή ομιλία/ MIC (27) – κάτω από το κουμπί Setup (Ρύθμιση) (19).

Κρατήστε πατημένα τα κουμπιά Mic (Μικρόφωνο) (27) και CD (28) για να ρυθμίσετε το επίπεδο ζωντανής ομιλίας ή εισόδου CD. Ρυθμίστε τα επίπεδα έως ότου προσεγγίσετε μια μέση τιμή 0 dB VU κατά προσέγγιση στον μετρητή VU.

# whenhave

**Προειδοποίηση**: Εάν το σήμα ομιλίας και το σήμα βαθμονόμησης δεν βρίσκονται στο ίδιο επίπεδο, πρέπει να διορθωθούν χειροκίνητα.

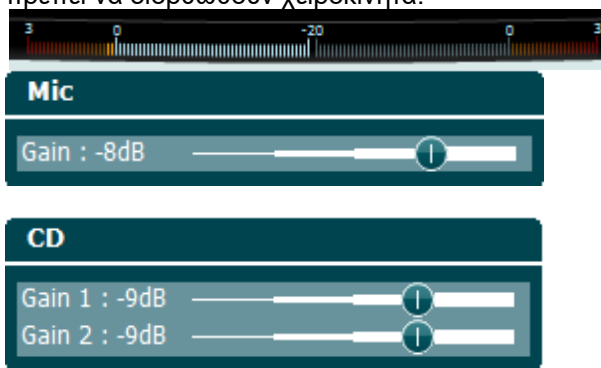

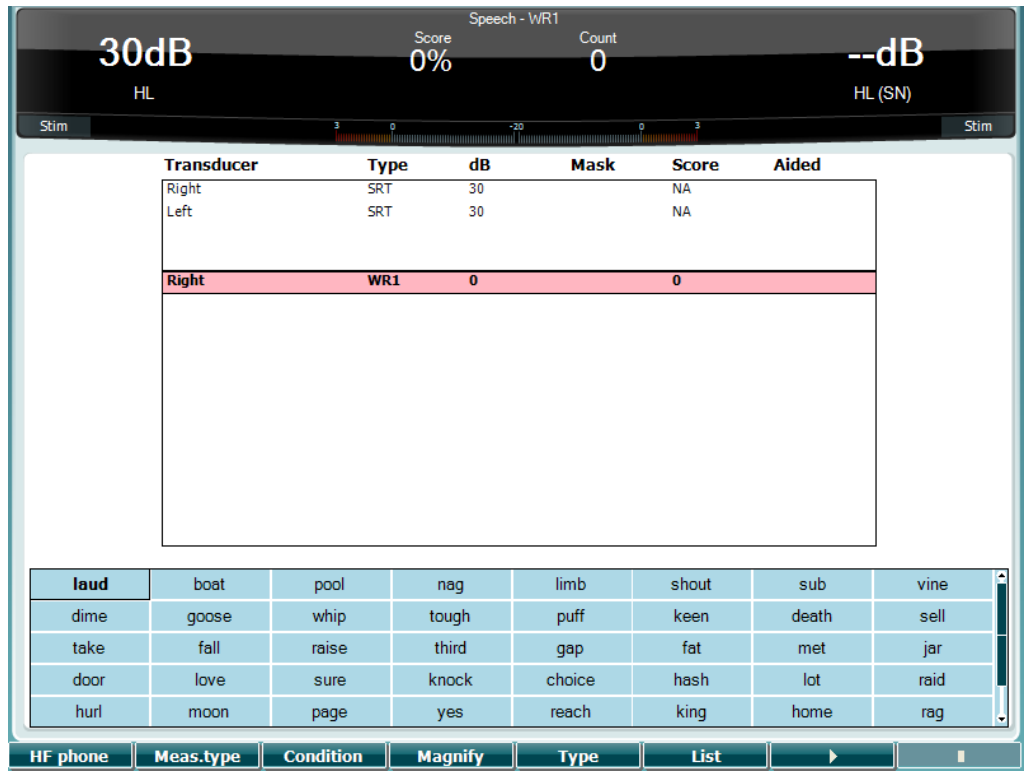

 Η ρύθμιση της οθόνης ομιλίας σε λειτουργία πίνακα χρησιμοποιώντας αρχεία κυματομορφών (26) – κάτω από το κουμπί Setup (Ρύθμιση) (19).

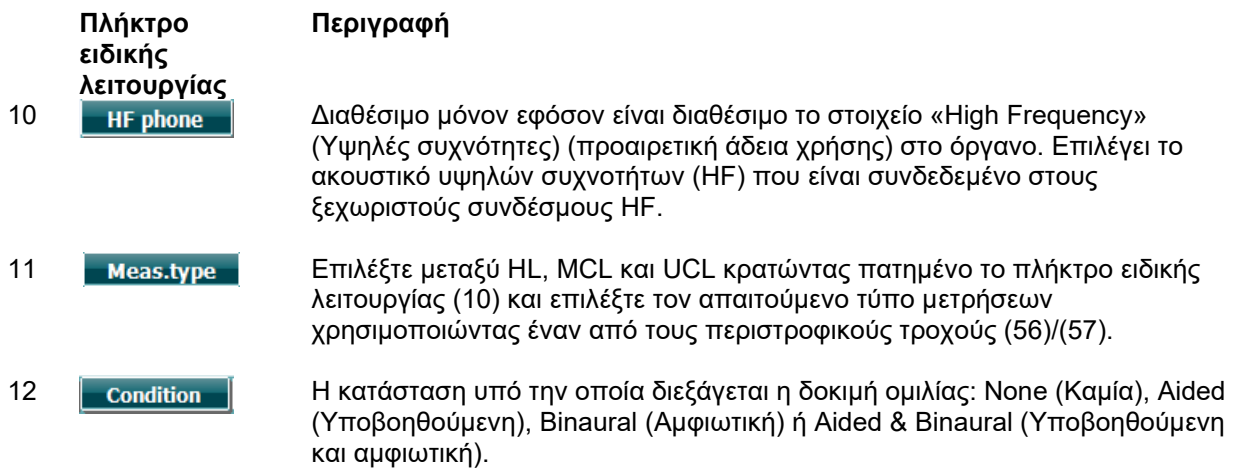

# Manhool

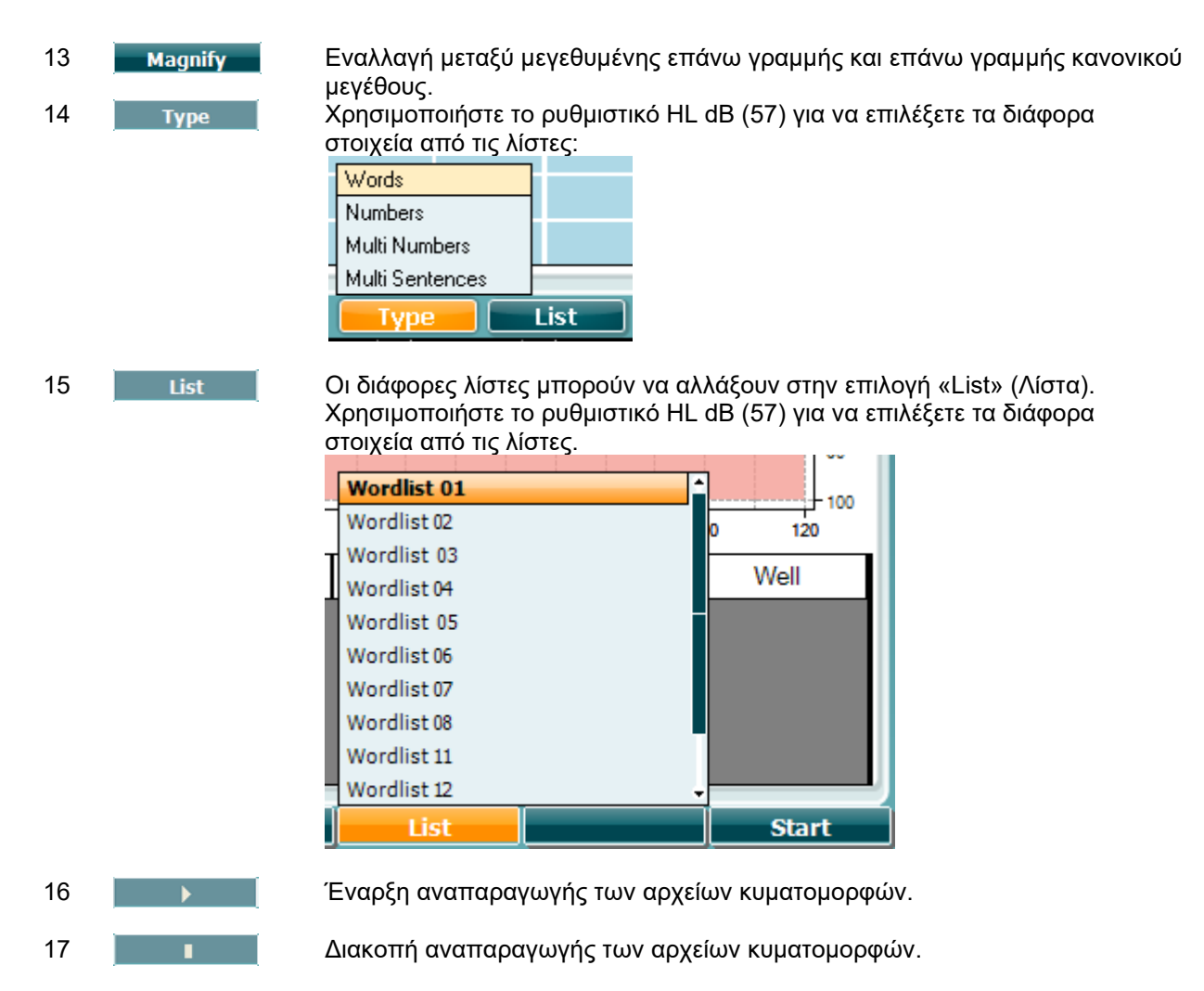

Όταν αρχίσει η δοκιμή του αρχείου κυματομορφής, τα κουμπιά F αλλάζουν σε λειτουργία εγγραφής.

Στη λειτουργία εγγραφής, εάν το πρωτόκολλο έχει οριστεί σε συνέχεια/διακοπή αφού αναπαραχθεί η λέξη η λέξη θα είναι χρώματος γκρι, σε αναμονή της εισόδου από τον χειριστή. Η είσοδος μπορεί να είναι είτε Σωστό(56) / Λανθασμένο (55) στο πληκτρολόγιο ή χρησιμοποιώντας τη βαθμολογία φωνημάτων στα κουμπιά F. Ο δοκιμαζόμενος μπορεί να σταματήσει με το κουμπί αναπαραγωγή/παύση.

Εάν η λειτουργία εγγραφής έχει οριστεί σε χειροκίνητη, οι λέξειςι μπορούν να επιλεγούν, μια-μια, με το κουμπί εμπρός/πίσω στα κουμπιά F, πατήστε αναπαραγωγή για να παίξετε τη λέξη. Όταν ο κατάλογος λέξεων ολοκληρωθεί ή πρέπει να επιλεγεί άλλο αρχείο, χρησιμοποιήστε το κουμπί τέλος F για να βγείτε από τη λειτουργία εγγραφής.

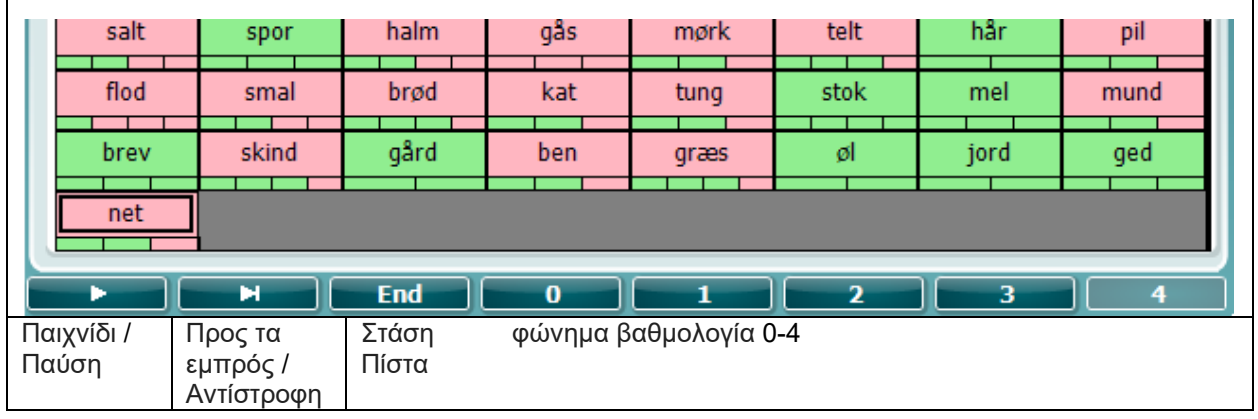

# whenhave

#### **Δοκιμή Hughson-Westlake**

Η δοκιμή Hughson Westlake είναι αυτόματη διαδικασία δοκιμής απλού τόνου. Το όριο κατωφλίου της ακοής ορίζεται σε 2 από 3 (ή σε 3 από 5) σωστές αποκρίσεις σε συγκεκριμένο επίπεδο σε μια διαδικασία δοκιμής με αύξηση 5 dB και μείωση 10 dB.

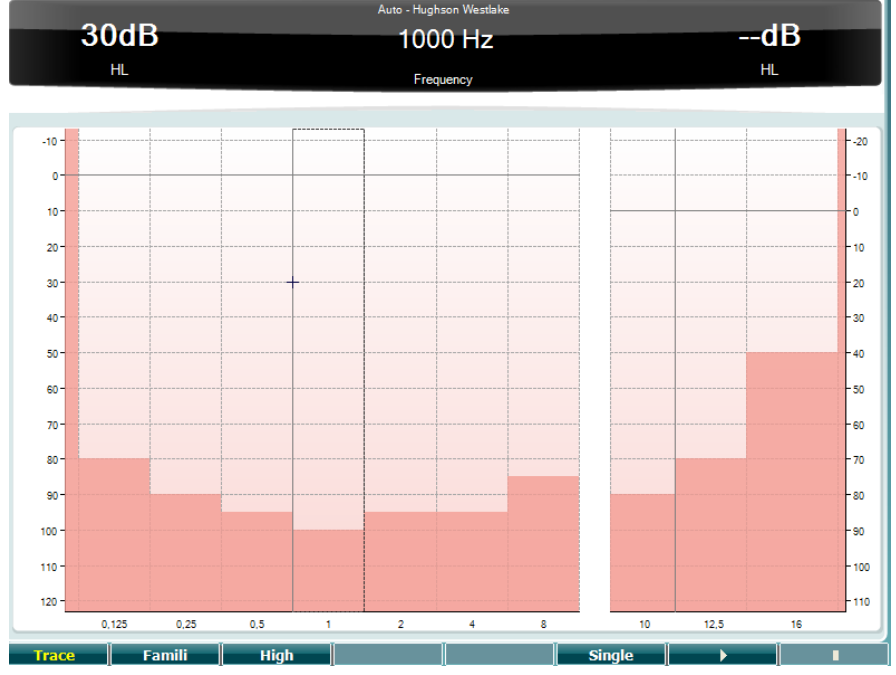

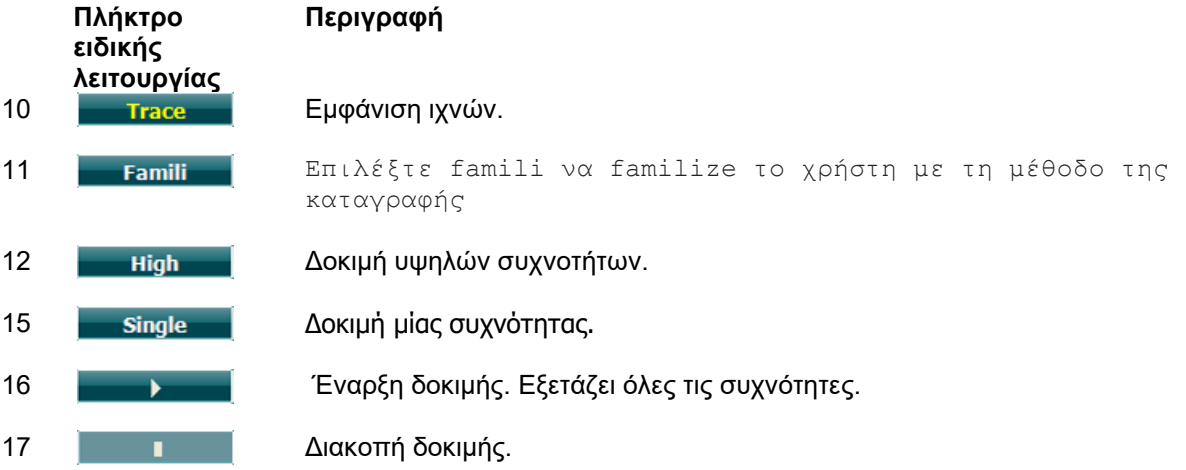

## womund

#### **Δοκιμή Békésy**

Η δοκιμή Békésy είναι ένας τύπος αυτόματης ακουομετρίας. Είναι διαγνωστικά σημαντική από την ταξινόμηση των αποτελεσμάτων σε έναν από τους πέντε τύπους (κατά τους Jerger κ.ά.) όταν συγκρίνονται οι αποκρίσεις σε συνεχείς και παλμικούς τόνους. Η δοκιμή Békésy είναι μια δοκιμή σε σταθερή συχνότητα. Μπορεί να επιλεγεί απλός τόνος ή θόρυβος περιορισμένης ζώνης. Κατά βάση επιλέγεται ένας συνεχής τόνος για τη δοκιμή Békésy. Εάν προτιμούνται οι παλμικοί τόνοι, είναι δυνατό να αλλάξετε τη ρύθμιση πιέζοντας το κουμπί «Settings» (Ρυθμίσεις) (19) και αλλάζοντας τον τόνο από συνεχή σε παλμικό.

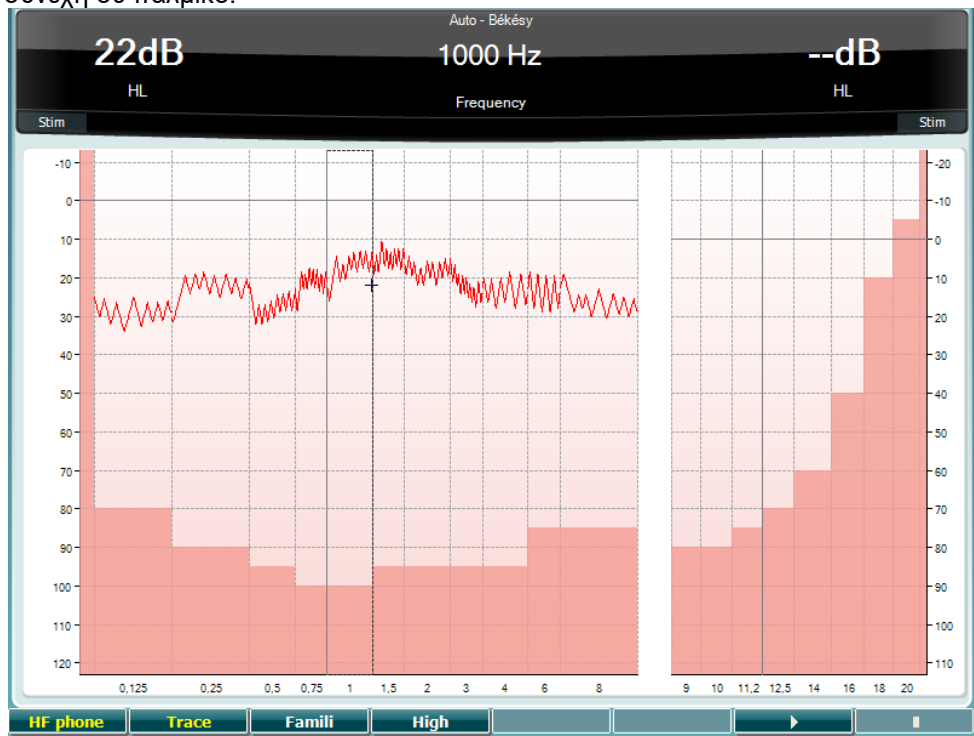

Ανατρέξτε στην ενότητα για τη δοκιμή HW παραπάνω για τις περιγραφές της λειτουργίας των πλήκτρων ειδικών λειτουργιών (10), (11), (12), (16), (17).

## MIMMM

#### **Δοκιμή QuickSIN**

Η δυσκολία στην ακοή όταν υπάρχει θόρυβος περιβάλλοντος είναι μια συνηθισμένη αιτία παραπόνων στους χρήστες ακουστικών βαρηκοΐας. Ως εκ τούτου, η μέτρηση της απώλειας SNR (λόγος απώλειας σήματος προς θόρυβο) είναι σημαντική επειδή η ικανότητα ενός ατόμου να κατανοήσει την ομιλία μέσα σε θόρυβο δεν είναι δυνατό να προβλεφθεί με αξιοπιστία από το ακουόγραμμα απλού τόνου. Η δοκιμή QuickSIN αναπτύχθηκε για να παράσχει μια γρήγορη εκτίμηση της απώλειας SNR. Μια λίστα έξι προτάσεων με πέντε λέξεις-κλειδιά ανά πρόταση παρουσιάζεται σε θόρυβο φλυαρίας μεταξύ τεσσάρων ομιλητών. Οι προτάσεις παρουσιάζονται με προηχογραφημένους λόγους σήματος προς θόρυβο, οι οποίοι μειώνονται σε βήματα των 5 dB από το 25 (πολύ εύκολο) έως το 0 (εξαιρετικά δύσκολο). Οι χρησιμοποιούμενοι λόγοι SNR είναι: 25, 20, 15, 10, 5 και 0, περιλαμβάνοντας από κανονική απόδοση έως εξαιρετικά επιβαρυμένη απόδοση στον θόρυβο. Για περισσότερες πληροφορίες, ανατρέξτε στην έκδοση 1.3 του εγχειριδίου *QuickSINTM Speech-in-Noise Test* (Δοκιμή ομιλίας σε θόρυβο QuickSIN) της Etymotic Research.

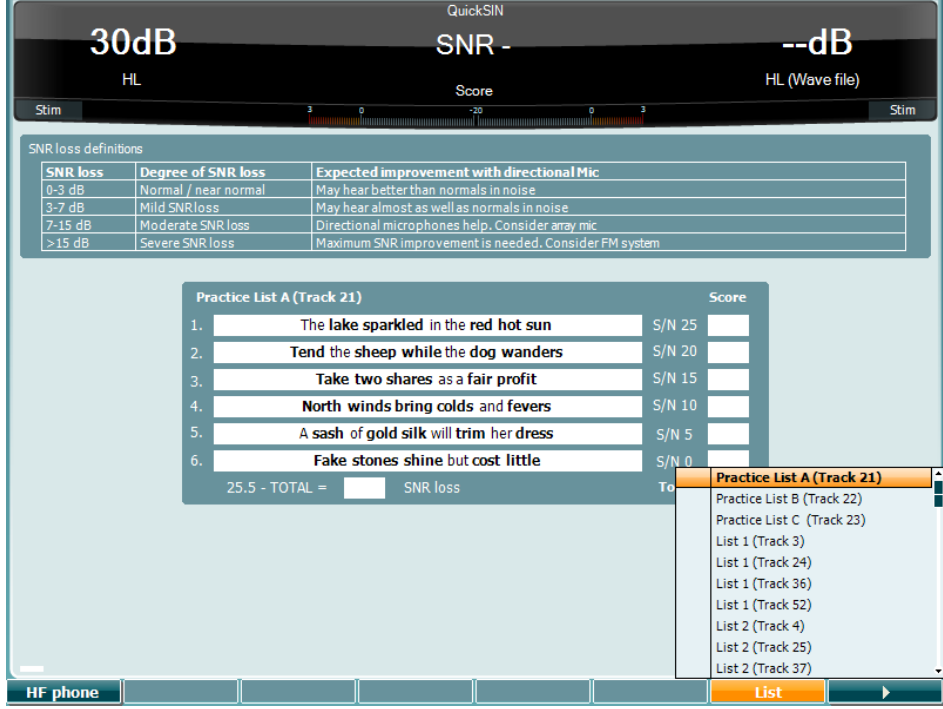

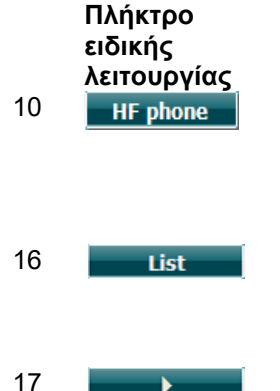

#### **Περιγραφή**

10 Διαθέσιμο μόνον εφόσον είναι διαθέσιμο το στοιχείο «High Frequency» (Υψηλές συχνότητες) (προαιρετική άδεια χρήσης) στο όργανο. Επιλέγει το ακουστικό υψηλών συχνοτήτων (HF) που είναι συνδεδεμένο στους ξεχωριστούς συνδέσμους HF.

16 Οι διάφορες λίστες μπορούν να αλλάξουν στην επιλογή «List» (Λίστα). Χρησιμοποιήστε το ρυθμιστικό HL dB (57) για να επιλέξετε τα διάφορα στοιχεία στις λίστες.

17 **Εναρξη δοκιμής QuickSIN.** 

# wllwww

#### **Δοκιμή διαφοράς επιπέδου συγκάλυψης**

Η δοκιμή MLD (Διαφορά επιπέδου συγκάλυψης) αναφέρεται στη βελτίωση του καταληπτού της ομιλίας στον θόρυβο, όταν παρουσιάζεται ένας τόνος εντός και εκτός φάσης, αντιστοίχως. Αποσκοπεί στην αξιολόγηση της κεντρικής ακουστικής λειτουργίας, αλλά οι περιφερειακές αλλαγές ενδέχεται επίσης να επηρεάσουν την MLD.

Το ακουστικό σύστημα έχει την ικανότητα να αντιλαμβάνεται τις διαφορές συγχρονισμού ενός ήχου που προσεγγίζει τα δύο αυτιά. Αυτό βοηθάει την ακοή των ήχων χαμηλής συχνότητας που προσεγγίζουν τα αυτιά με διαφορά χρόνου λόγω του μεγαλύτερου μήκους κύματος.

Μετριέται παρουσιάζοντας ταυτόχρονα έναν, διακοπτόμενο στα 500 Hz, θόρυβο περιορισμένης ζώνης στα 60 dB και στα δύο αυτιά σε φάση και υπολογίζοντας το όριο κατωφλίου. Τότε γίνεται αντιστροφή φάσης ενός από τους τόνους και υπολογίζεται πάλι το όριο κατωφλίου. Η βελτίωση της ευαισθησίας θα είναι μεγαλύτερη στην κατάσταση εκτός φάσης. Η διαφορά επιπέδου συγκάλυψης (MLD) ισούται με τη διαφορά ανάμεσα στα όρια κατωφλίου εντός και εκτός φάσης ή, πιο επίσημα, η διαφορά επιπέδου συγκάλυψης μπορεί να οριστεί ως η διαφορά σε dB ανάμεσα στην αμφιωτική (ή μονοωτική) κατάσταση φάσης (SO NO) και συγκεκριμένη αμφιωτική κατάσταση (π.χ. Sπ NO ή SO Nπ).

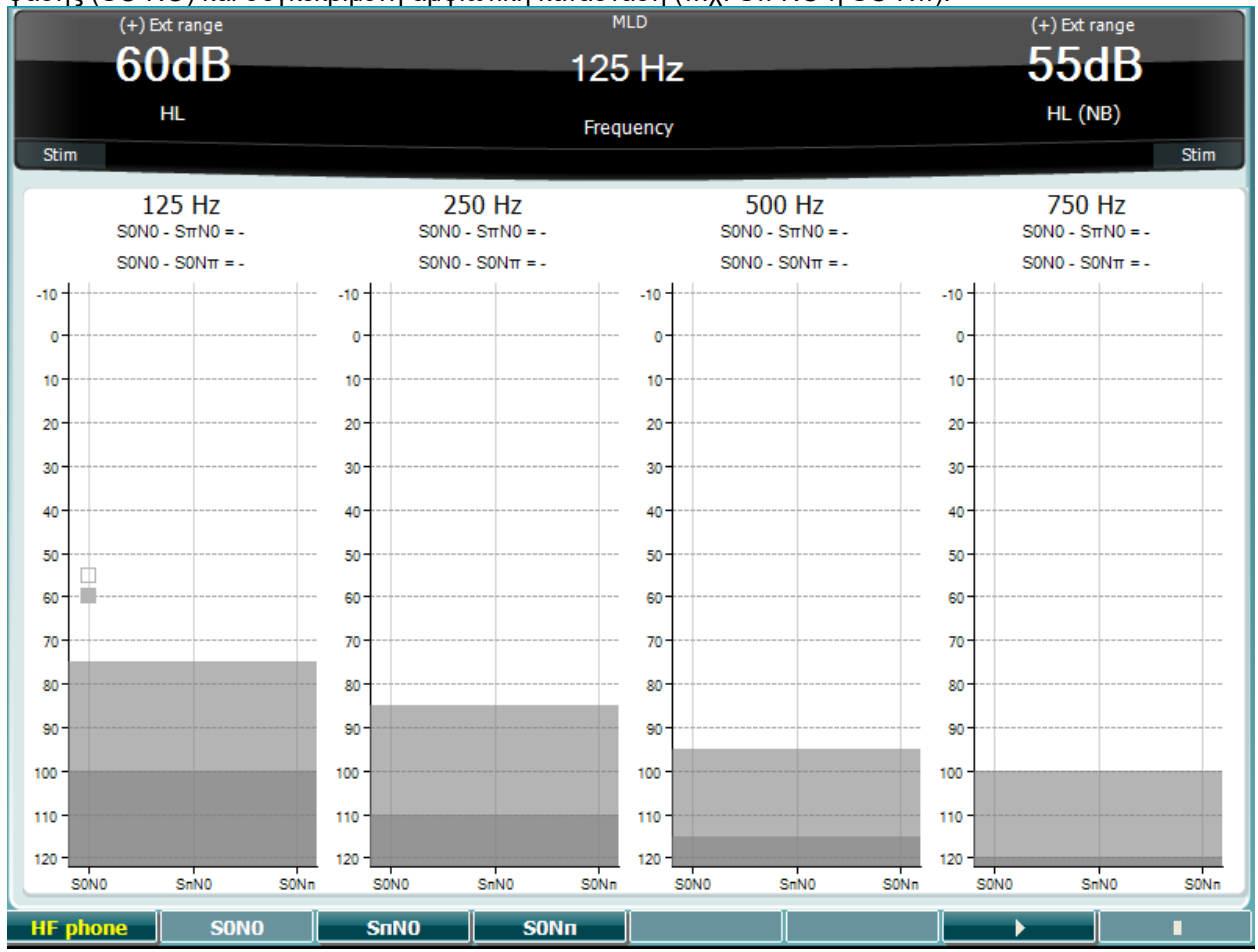

### **Πλήκτρο ειδικής**

#### **Περιγραφή**

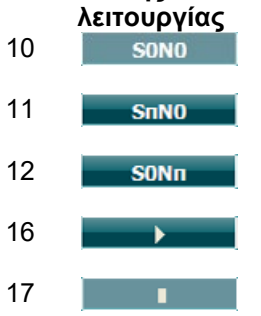

10 Θόρυβος σε φάση και σήμα σε φάση.

11 **Γενική της Θόρυβος σε φάση και σήμα σε αντίστροφη φάση.** 

12 Το σήμα είναι σε φάση και ο θόρυβος είναι σε αντίστροφη φάση.

16 **Εναρξη της δοκιμής MLD.** 

17 Διακοπή της δοκιμής MLD.

# whenhal

#### **Δοκιμή SISI**

Η δοκιμή SISI έχει σχεδιαστεί για να εξετάσει την ικανότητα αναγνώρισης μιας αύξησης κατά 1 dB στην ένταση κατά τη διάρκεια μιας σειράς ριπών απλού τόνου που παρουσιάζονται στα 20 dB επάνω από το όριο κατωφλίου απλού τόνου για τη συχνότητας δοκιμής. Μπορεί να χρησιμοποιηθεί για τον διαχωρισμό ανάμεσα σε κοχλιακές και οπισθοκοχλιακές διαταραχές, καθώς ένας ασθενής με κοχλιακή διαταραχή μπορεί να αντιληφθεί τα βήματα του 1 dB, ενώ αυτό δεν ισχύει για τον ασθενή με οπισθοκοχλιακή διαταραχή.

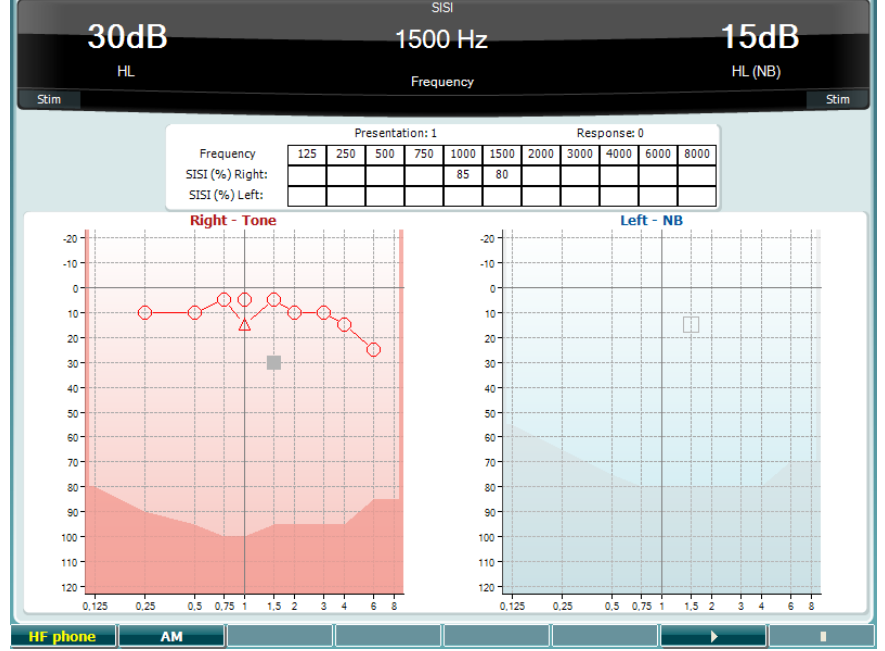

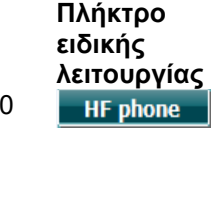

#### **Περιγραφή**

10 Διαθέσιμο μόνον εφόσον είναι διαθέσιμο το στοιχείο «High Frequency» (Υψηλές συχνότητες) (προαιρετική άδεια χρήσης) στο όργανο. Επιλέγει το ακουστικό υψηλών συχνοτήτων (HF) που είναι συνδεδεμένο στους ξεχωριστούς συνδέσμους HF.

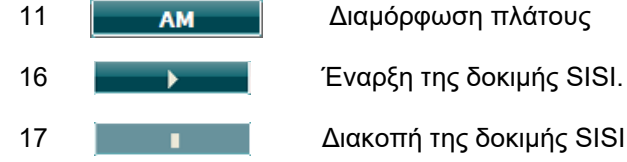

17 Διακοπή της δοκιμής SISI.

# MIMMM

#### **Δοκιμή κύριου ακουστικού βαρηκοΐας**

Η δοκιμή MHA (Κύριο ακουστικό βαρηκοΐας) είναι ένας προσομοιωτής ακουστικού βαρηκοΐας που αποτελείται από τρία υψιπερατά φίλτρα των -6 dB, -12 dB και -18 dB ανά οκτάβα και ένα φίλτρο HFE (Έμφαση στις υψηλές συχνότητες) που είναι ισοδύναμο με -24 dB ανά οκτάβα μέσω των ακουομετρικών ακουστικών. Αυτό δίνει την αίσθηση των οφελών ενός ακουστικού βαρηκοΐας και τι θα μπορούσε να ενισχυθεί με την απόκτηση κατάλληλα προσαρμοσμένων ακουστικών βαρηκοΐας. Τα φίλτρα είναι δυνατό να ενεργοποιηθούν μεμονωμένα και στα δύο κανάλια, επιτρέποντας στο ακουόμετρο να λειτουργεί ως κύριο ακουστικό βαρηκοΐας 2 καναλιών.

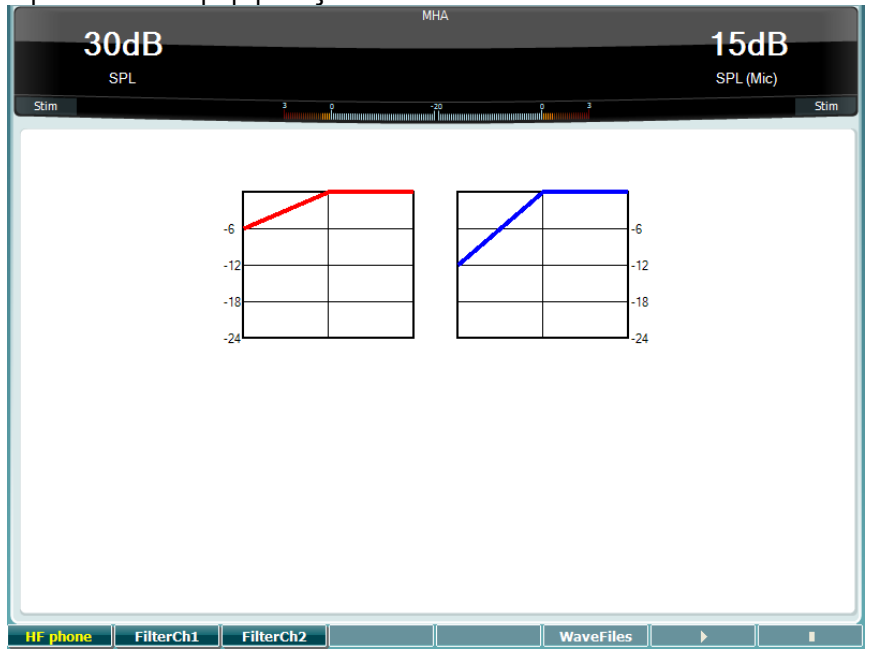

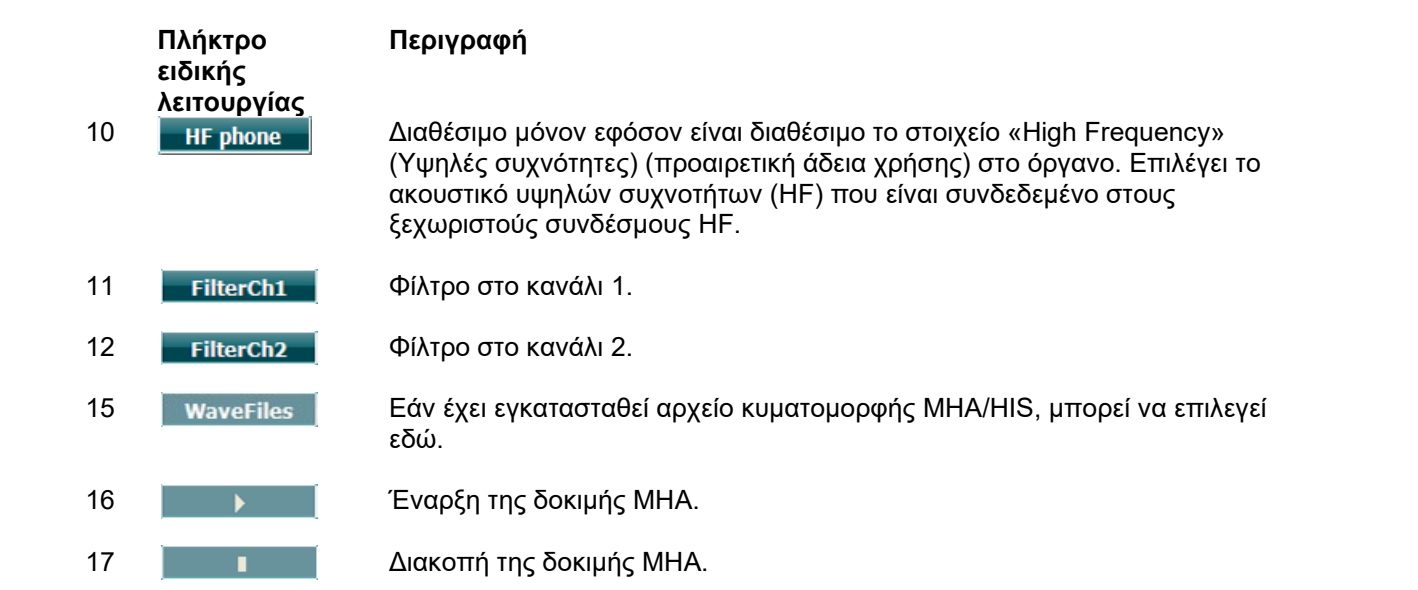

Τα αρχεία κυματομορφής MHA/HIS μπορούν να εγκατασταθούν ως εξής:

- 1. Συμπιέστε τα επιλεγμένα αρχεία κυματομορφής σε ένα αρχείο με όνομα «update\_mha.mywavefiles.bin» (βεβαιωθείτε ότι η επέκταση του αρχείου είναι bin και όχι zip).
- 2. Αντιγράψτε τα αρχεία από μια μονάδα μνήμης USB που διαμορφώθηκε πρόσφατα σε FAT32.
- 3. Εισαγάγετε τη μνήμη σε μία από τις συνδέσεις USB του AC40.
- 4. Μεταβείτε στην επιλογή «Common Setup» (Κοινή ρύθμιση) και πιέστε «Install» (Εγκατάσταση).
- 5. Περιμένετε έως ότου ολοκληρωθεί η εγκατάσταση.
- 6. Επανεκκινήστε το AC40.
## whenhal

#### **Δοκιμή προσομοίωσης απώλειας ακοής**

Η δοκιμή HLS (Προσομοίωση απώλειας ακοής) προσφέρει μια προσομοίωση της απώλειας ακοής μέσω των ακουομετρικών ακουστικών ή των ακουστικών κεφαλής υψηλών συχνοτήτων και προβλέπεται κυρίως για τα μέλη της οικογένειας του ατόμου με το πρόβλημα ακοής. Πρόκειται για ένα πολύτιμο εργαλείο επειδή η απώλεια της ακοής μπορεί να οδηγήσει σε προβλήματα και παρεξηγήσεις σε πολλές οικογένειες. Το να γνωρίζει κάποιος πώς είναι στην πραγματικότητα η απώλεια ακοής, παρέχει μια εντύπωση του τι περνάει καθημερινά το άτομο με το πρόβλημα ακοής.

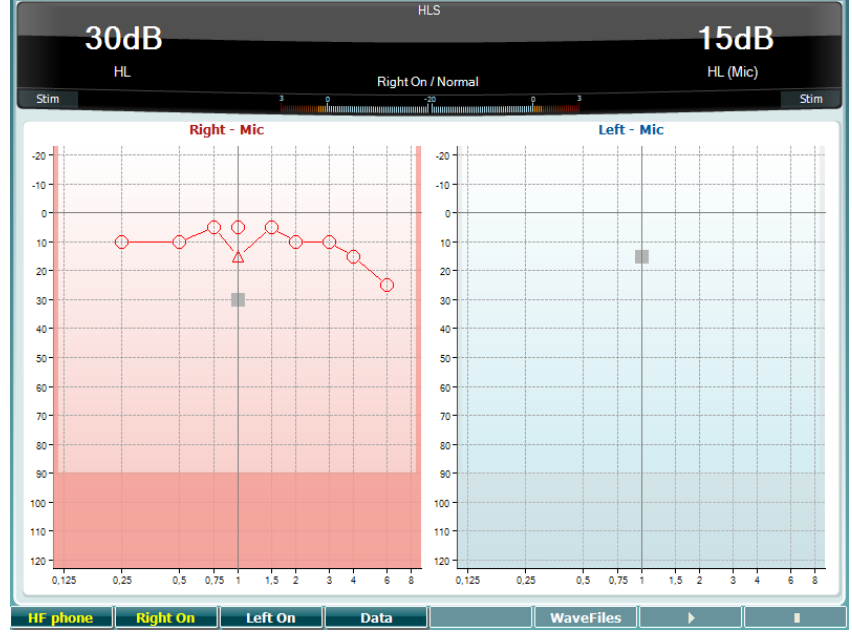

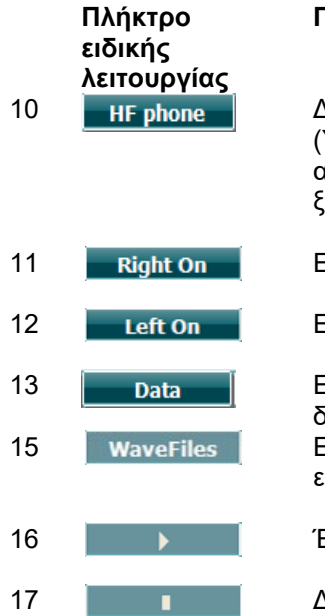

#### **Περιγραφή**

10 Διαθέσιμο μόνον εφόσον είναι διαθέσιμο το στοιχείο «High Frequency» (Υψηλές συχνότητες) (προαιρετική άδεια χρήσης) στο όργανο. Επιλέγει το ακουστικό υψηλών συχνοτήτων (HF) που είναι συνδεδεμένο στους ξεχωριστούς συνδέσμους HF.

- 11  **Right On Ενεργοποίηση δεξιού καναλιού.**
- 12 **Ενεργοποίηση αριστερού καναλιού.**

13 Γ**ερομένα του επιλ**έξτε τα δεδομένα του ακουογράμματος που θα χρησιμοποιηθούν για τη δοκιμή HLS.

15 Εάν έχει εγκατασταθεί αρχείο κυματομορφής MHA/HIS, μπορεί να επιλεγεί εδώ.

- 16 **Εναρξη της δοκιμής HLS.**
- 17 **Διακοπή της δοκιμής HLS.**

Η δοκιμή HIS χρησιμοποιεί τα ίδια αρχεία κυματομορφών όπως στην οθόνη της δοκιμής MHA και η εγκατάσταση γίνεται με τον ίδιο τρόπο. Δείτε παραπάνω.

## willmound

#### **Εξασθένηση τόνου**

Αυτή είναι μια δοκιμασία για υποβοήθηση του εντοπισμού της προσαρμογής του ακουστικού συστήματος (Carhart, 1957). Περιλαμβάνει τη μέτρηση της αντιληπτικής μείωσης σε έναν συνεχή τόνο στην πάροδο του χρόνου. Αυτό μπορεί να υποδεικνύει προς μια κοχλιακή ή νευρική αιτία της κώφωσης.

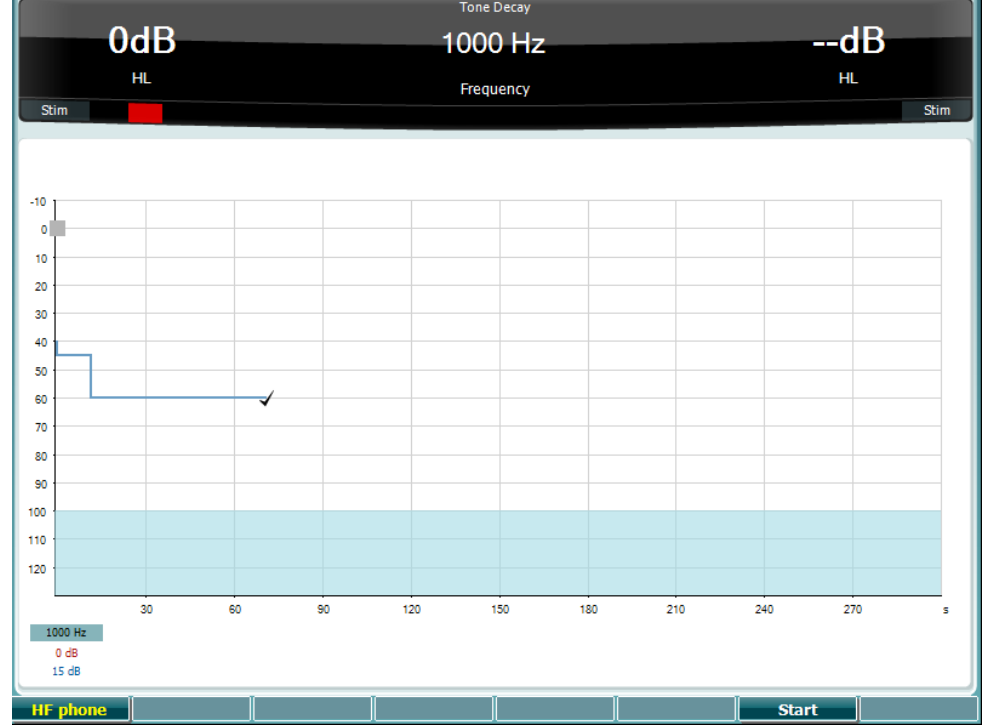

**Πλήκτρο ειδικής λειτουργίας Start Stop HF** phone

#### **Περιγραφή**

Ξεκινήστε τη δοκιμή.

Σταματήστε μια δοκιμή σε εκτέλεση.

Διαθέσιμο μόνον εφόσον είναι διαθέσιμο το στοιχείο «High Frequency» (Υψηλές συχνότητες) (προαιρετική άδεια χρήσης) στο όργανο. Επιλέγει το ακουστικό υψηλών συχνοτήτων (HF) που είναι συνδεδεμένο στους ξεχωριστούς συνδέσμους HF.

### whenhold

#### **3.6 Ρύθμιση**

Επιτρέπει στον γιατρό να πραγματοποιεί αλλαγές σε ορισμένες ρυθμίσεις εντός κάθε δοκιμής και να αλλάζει τις κοινές ρυθμίσεις του οργάνου. Πιέζοντας το κουμπί μία φορά, γίνεται είσοδος στο επιλεγμένο μενού «Test Settings» (Ρυθμίσεις δοκιμής). Για την είσοδο σε άλλα μενού ρυθμίσεων, κρατήστε πατημένο το κουμπί «Setup» (Ρύθμιση) και χρησιμοποιήστε τους περιστροφικούς τροχούς (57)/(58) για να

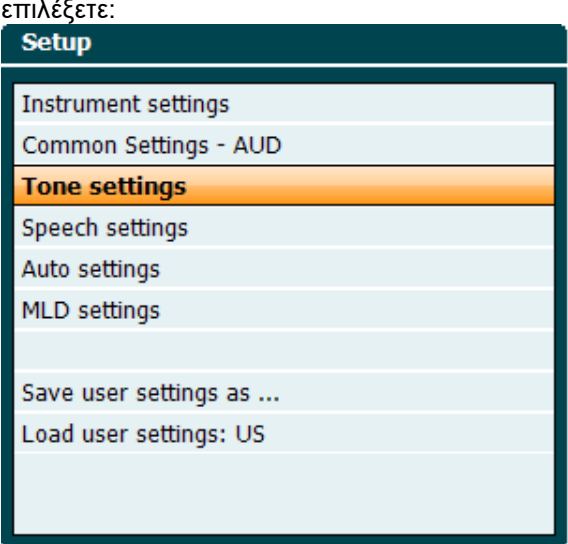

Για την αποθήκευση των ρυθμίσεων, χρησιμοποιήστε την επιλογή «Save all settings as...» (Αποθήκευση όλων των ρυθμίσεων ως).

Για τη χρήση μιας άλλης ρύθμισης χρήστη (πρωτόκολλο/ προφίλ), χρησιμοποιήστε την επιλογή «Load user settings: ...» (Φόρτωση ρυθμίσεων χρήστη: ...) «name of user setting»....» (όνομα ρύθμισης χρήστη).

Σε ένα μενού ρυθμίσεων, επιλέξτε μεταξύ των διαφορετικών ρυθμίσεων χρησιμοποιώντας τον δεξιό περιστροφικό τροχό (58). Αλλάξτε τις μεμονωμένες ρυθμίσεις χρησιμοποιώντας τον αριστερό περιστροφικό τροχό (57). Αυτό είναι ένα παράδειγμα από το παράθυρο διαλόγου «Tone settings» (Ρυθμίσεις τόνου) με εστιασμένη την επιλογή «Aided» (Υποβοηθούμενη):

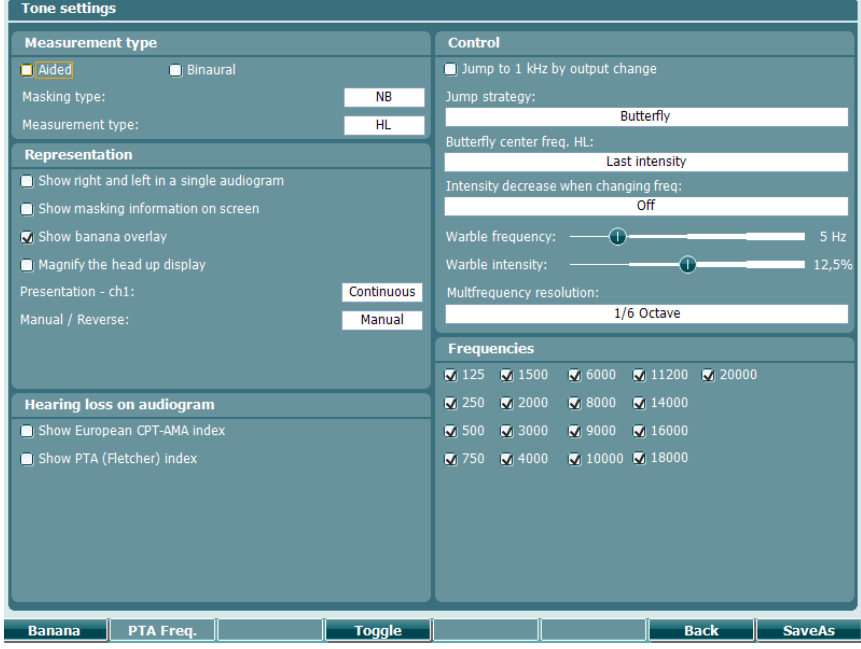

Για μια λεπτομερή περιγραφή του παραθύρου διαλόγου ρύθμισης, ανατρέξτε στους οδηγούς γρήγορης εκκίνησης του AC40, τους οποίους μπορείτε να βρείτε εδώ:<http://www.interacoustics.com/ac40>

### whenhave

#### **3.6.1 Ρύθμιση οργάνων**

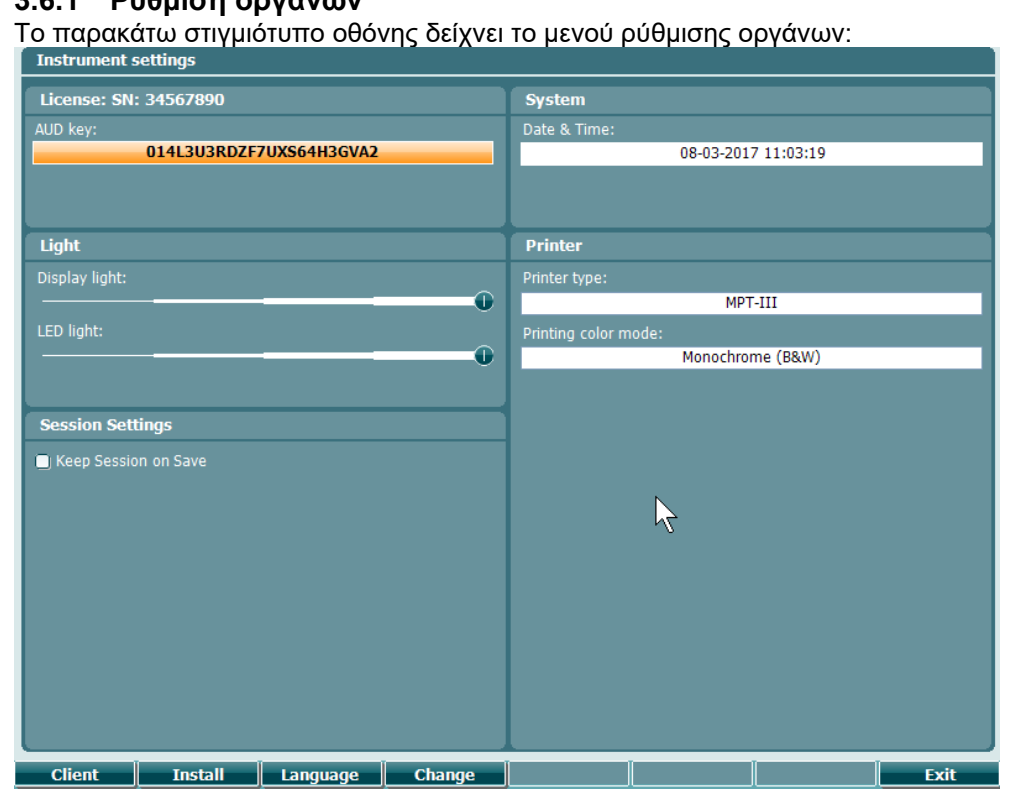

#### **3.6.2 Κοινές ρυθμίσεις - AUD**

Το παρακάτω στιγμιότυπο οθόνης δείχνει το μενού «Common settings» (Κοινές ρυθμίσεις):

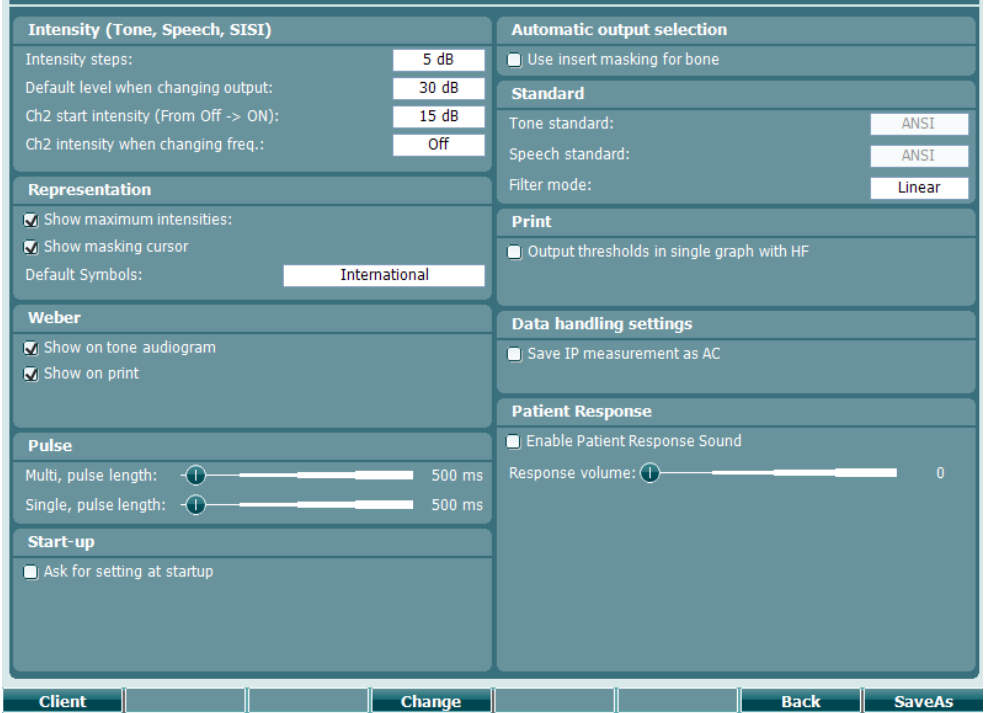

### womund

Ενώ βρίσκεστε στην επιλογή «Common Setup» (Κοινή ρύθμιση), με τον συνδυασμό των πλήκτρων «Shift+Setup» ανοίγει το παρακάτω πλαίσιο About (Πληροφορίες):

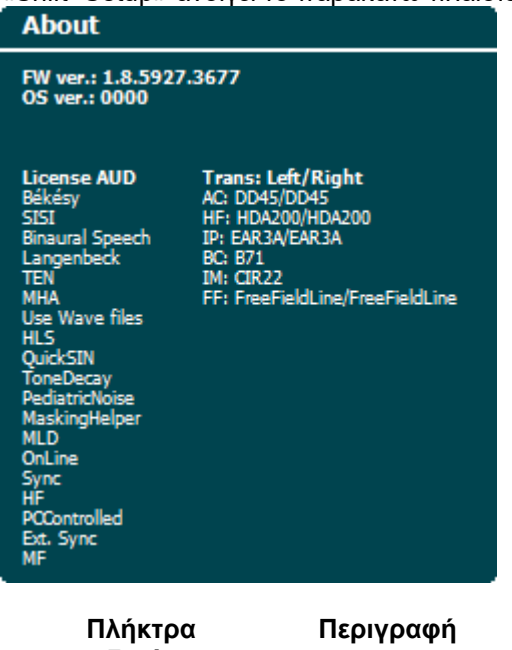

#### **ειδικών λειτουργιών**

10 Επιλογή λίστας πελατών. 11 Εγκατάσταση νέου υλικολογισμικού ή αρχείων κυματομορφών από τη μνήμη **Install** USB. / **Uninstall** Κατάργηση εγκατάστασης στοιχείων. Για ενεργοποίηση, χρησιμοποιήστε το κουμπί Shift. 16 **Βας Επιστροφή.** 

17 **- SaveAs** Αποθήκευση ρύθμισης χρήστη (πρωτόκολλο).

Τα νέα ακουομετρικά συστήματα συμβόλων εγκαθίστανται μέσω του λογισμικού Diagnostic Suite από το στοιχείο «General Setup» (Γενική ρύθμιση). Το ίδιο ισχύει για το λογότυπο της κλινικής που εμφανίζεται στην απευθείας εκτύπωση.

#### **3.6.3 Ρύθμιση τόνου**

Το παρακάτω στιγμιότυπο οθόνης δείχνει τις ρυθμίσεις για τη δοκιμή «Pure Tone» (Απλός τόνος):

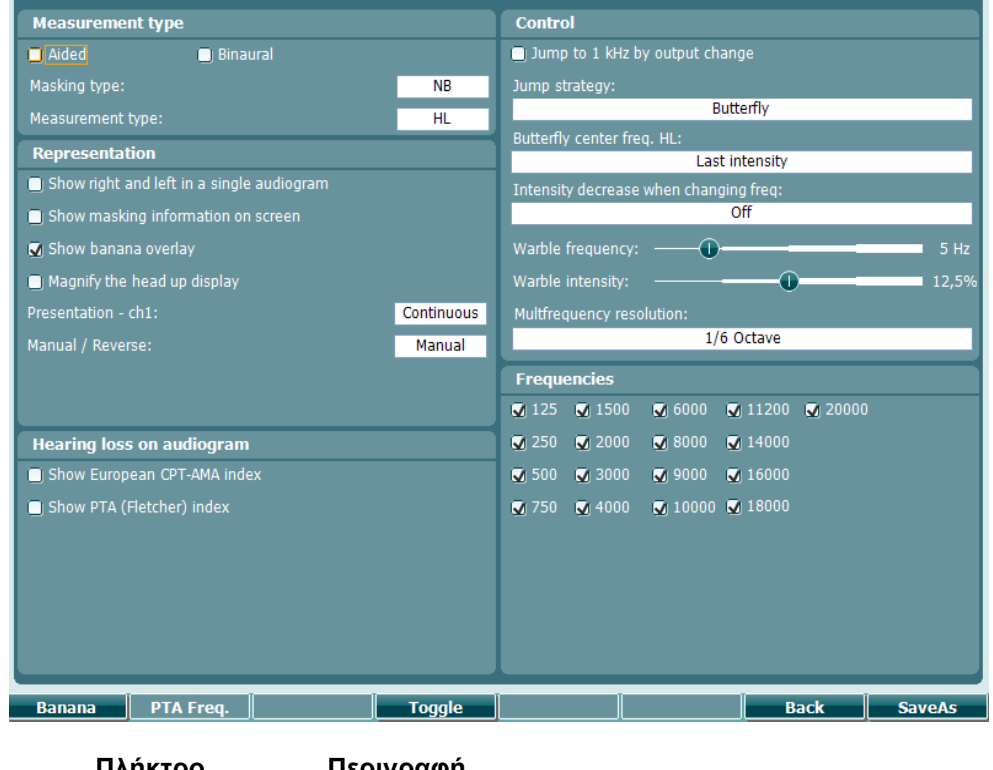

**Πλήκτρο ειδικής λειτουργίας** **Περιγραφή**

10 Εμφάνιση ρυθμίσεων για την ακολουθία ομιλίας.

16 **Βας Επιστροφή.** 

17 *SaveAs* Αποθήκευση ρύθμισης χρήστη (πρωτόκολλο).

### whenhave

#### **3.6.4 Ρυθμίσεις ομιλίας**

Το παρακάτω στιγμιότυπο οθόνης δείχνει τις ρυθμίσεις για τη δοκιμή «Speech» (Ομιλία):

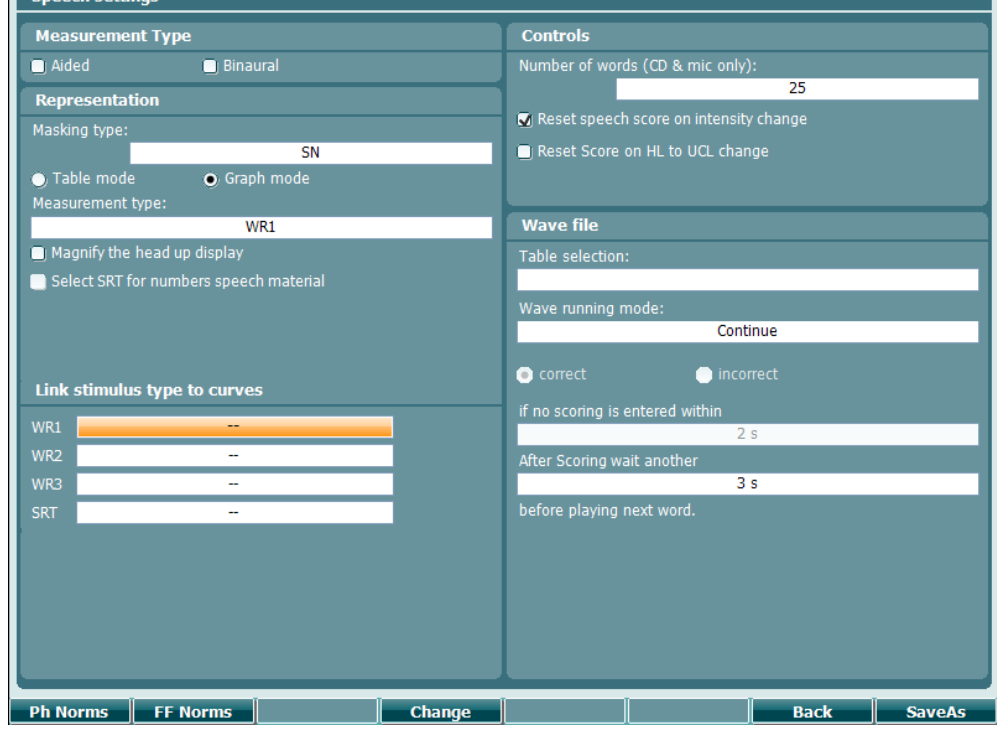

**Πλήκτρο ειδικής λειτουργίας**

- 10 Ρυθμίσεις κανονικής καμπύλης ακουστικού.
- 11 **ΓΕ Νοτηκ Παρασταικής Κανονικής καμπύλης FF.**

**Περιγραφή**

- 16 **Βας Επιστροφή.**
- 17  **SaveAs** Αποθήκευση ρύθμισης χρήστη (πρωτόκολλο).

٠

#### **3.6.5 Αυτόματες ρυθμίσεις**

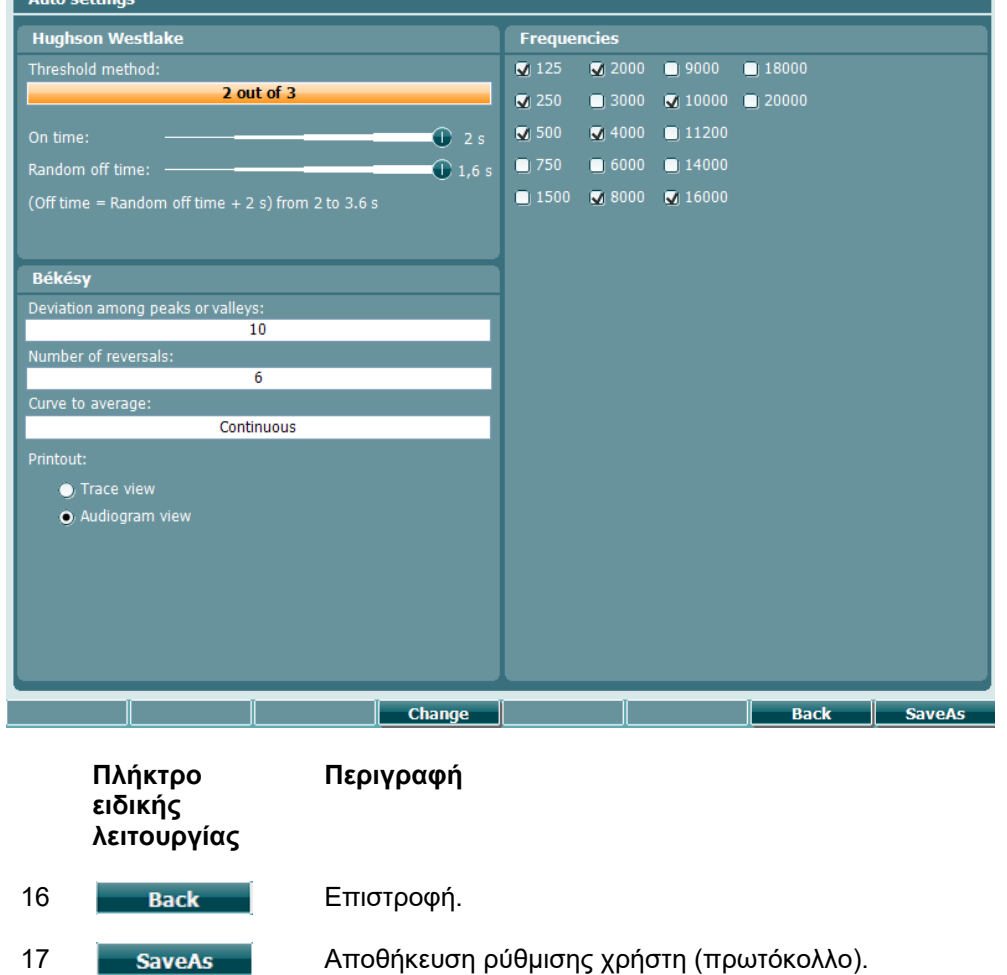

#### **3.6.6 Ρυθμίσεις MLD**

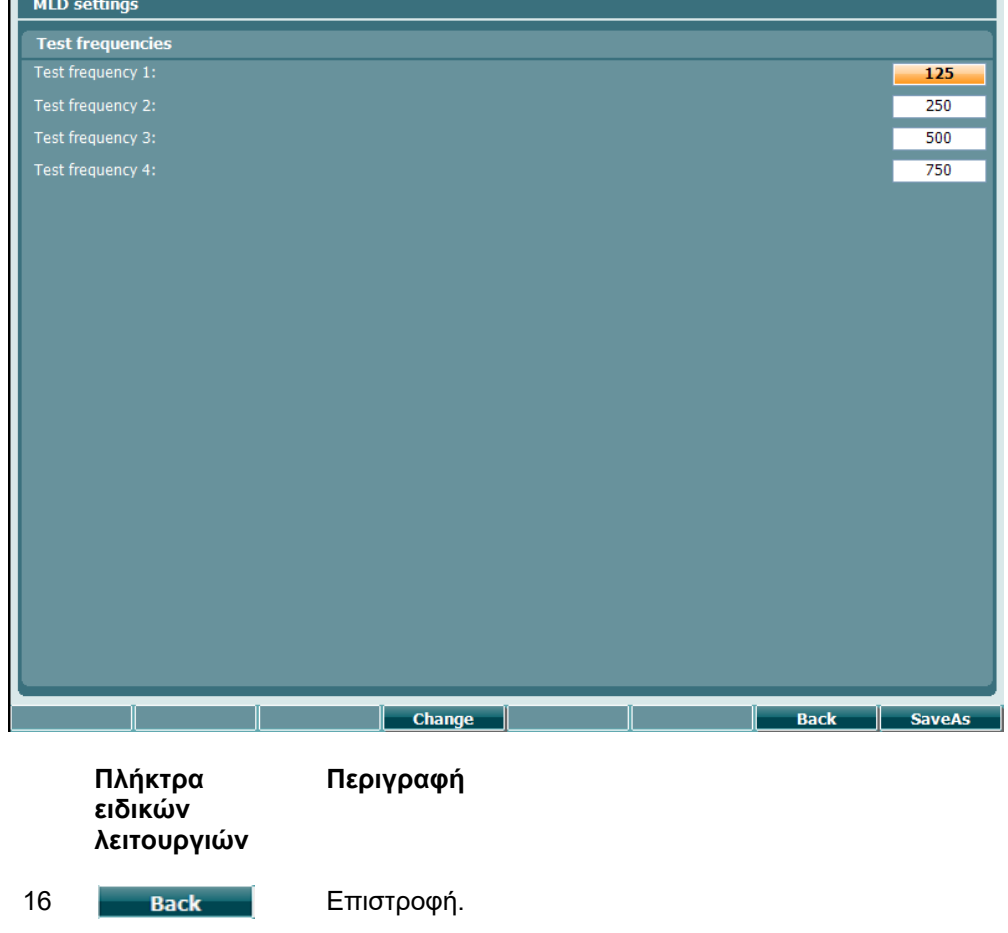

17 **- SaveAs** Αποθήκευση ρύθμισης χρήστη (πρωτόκολλο).

#### **3.6.7 Περίοδοι λειτουργίας και πελάτες**

Αποθηκεύστε μια περίοδο λειτουργίας (22) μετά την εξέταση ή εναλλακτικά δημιουργήστε μια νέα περίοδο λειτουργίας, κρατώντας πατημένο το κουμπί «Shift» (18) και πιέζοντας το κουμπί «Save Session» (Αποθήκευση περιόδου λειτουργίας).

Στο μενού «Save Session» (Αποθήκευση περιόδου λειτουργίας) (22) είναι δυνατό να αποθηκεύσετε περιόδους λειτουργίας, να διαγράψετε και να δημιουργήσετε πελάτες και να επεξεργαστείτε ονόματα πελατών.

#### **3.6.7.1 Αποθήκευση περιόδου λειτουργίας**

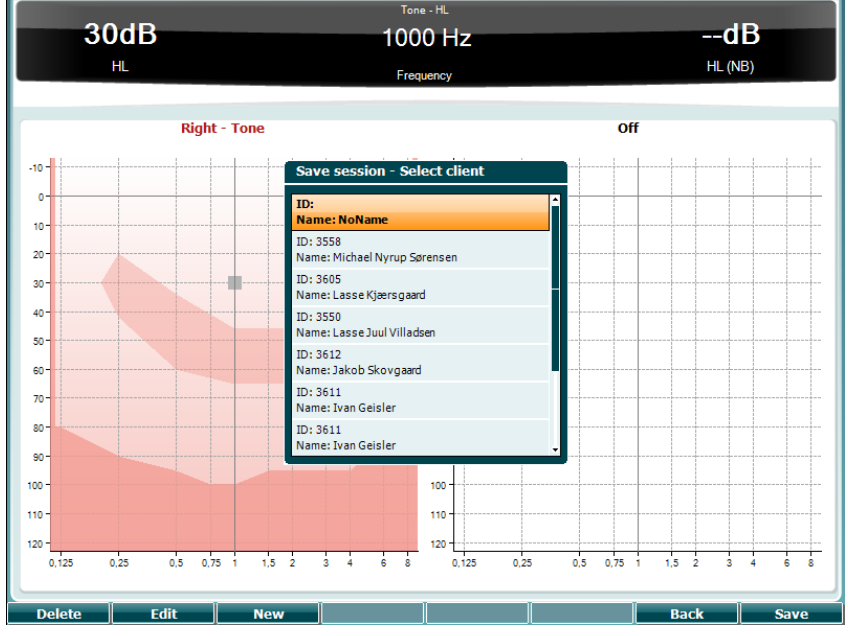

**Πλήκτρα ειδικών λειτουργιών**

#### **Περιγραφή**

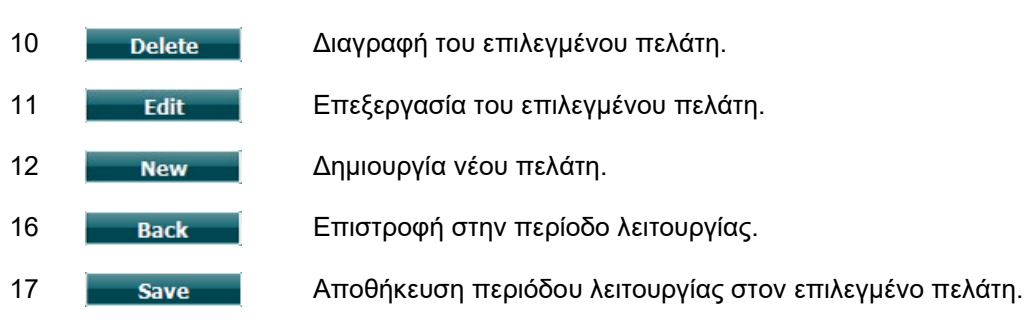

#### **3.6.7.2 Πελάτες**

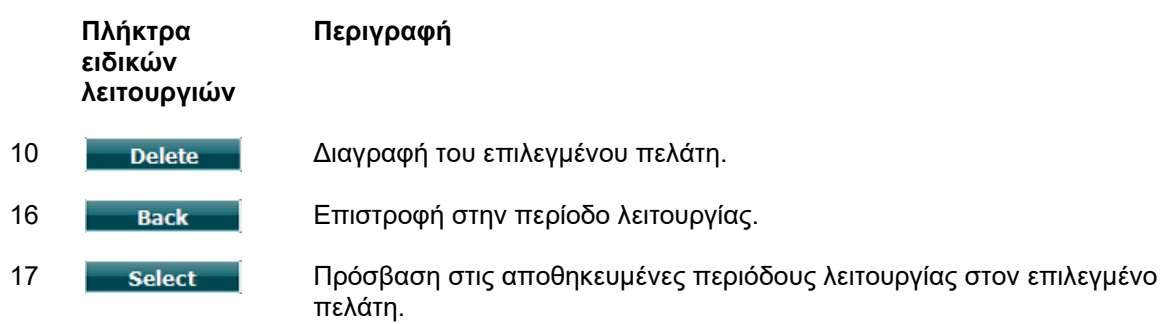

### Manhool

#### **3.7 Εκτύπωση**

Τα δεδομένα από το AC40 μπορούν να εκτυπωθούν με 2 τρόπους:

- **Απευθείας εκτύπωση:** Επιτρέπει την εκτύπωση των αποτελεσμάτων αμέσως μετά την εξέταση (μέσω υποστηριζόμενου εκτυπωτή USB – σε περίπτωση αμφιβολίας, επικοινωνήστε με την υπηρεσία εξυπηρέτησης πελατών της Interacoustics για μια λίστα με τους υποστηριζόμενους εκτυπωτές υπολογιστή). Το λογότυπο που εκτυπώνεται είναι δυνατό να διαμορφωθεί μέσω του ίδιου του ακουόμετρου (δείτε παρακάτω) ή μέσω του λογισμικού Diagnostic Suite (στο μενού «General Setup» (Γενική ρύθμιση) είναι δυνατή η λήψη μιας εικόνας λογότυπου από τον υπολογιστή στο όργανο).
- **Υπολογιστής**: Οι μετρήσεις είναι δυνατό να μεταφερθούν στο πρόγραμμα λογισμικού Diagnostic Suite για υπολογιστές (ανατρέξτε στο ξεχωριστό εγχειρίδιο λειτουργίας) και να εκτυπωθούν μέσω αυτού. Αυτό επιτρέπει την πλήρη διαμόρφωση των εκτυπώσεων μέσω του οδηγού εκτύπωσης. Επίσης, δίνει τη δυνατότητα για συνδυασμένες εκτυπώσεις – π.χ. σε συνδυασμό με τους αναλυτές μέσου ωτός AT235 ή Titan.

### **3.8 Αυτόνομη μονάδα AC40, ενημέρωση εκτύπωσης λογότυπου**

- 1. Ανοίξτε το πρόγραμμα «Paint».<br>2. Ανοίξτε την επιλονή «Image Pro
- 2. Ανοίξτε την επιλογή «Image Properties» (Ιδιότητες εικόνας), πιέζοντας τα πλήκτρα Ctrl + E.

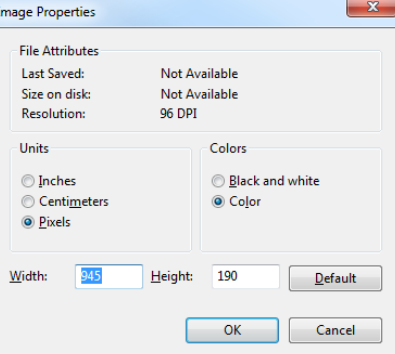

- 3. Ορίστε το στοιχείο «Width» (Πλάτος) σε 945 και το στοιχείο «Height» (Ύψος) σε 190, όπως φαίνεται. Κάντε κλικ στο «OK».
- 4. Επεξεργαστείτε την εικόνα και τα στοιχεία της εταιρείας ώστε να ταιριάζουν στην καθορισμένη περιοχή.
- 5. Αποθηκεύστε το αρχείο που δημιουργήσατε ως «PrintLogo.bmp».
- 6. Συμπιέστε το αρχείο «PrintLogo.bmp» μετονομάζοντάς το σε «update\_user.logo.bin». Το αρχείο «update\_user.logo.bin» είναι έτοιμο για χρήση.
- 7. Εντοπίστε μια μονάδα μνήμης Flash USB με συνολικό μέγεθος τουλάχιστον 32 MB και τοποθετήστε την στον υπολογιστή σας.
- 8. Μεταβείτε στο στοιχείο «My Computer» (Ο υπολογιστής μου), κάντε δεξιό κλικ στη μονάδα μνήμης USB και επιλέξτε «Format» (Διαμόρφωση). \*\*Σημείωση: Με την ενέργεια αυτή θα διαγραφούν όλα τα αρχεία που περιλαμβάνονται στη μονάδα μνήμης USB.\*
- 9. Βεβαιωθείτε ότι ως «File System» (Σύστημα αρχείων) έχετε επιλέξει «FAT32». Αφήστε τις υπόλοιπες ρυθμίσεις ως έχουν.

### wllwww

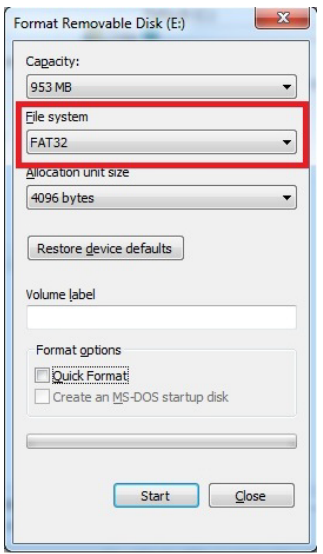

- 10. Κάντε κλικ στην επιλογή Start (Εκκίνηση). Ανάλογα με το μέγεθος της μονάδας μνήμης, η διαδικασία ενδέχεται να διαρκέσει λίγο χρόνο. Όταν η διαμόρφωση ολοκληρωθεί, θα εμφανιστεί ένα αναδυόμενο παράθυρο που θα υποδεικνύει ότι η διαμόρφωση πραγματοποιήθηκε επιτυχώς.
- 11. Αντιγράψτε το αρχείο «update\_user.logo.bin» στη διαμορφωμένη μονάδα μνήμης.
- 12. Είναι σημαντικό στη μονάδα μνήμης USB να υπάρχει αποκλειστικά και μόνο αυτό το αρχείο.
- 13. Με το ακουόμετρο απενεργοποιημένο, τοποθετήστε τη μονάδα μνήμης σε οποιαδήποτε διαθέσιμη θύρα USB.
- 14. Ενεργοποιήστε το όργανο και πιέστε το κουμπί Temp/Setup (Προσωρινά/ Ρύθμιση) από την οθόνη της δοκιμής Tone (Τόνος).
- 15. Κάντε είσοδο στο μενού «Common Settings» (Κοινές ρυθμίσεις) χρησιμοποιώντας το κουμπί «Setup/Tests» (Ρύθμιση/ Δοκιμές).
- 16. Στην ερώτηση «Do you want to install» (Θέλετε να γίνει εγκατάσταση), πιέστε το κουμπί «Yes» (Ναι).
- 17. Μετά την ολοκλήρωση της εγκατάστασης, πιέστε το κουμπί «Back» (Πίσω) για να μεταβείτε στην οθόνη της δοκιμής.

### whenhal

#### **3.9 Λογισμικό Diagnostic Suite**

Η παρούσα ενότητα περιγράφει τη μεταφορά δεδομένων και τον υβριδικό τρόπο λειτουργίας (λειτουργία μέσω διαδικτύου και μέσω υπολογιστή) που υποστηρίζονται από το νέο AC40.

#### **3.9.1 Instrument setup (Ρύθμιση οργάνου)**

Η ρύθμιση είναι παρόμοια με αυτήν που περιγράφηκε στο προηγούμενο κεφάλαιο για τη μεταφορά ακουομετρικών δεδομένων. **Uutput** zup

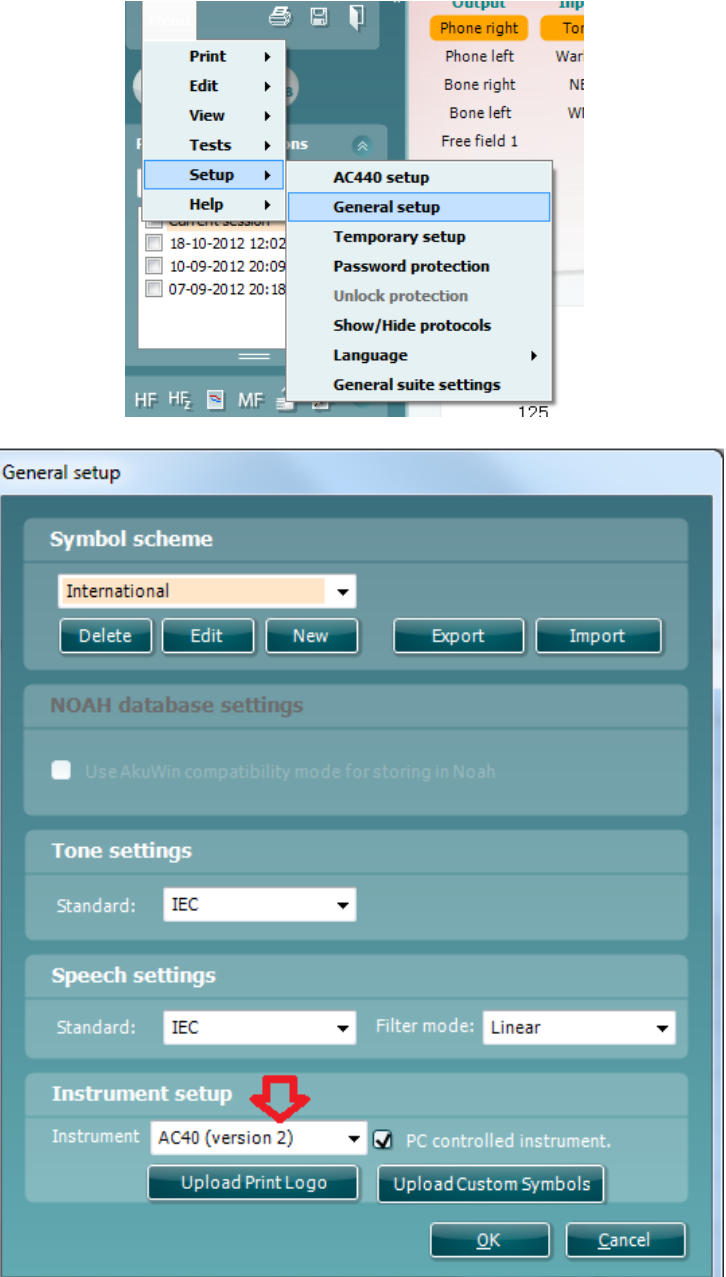

**Σημαντικό**: Βεβαιωθείτε έχετε επιλέξει «AC40 (έκδοση 2)» (και όχι «AC40», το οποίο αναφέρεται στην παλιά έκδοση).

### Manag

**PC controlled instrument** (Όργανο ελεγχόμενο μέσω υπολογιστή): Καταργήστε αυτήν την επιλογή εάν θέλετε το AC40 να λειτουργεί ως αυτόνομο ακουόμετρο (δηλαδή όχι ως υβριδικό ακουόμετρο), αλλά με τη δυνατότητα να εξακολουθεί να παραμένει συνδεδεμένο με το λογισμικό Diagnostic Suite. Εάν πιέσετε *Save Session* (*Αποθήκευση περιόδου λειτουργίας*) στο όργανο, η περίοδος λειτουργίας θα μεταφερθεί αυτόματα στο λογισμικό Diagnostic Suite. Ανατρέξτε στην παρακάτω ενότητα «Λειτουργία Sync (Συγχρονισμός)».

**Αποστολή λογότυπου εκτύπωση και συμβόλων ακουογράμματος στο AC40:** Είναι δυνατό να μεταφερθεί στο AC40 ένα λογότυπο για τις απευθείας εκτυπώσεις, χρησιμοποιώντας το κουμπί «Upload Print Logo» (Αποστολή λογότυπου εκτύπωσης). Το σύστημα συμβόλων που χρησιμοποιείται στο λογισμικό Diagnostic Suite μπορεί να μεταφερθεί στο AC40 (κατά την προβολή της δημιουργίας στο ακουόγραμμα) χρησιμοποιώντας το κουμπί «Upload Custom Symbols» (Αποστολή προσαρμοσμένων συμβόλων). Για πληροφορίες σχετικά με τον τρόπο αλλαγής του συστήματος συμβόλων του AC40, ανατρέξτε στο εγχειρίδιο λειτουργίας του AC40.

#### **3.9.2 Λειτουργία SYNC (Συγχρονισμός)**

#### **Μεταφορά δεδομένων με ένα κλικ (απενεργοποιημένη υβριδική λειτουργία)**

Εάν η ρύθμιση «PC controlled instrument» (Όργανο ελεγχόμενο μέσω υπολογιστή) στο στοιχείο «General Setup» (Γενική ρύθμιση) (δείτε παραπάνω) δεν είναι επιλεγμένη, το τρέχον ακουόγραμμα μεταφέρεται στο λογισμικό Diagnostic Suite ως εξής: Εάν πιέσετε *Save Session* (*Αποθήκευση περιόδου λειτουργίας*) στο όργανο, η περίοδος λειτουργίας θα μεταφερθεί αυτόματα στο λογισμικό Diagnostic Suite. Εκκινήστε το λογισμικό με τη συσκευή συνδεδεμένη.

#### **3.9.3 Η καρτέλα Sync (Συγχρονισμός)**

Εάν υπάρχουν πολλές περίοδοι λειτουργίας αποθηκευμένες στο AC40 (σε έναν ή περισσότερους ασθενείς), τότε πρέπει να χρησιμοποιηθεί η καρτέλα Sync (Συγχρονισμός). Το παρακάτω στιγμιότυπο οθόνης δείχνει το λογισμικό Diagnostic Suite με ανοιχτή την καρτέλα SYNC (Συγχρονισμός) (κάτω από τις καρτέλες AUD και IMP στην επάνω δεξιά γωνία).

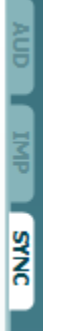

Η καρτέλα SYNC (Συγχρονισμός) προσφέρει τις ακόλουθες δυνατότητες:

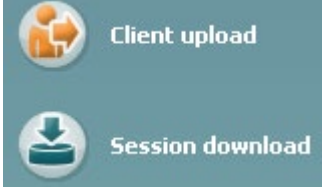

Η επιλογή **Client upload** (Αποστολή πελατών) χρησιμοποιείται για την αποστολή πελατών από τη βάση δεδομένων (Noah ή OtoAccess) στο AC40. Η εσωτερική μνήμη του AC40 μπορεί να αποθηκεύσει έως 1.000 πελάτες και 50.000 περιόδους λειτουργίας (δεδομένα ακουογραμμάτων).

Η επιλογή **Session download** (Λήψη περιόδων λειτουργίας) χρησιμοποιείται για τη λήψη των περιόδων λειτουργίας (δεδομένα ακουογραμμάτων) που είναι αποθηκευμένες στη μνήμη του AC40 στα Noah, OtoAccess ή XML (όταν το λογισμικό Diagnostic Suite εκτελείται χωρίς βάση δεδομένων).

## wlnwww

#### **3.9.4 Client Upload (Αποστολή πελατών)**

Το παρακάτω στιγμιότυπο οθόνης δείχνει την οθόνη αποστολής πελατών:

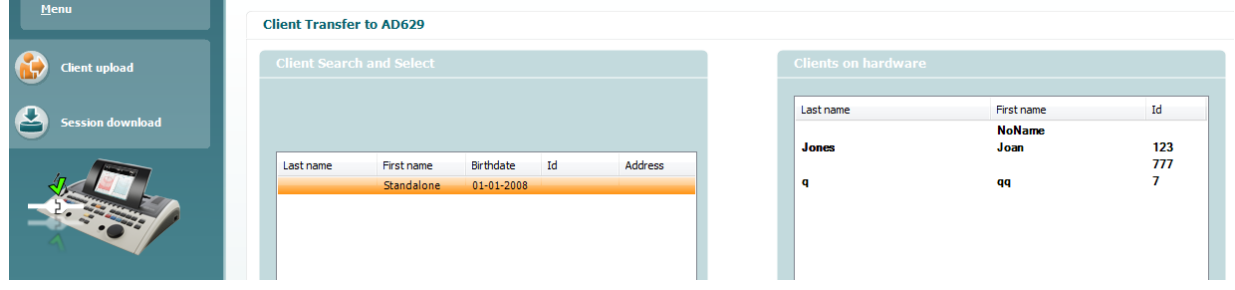

- Στην αριστερή πλευρά, είναι δυνατή η αναζήτηση πελάτη στη βάση δεδομένων για μεταφορά στη βάση δεδομένων χρησιμοποιώντας διάφορα κριτήρια αναζήτησης. Χρησιμοποιήστε το κουμπί «Add» (Προσθήκη) για να μεταφέρετε (να κάνετε αποστολή) του πελάτη από τη βάση δεδομένων στην εσωτερική μνήμη του AC40. Η εσωτερική μνήμη του AC40 μπορεί να αποθηκεύσει έως 1.000 πελάτες και 50.000 περιόδους λειτουργίας (δεδομένα ακουογραμμάτων).
- Στη δεξιά πλευρά εμφανίζονται οι πελάτες που είναι αποθηκευμένοι τη δεδομένοι στιγμή στην εσωτερική μνήμη του AC40 (υλικός εξοπλισμός). Είναι δυνατό να καταργήσετε όλους τους πελάτες ή μεμονωμένους πελάτες, χρησιμοποιώντας τα κουμπιά «Remove all» (Κατάργηση όλων) ή «Remove» (Κατάργηση), αντιστοίχως.

#### **3.9.5 Λήψη περιόδων λειτουργίας**

Το παρακάτω στιγμιότυπο οθόνης δείχνει την οθόνη λήψης περιόδων λειτουργίας:

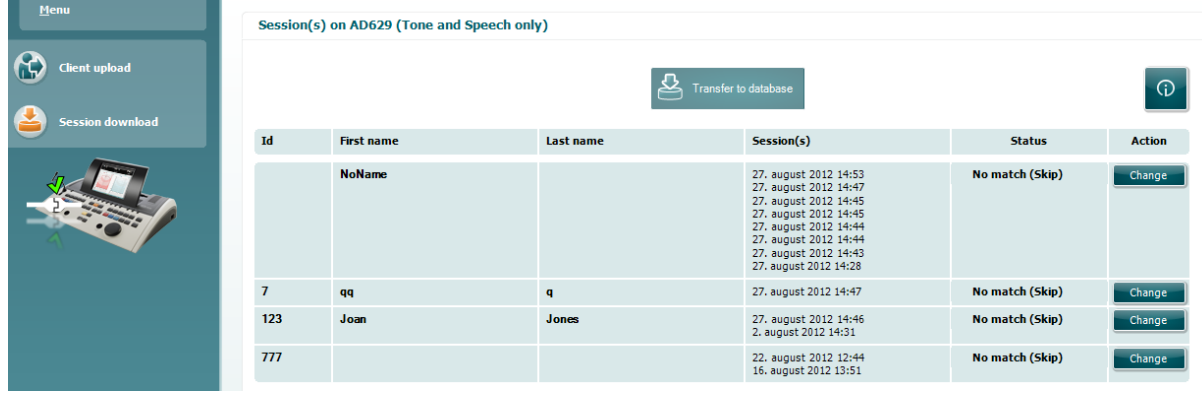

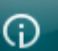

Εάν πιέσετε το εικονίδιο **, εμφανίζεται η περιγραφή των λειτουργιών της οθόνης «Session** download» (Λήψη περιόδων λειτουργίας):

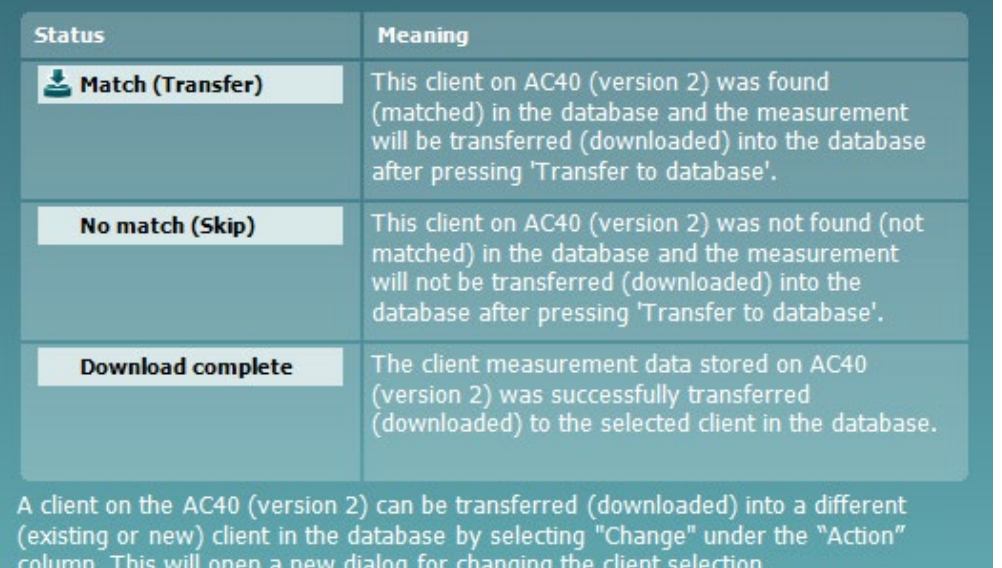

#### **3.9.6 Σχετικά με το Diagnostic Suite**

Εάν μεταβείτε στο Menu (Μενού) > Help (Βοήθεια) > About (Σχετικά) θα δείτε το παρακάτω παράθυρο. Αυτός είναι ο τομέας του λογισμικού όπου μπορείτε να διαχειριστείτε τις άδειες εκμετάλλευσης και να ελέγξετε τις εκδόσεις της Σουίτας, του Υλικολογισμικού και της Έκδοσης κατασκευής.  $\times$ 

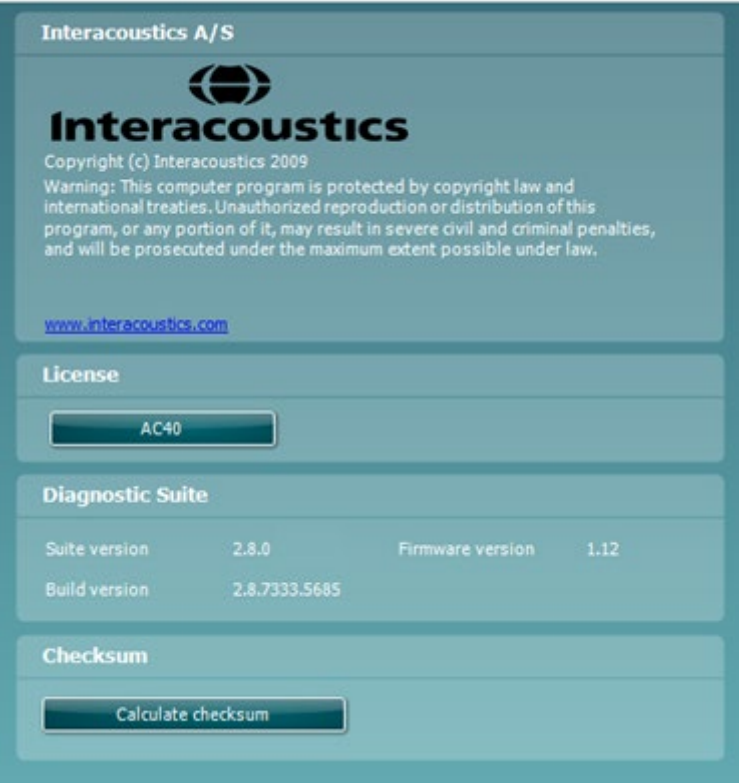

Επίσης σε αυτό το παράθυρο, θα βρείτε την ενότητα Checksum (Άθροισμα ελέγχου) η οποία είναι μια λειτουργία που έχει σχεδιαστεί για να σας βοηθήσει να προσδιορίσετε την ακεραιότητα του λογισμικού. Λειτουργεί ελέγχοντας το περιεχόμενο αρχείων και φακέλων της έκδοσης λογισμικού. Αυτό χρησιμοποιεί έναν αλγόριθμο SHA-256.

Με το άνοιγμα του checksum (αθροίσματος ελέγχου) θα δείτε μια σειρά χαρακτήρων και αριθμών, μπορείτε να το αντιγράψετε κάνοντας διπλό κλικ πάνω του.

## whenhal

#### **3.10 Υβριδική (λειτουργία μέσω διαδικτύου και μέσω υπολογιστή) λειτουργία**

Το παρακάτω στιγμιότυπο οθόνης εμφανίζει την καρτέλα AUD του λογισμικού Diagnostic Suite όταν το AC40 λειτουργεί σε «hybrid mode» (Υβριδική λειτουργία).

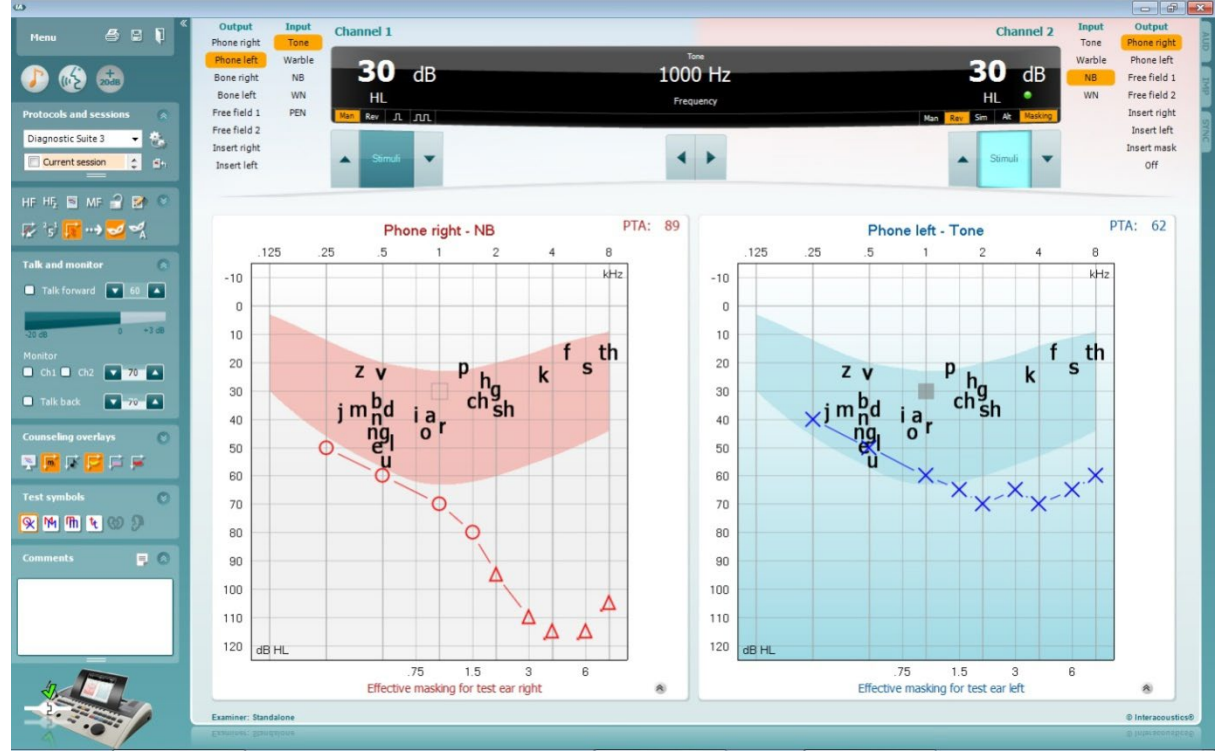

Αυτός ο τρόπος λειτουργίας επιτρέπει στο AC40 να είναι συνδεδεμένο στο διαδίκτυο και στον υπολογιστή, δηλαδή ένα πραγματικό υβριδικό ακουόμετρο:

- Χειρισμός της μονάδας μέσω υπολογιστή και
- Χειρισμός του υπολογιστή μέσω της μονάδας

Το εγχειρίδιο λειτουργίας του AC440 (βρίσκεται στο CD εγκατάστασης) εξηγεί με περισσότερες λεπτομέρειες τον τρόπο λειτουργίας της μονάδας AUD όταν λειτουργεί σε υβριδική λειτουργία. Έχετε υπόψη ότι το εγχειρίδιο του AC440 καλύπτει ολόκληρη την κλινική μονάδα του AC440 για τα ακουόμετρα Equinox και Affinity που βασίζονται σε υπολογιστή, οπότε κάποιες δυνατότητες δεν θα υπάρχουν στη μονάδα AUD του λογισμικού Diagnostic Suite για το AC40.

Οι ρυθμίσεις πρωτοκόλλου της μονάδας AUD του λογισμικού Diagnostic Suite είναι δυνατό να τροποποιηθούν στη ρύθμιση του AC440:

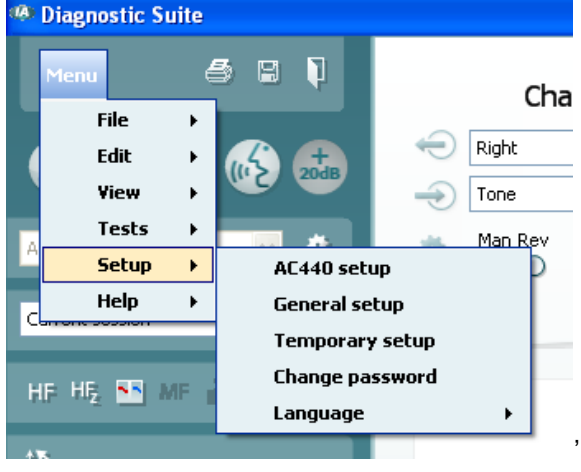

## 4 Συντήρηση

#### **4.1 Διαδικασίες γενικής συντήρησης**

Προτείνεται η πλήρης πραγματοποίηση των συνηθισμένων διαδικασιών ελέγχου σε εβδομαδιαία βάση στο σύνολο του χρησιμοποιούμενου εξοπλισμού. Ο έλεγχος των στοιχείων 1-9 που περιγράφονται παρακάτω πρέπει να πραγματοποιείται στον εξοπλισμό κάθε ημέρα χρήσης.

Ο σκοπός του τακτικού ελέγχου είναι να διασφαλίζεται ότι ο εξοπλισμός λειτουργεί σωστά, ότι η βαθμονόμησή του δεν έχει αλλάξει σε σημαντικό βαθμό και ότι οι μορφοτροπείς και οι συνδέσεις δεν έχουν ελαττώματα που θα μπορούσαν να επηρεάσουν αρνητικά το αποτέλεσμα των δοκιμών. Οι διαδικασίες ελέγχου πρέπει να πραγματοποιούνται με το ακουόμετρο ρυθμισμένο στη συνηθισμένη κατάσταση λειτουργίας του. Τα πιο σημαντικά στοιχεία στους καθημερινούς ελέγχους απόδοσης είναι οι υποκειμενικές δοκιμές και οι δοκιμές αυτές είναι δυνατό να διεκπεραιωθούν επιτυχώς από έναν χειριστή με χωρίς προβλήματα ακοής και με αποδεδειγμένα καλή ακοή. Εάν χρησιμοποιηθεί θάλαμος ή ξεχωριστός χώρος δοκιμής, ο εξοπλισμός πρέπει να ελεγχθεί όπως είναι εγκατεστημένος. Ίσως απαιτηθεί βοηθός για την εκτέλεση των διαδικασιών. Στη συνέχεια, οι έλεγχοι πρέπει να καλύψουν τις διασυνδέσεις ανάμεσα στο ακουόμετρο και τον εξοπλισμό του θαλάμου. Όλοι οι ακροδέκτες σύνδεσης, τα βύσματα και οι συνδέσεις μέσω υποδοχών στο κιβώτιο διακλαδώσεων (τοίχος ηχητικής αίθουσας) πρέπει να ελεγχθούν ως πιθανές πηγές παρεμβολών ή για τυχόν εσφαλμένες συνδέσεις. Οι συνθήκες θορύβου περιβάλλοντος κατά τη διάρκεια των ελέγχων πρέπει να είναι σημαντικά χειρότερες από αυτές που θα υπάρχουν όταν χρησιμοποιείται ο εξοπλισμός.

- 1) Καθαρίστε και εξετάστε το ακουόμετρο και όλα τα εξαρτήματα.<br>2) Ελέγξτε τα μαξιλαράκια των ακουστικών, τα βύσματα, τους κύρ
- 2) Ελέγξτε τα μαξιλαράκια των ακουστικών, τα βύσματα, τους κύριους ακροδέκτες και τους ακροδέκτες των εξαρτημάτων για ενδείξεις φθοράς ή βλάβης. Τυχόν κατεστραμμένα ή άσχημα φθαρμένα εξαρτήματα πρέπει να αντικαθίστανται.
- 3) Θέστε τον εξοπλισμό σε λειτουργία και περιμένετε τον συνιστώμενο χρόνο προθέρμανσης. Πραγματοποιήστε τυχόν προσαρμογές ρυθμίσεων, σύμφωνα με όσα καθορίζονται. Σε εξοπλισμό που τροφοδοτείται με μπαταρία, ελέγξτε την κατάσταση της μπαταρίας χρησιμοποιώντας τη μέθοδο που καθορίζει ο κατασκευαστής. Θέστε τον εξοπλισμό σε λειτουργία και περιμένετε τον συνιστώμενο χρόνο προθέρμανσης. Εάν δεν αναφέρεται χρόνος προθέρμανσης, περιμένετε 5 λεπτά έως ότου σταθεροποιηθούν τα κυκλώματα. Πραγματοποιήστε τυχόν προσαρμογές στη ρύθμιση, σύμφωνα με όσα καθορίζονται. Σε εξοπλισμό που τροφοδοτείται με μπαταρία, ελέγξτε την κατάσταση της μπαταρίας.
- 4) Ελέγξτε εάν οι αριθμοί σειράς του ακουστικού και του δονητή οστού είναι σωστοί για χρήση με το ακουόμετρο.
- 5) Ελέγξτε εάν η έξοδος του ακουόμετρου είναι σωστή κατά προσέγγιση τόσο στην αγωγιμότητα αέρα όσο και στην αγωγιμότητα οστού, πραγματοποιώντας ένα απλοποιημένο ακουόγραμμα σε άτομο με γνωστή κατάσταση ακοής. Ελέγξτε εάν υπάρχουν τυχόν αλλαγές.
- 6) Ελέγξτε σε υψηλό επίπεδο (για παράδειγμα, επίπεδα ακοής ίσα με 60 dB στην αγωγιμότητα αέρα και 40 dB στην αγωγιμότητα οστού) σε όλες τις κατάλληλες λειτουργίες (και στα δύο ακουστικά) σε όλες τις χρησιμοποιούμενες συχνότητες. Δώστε προσοχή στην ορθή λειτουργία, την απουσία παραμόρφωσης, την ελευθερία από κλικ κ.λπ.
- 7) Ελέγξτε όλα τα ακουστικά (συμπεριλαμβανομένου του μορφοτροπέα συγκάλυψης) και τον δονητή οστού για απουσία παραμόρφωσης και διακοπτόμενη λειτουργία. Ελέγξτε τα βύσματα και τους ακροδέκτες για τυχόν διακοπτόμενη λειτουργία.
- 8) Βεβαιωθείτε ότι όλα τα κομβία διακοπτών είναι ασφαλή και ότι οι δείκτες λειτουργούν σωστά.
- 9) Βεβαιωθείτε ότι το σύστημα σημάτων του εξεταζόμενου λειτουργεί σωστά.
- 10) Ακούστε στα χαμηλά επίπεδα για τυχόν ενδείξεις θορύβου, βόμβο ή ανεπιθύμητους ήχους (ρήγμα κατά την παρουσίαση ενός σήματος σε άλλο κανάλι) ή για οποιαδήποτε άλλη αλλαγή στην ποιότητα του τόνου κατά την εισαγωγή συγκάλυψης.
- 11) Βεβαιωθείτε ότι οι εξασθενητές εξασθενούν πράγματι τα σήματα σε όλο το εύρος τους και ότι οι εξασθενητές που προβλέπεται να λειτουργούν όταν δίνεται ένας τόνος, δεν έχουν ηλεκτρικό ή μηχανικό θόρυβο.
- 12) Βεβαιωθείτε ότι τα χειριστήρια λειτουργούν σιωπηλά και ότι κανένας θόρυβος που εκπέμπεται από το ακουόμετρο δεν ακούγεται στη θέση του εξεταζόμενου.

### այրտորյի

- 13) Ελέγξτε τα κυκλώματα ομιλίας για την επικοινωνία με τον εξεταζόμενο και, αν είναι απαραίτητο, εφαρμόστε διαδικασίες παρόμοιες με αυτές που χρησιμοποιήθηκαν για τη λειτουργία απλού τόνου.
- 14) Ελέγξτε την ένταση της ταινίας κεφαλής των ακουστικών και της ταινίας κεφαλής του δονητή οστού. Βεβαιωθείτε ότι οι περιστρεφόμενες συνδέσεις περιστρέφονται ελεύθερα χωρίς να είναι υπερβολικά χαλαρές.
- 15) Ελέγξτε τις ταινίες κεφαλής και τις περιστρεφόμενες συνδέσεις σε ακουστικά που αποκλείουν τον θόρυβο, για τυχόν ενδείξεις καταπόνησης λόγω φθοράς ή καταπόνησης του μετάλλου.

Το όργανο σχεδιάστηκε για πολλά χρόνια αξιόπιστης λειτουργίας. Ωστόσο, η ετήσια βαθμονόμηση συνιστάται λόγω της ενδεχόμενης επίδρασης στους μορφοτροπείς.

Επίσης, απαιτείται εκ νέου βαθμονόμηση του οργάνου στην περίπτωση που συμβεί κάτι δραστικό σε κάποιο εξάρτημά του (π.χ. πτώση των ακουστικών κεφαλής ή του αγωγού οστών σε σκληρή επιφάνεια).

Η διαδικασία βαθμονόμησης υπάρχει στο εγχειρίδιο συντήρησης, το οποίο είναι διαθέσιμο κατόπιν αίτησης.

#### **NOTICE**

Πρέπει να δίνεται ιδιαίτερη προσοχή κατά το χειρισμό των ακουστικών και άλλων μορφοτροπέων, επειδή ο μηχανικός κραδασμός μπορεί να προκαλέσει αλλαγές στη βαθμονόμηση.

#### **4.2 Τρόπος καθαρισμού των προϊόντων της Interacoustics**

Εάν η επιφάνεια ή τμήματα του οργάνου μολυνθούν, μπορούν να καθαριστούν χρησιμοποιώντας ένα μαλακό πανί που έχει εμποτιστεί σε ήπιο διάλυμα νερού και καθαριστικού για τα πιάτα ή συναφούς προϊόντος. Πρέπει να αποφεύγεται η χρήση οργανικών διαλυτών και αρωματικών ελαίων. Κατά τη διάρκεια του καθαρισμού, αποσυνδέετε πάντοτε το καλώδιο USB και προσέξτε ιδιαίτερα να μην εισέλθει υγρό στο εσωτερικό του οργάνου ή στα εξαρτήματά του.

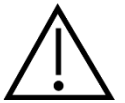

- Πριν από τον καθαρισμό, να απενεργοποιείτε πάντοτε το όργανο και να το αποσυνδέετε από την τροφοδοσία
- Χρησιμοποιείτε ένα πανί, ελαφρώς νοτισμένο σε καθαριστικό διάλυμα, για τον καθαρισμό όλων των εκτεθειμένων επιφανειών
- Μην επιτρέπετε σε υγρά να έρχονται σε επαφή με τα μεταλλικά μέρη εντός των ακουστικών κεφαλής / ακουστικών
- Μην τοποθετείτε σε αυτόκλειστο, μην αποστειρώνετε και μη βυθίζετε το όργανο ή οποιοδήποτε εξάρτημά του σε οποιοδήποτε υγρό
- Μη χρησιμοποιείτε σκληρά ή αιχμηρά αντικείμενα για να καθαρίσετε οποιοδήποτε μέρος ή εξάρτημα του οργάνου
- Μην αφήνετε τμήματα που έχουν έρθει σε επαφή σε υγρά να στεγνώσουν προτού τα καθαρίσετε
- Τα λαστιχένια ακροφύσια ή τα ακροφύσια από αφρώδες υλικό είναι είδη μίας χρήσης

#### **Συνιστώμενα διαλύματα καθαρισμού και απολύμανσης:**

• Ζεστό νερό με ήπιο, μη λειαντικό καθαριστικό διάλυμα (σαπούνι)

#### **Διαδικασία:**

- Καθαρίστε το όργανο σκουπίζοντας την εξωτερική θήκη με ένα πανί που δεν αφήνει χνούδι και το οποίο έχει εμποτιστεί ελαφρώς σε καθαριστικό διάλυμα
- Καθαρίστε τα μαξιλαράκια και τον διακόπτη χειρός ασθενή, καθώς και άλλα μέρη, με πανί που δεν αφήνει χνούδι και το οποίο έχει εμποτιστεί ελαφρώς σε καθαριστικό διάλυμα
- Φροντίστε να μην εισέλθει υγρασία στο τμήμα του ηχείου των ακουστικών και άλλων συναφών εξαρτημάτων

### whenhal

#### **4.3 Σχετικά με τις επισκευές**

Η INTERACOUSTICS είναι υπεύθυνη για την εγκυρότητα του σήματος CE, τις επιδράσεις στην ασφάλεια, την αξιοπιστία και την απόδοση της συσκευής μόνον εφόσον:

- 1. Οι λειτουργίες συναρμολόγησης, οι προεκτάσεις, οι εκ νέου ρυθμίσεις, οι μετατροπές ή οι επισκευές πραγματοποιούνται από εξουσιοδοτημένα άτομα.
- 2. Γίνεται ετησίως συντήρηση της συσκευής από τον υπεύθυνο τεχνικό.
- 3. Η ηλεκτρική εγκατάσταση του σχετικού χώρου πληροί τις ανάλογες απαιτήσεις και
- 4. Ο εξοπλισμός χρησιμοποιείται από εξουσιοδοτημένο προσωπικό σύμφωνα µε την τεκμηρίωση που παρέχεται από την Interacoustics.

Ο πελάτης θα πρέπει να απευθυνθεί στον τοπικό διανομέα, προκειμένου για τον καθορισμό των δυνατοτήτων συντήρησης/επισκευής, συμπεριλαμβανομένης της επιτόπιας συντήρησης/επισκευής. Είναι σημαντικό ο πελάτης (μέσω του τοπικού διανομέα) να συμπληρώνει την **ΑΝΑΦΟΡΑ ΕΠΙΣΤΡΟΦΗΣ** κάθε φορά που το εξάρτημα/προϊόν αποστέλλεται για συντήρηση/επισκευή στην Interacoustics.

#### **4.4 Εγγύηση**

Η INTERACOUSTICS εγγυάται ότι:

- Το AC40 δεν θα εμφανίσει ελαττώματα υλικού και εργασίας υπό φυσιολογική χρήση και λειτουργία για χρονικό διάστημα 24 μηνών από την ημερομηνία παράδοσης από την Interacoustics στον πρώτο αγοραστή
- Τα εξαρτήματα δεν θα εμφανίσουν ελαττώματα υλικού και εργασίας υπό φυσιολογική χρήση και λειτουργία για χρονικό διάστημα ενενήντα (90) ημερών από την ημερομηνία παράδοσης από την Interacoustics στον πρώτο αγοραστή

Εάν κάποιο προϊόν χρειαστεί συντήρηση κατά τη διάρκεια της ισχύουσας περιόδου εγγύησης, ο αγοραστής πρέπει να επικοινωνήσει απευθείας με το τοπικό κέντρο εξυπηρέτησης της Interacoustics για τον εντοπισμό του κατάλληλου εργαστηρίου επισκευών. Η επισκευή ή η αντικατάσταση θα πραγματοποιηθεί με επιβάρυνση της Interacoustics, σύμφωνα με τους όρους της παρούσας εγγύησης. Το προϊόν που χρήζει συντήρησης πρέπει να επιστραφεί αμέσως, σε κατάλληλη συσκευασία και με προπληρωμένα τα ταχυδρομικά τέλη. Τυχόν απώλεια ή ζημιά σε φορτίο που επιστρέφεται στην Interacoustics επιβαρύνει τον αγοραστή.

Σε καμία περίπτωση η Interacoustics δεν θα είναι υπεύθυνη για οποιαδήποτε τυχαία, έμμεση ή παρεπόμενη ζημία που έχει σχέση με την αγορά ή χρήση οποιουδήποτε προϊόντος της Interacoustics.

Η παρούσα ισχύει αποκλειστικά για τον αρχικό αγοραστή. Η παρούσα εγγύηση δεν ισχύει για οποιονδήποτε μετέπειτα ιδιοκτήτη ή κάτοχο του προϊόντος. Επιπλέον, η παρούσα εγγύηση δεν θα ισχύει, και η Interacoustics δεν θα είναι υπεύθυνη, για οποιαδήποτε απώλεια που απορρέει σε σχέση με την αγορά ή τη χρήση οποιουδήποτε προϊόντος της Interacoustics, το οποίο:

- Επισκευάστηκε από οποιονδήποτε άλλον εκτός από τον εξουσιοδοτημένο αντιπρόσωπο συντήρησης της Interacoustics
- Τροποποιήθηκε κατά οποιονδήποτε τρόπο ώστε, κατά την κρίση της Interacoustics, να επηρεάζεται η σταθερότητα ή η αξιοπιστία του
- Υποβλήθηκε σε κακή χρήση ή αμέλεια ή ατύχημα, ή του οποίου ο αριθμός σειράς ή παρτίδας τροποποιήθηκε, διαγράφηκε ή αφαιρέθηκε. Ή:
- Συντηρήθηκε με ακατάλληλο τρόπο ή χρησιμοποιήθηκε με άλλον τρόπο σε αντίθεση με όσα αναφέρονται στις οδηγίες που παρασχέθηκαν από την Interacoustics.

### womund

Η παρούσα εγγύηση αντικαθιστά κάθε άλλη εγγύηση, ρητή ή σιωπηρή, και κάθε άλλη υποχρέωση ή ευθύνη της Interacoustics. Η Interacoustics δεν παρέχει ούτε παραχωρεί, άμεσα ή έμμεσα, εξουσιοδότηση σε οποιονδήποτε αντιπρόσωπο ή άλλο άτομο να αναλάβει εκ μέρους της Interacoustics οποιαδήποτε άλλη ευθύνη σε σχέση με την πώληση των προϊόντων της Interacoustics.

Η INTERACOUSTICS ΑΠΟΠΟΙΕΙΤΑΙ ΚΑΘΕ ΑΛΛΗΣ ΕΓΓΥΗΣΗΣ, ΡΗΤΗΣ Ή ΣΙΩΠΗΡΗΣ, ΣΥΜΠΕΡΙΛΑΜΒΑΝΟΜΕΝΩΝ ΤΥΧΟΝ ΕΓΓΥΗΣΕΩΝ ΕΜΠΟΡΕΥΣΙΜΟΤΗΤΑΣ Ή ΚΑΤΑΛΛΗΛΟΤΗΤΑΣ ΓΙΑ ΣΥΓΚΕΚΡΙΜΕΝΟ ΣΚΟΠΟ Ή ΕΦΑΡΜΟΓΗ.

## 5 Γενικές τεχνικές προδιαγραφές **Τεχνικές προδιαγραφές του AC40**

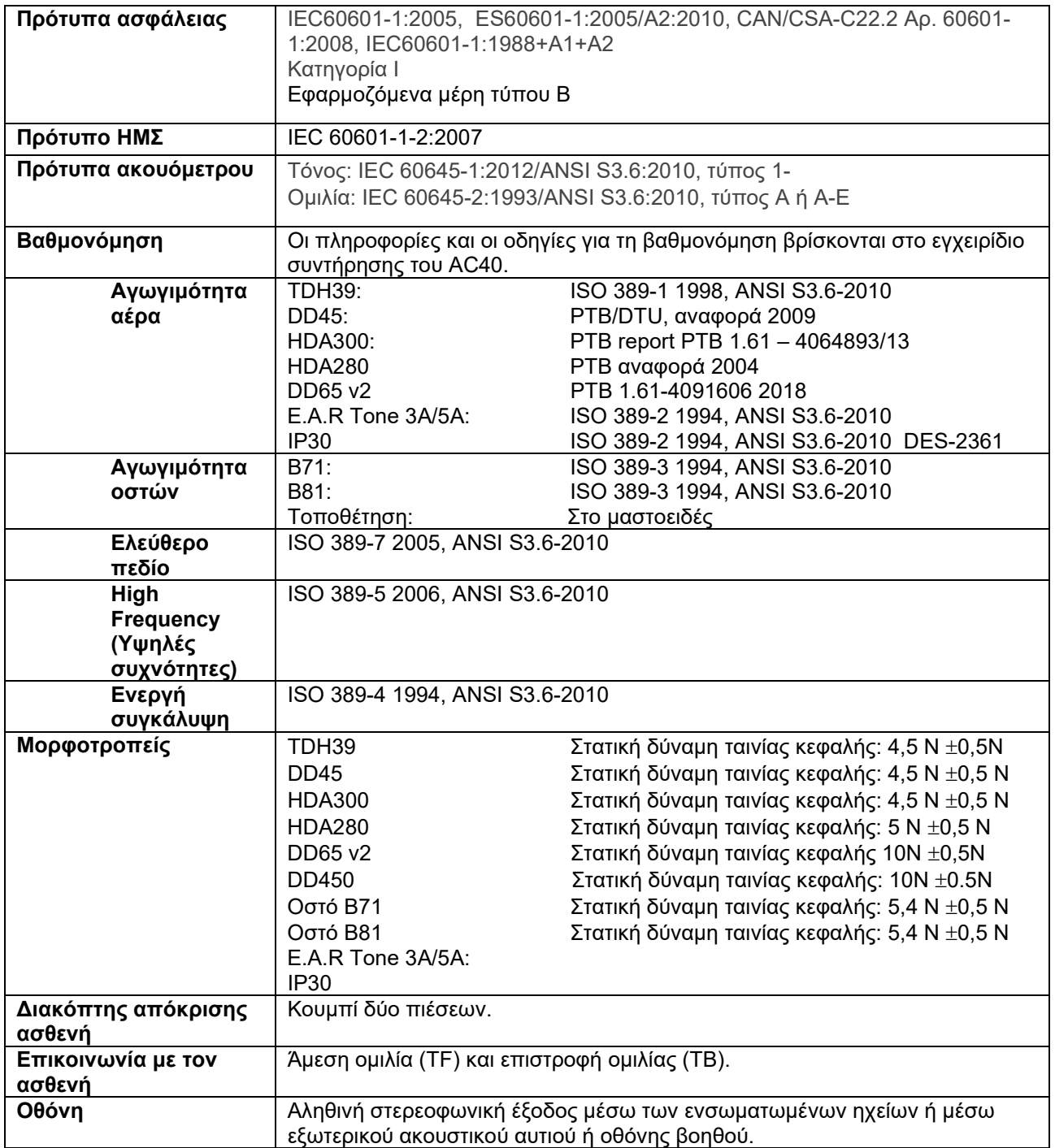

# whenhe

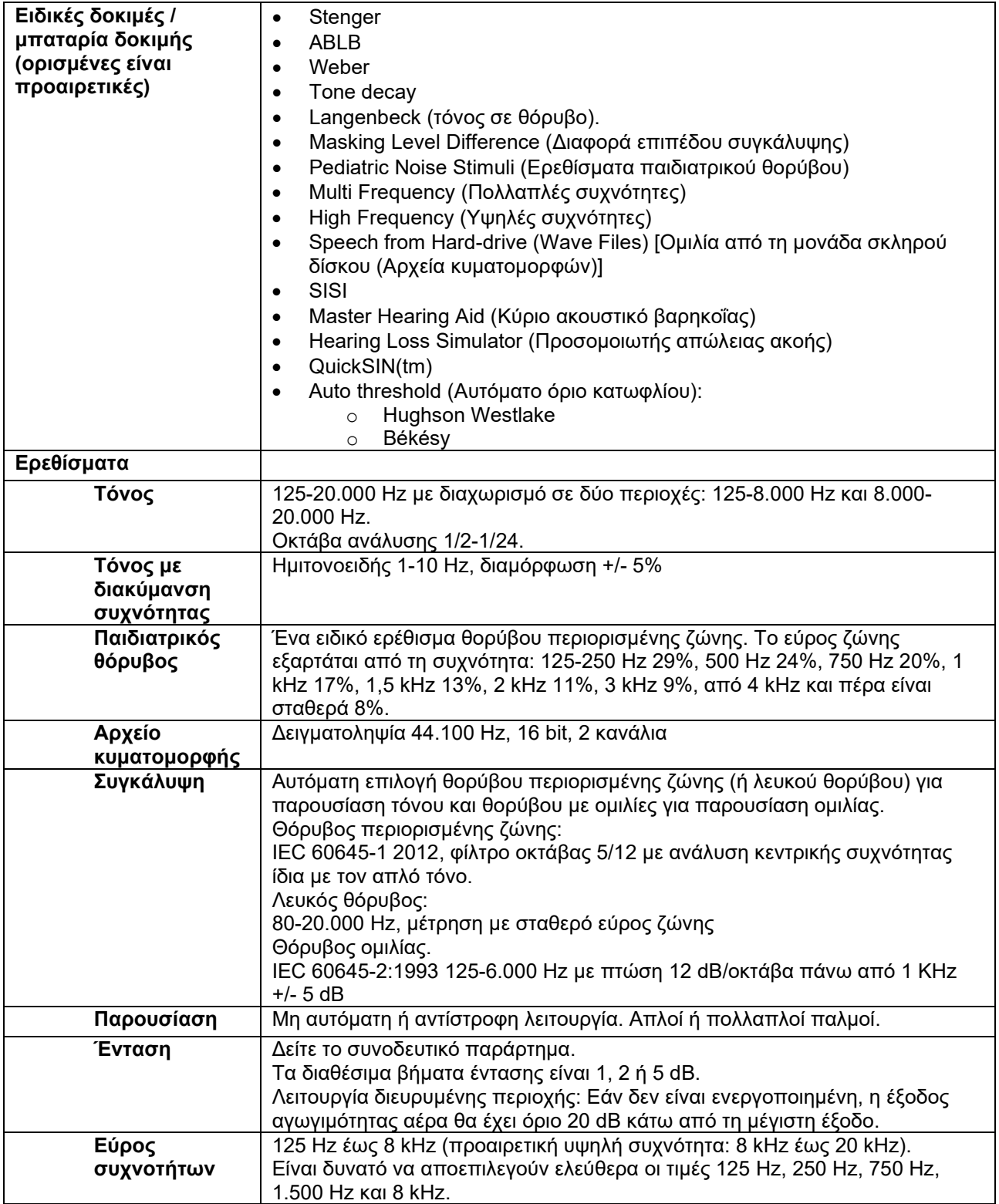

# whenhe

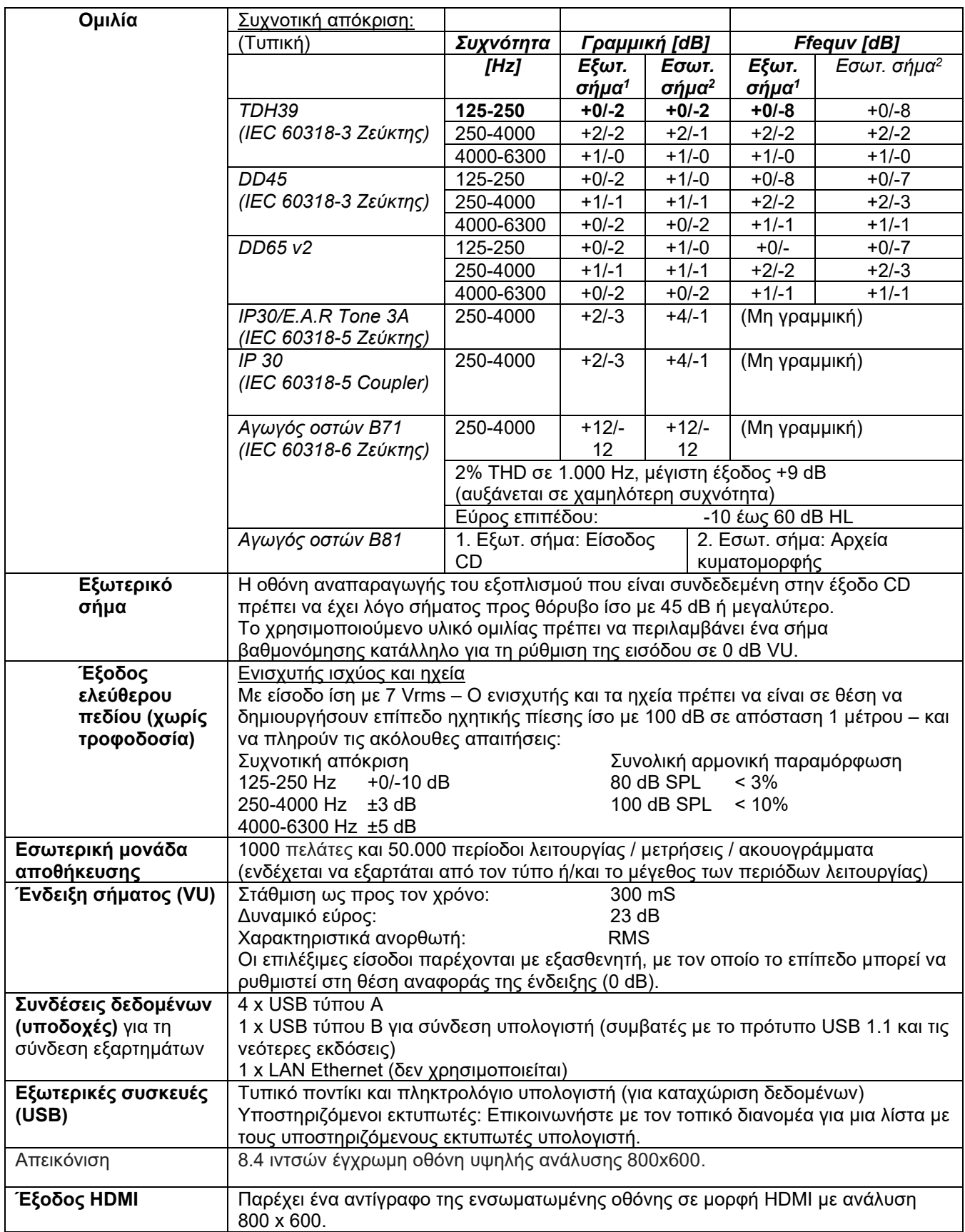

# whenhe

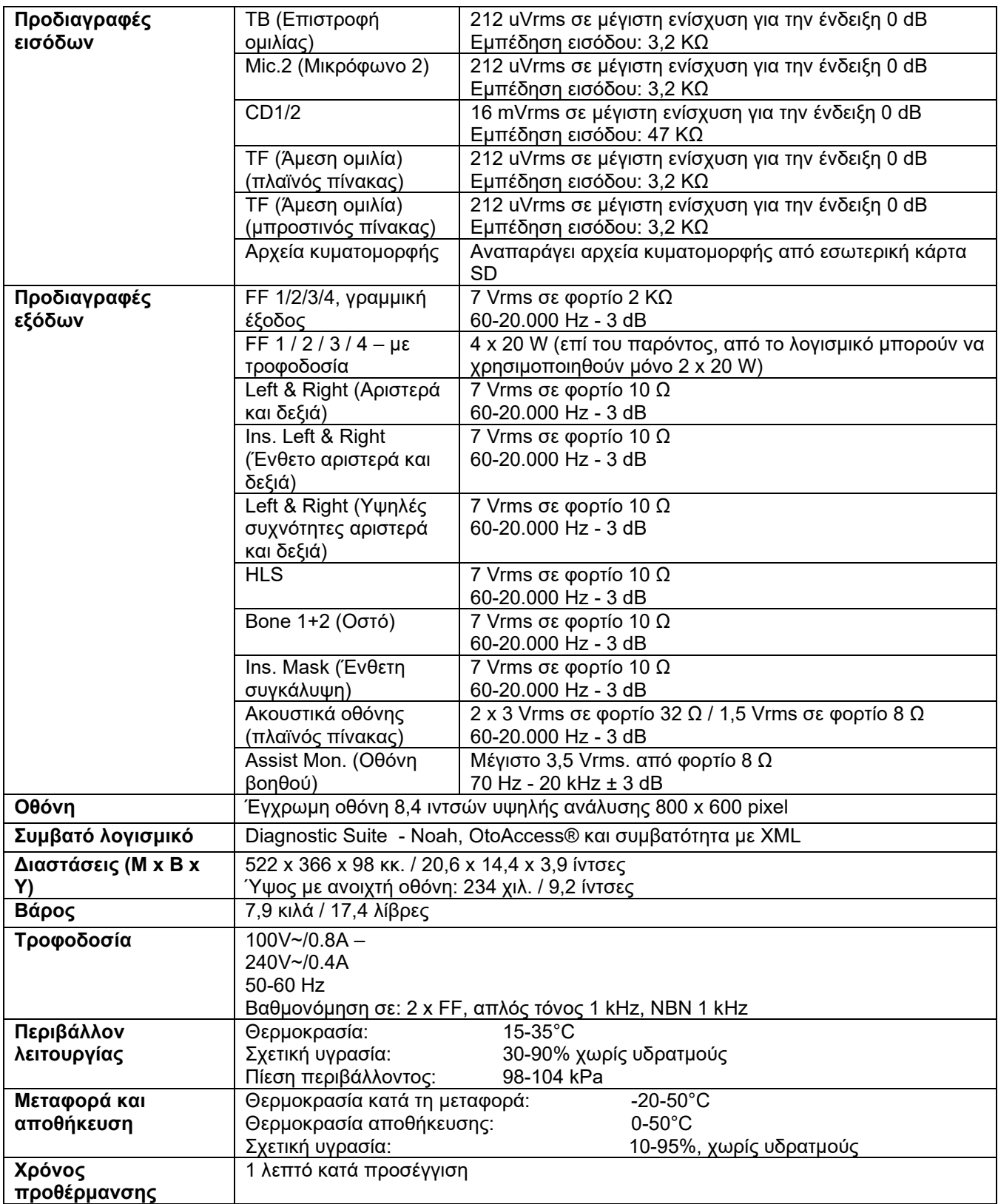

#### **5.1 Τιμές αναφοράς ισοδύναμου ορίου κατωφλίου για μορφοτροπείς**

Δείτε το στοιχείο Appendix (Παράρτημα) στα Αγγλικά στο πίσω μέρος του εγχειριδίου.

#### **5.2 5.2 Ρυθμίσεις μέγιστης στάθμης ακουστότητας σε κάθε συχνότητα δοκιμής**

Δείτε το στοιχείο Appendix (Παράρτημα) στα Αγγλικά στο πίσω μέρος του εγχειριδίου.

#### **5.3 Αντιστοιχίσεις ακίδων**

Δείτε το στοιχείο Appendix (Παράρτημα) στα Αγγλικά στο πίσω μέρος του εγχειριδίου.

#### **5.4 Ηλεκτρομαγνητική συμβατότητα (ΗΜΣ)**

Δείτε το στοιχείο Appendix (Παράρτημα) στα Αγγλικά στο πίσω μέρος του εγχειριδίου.

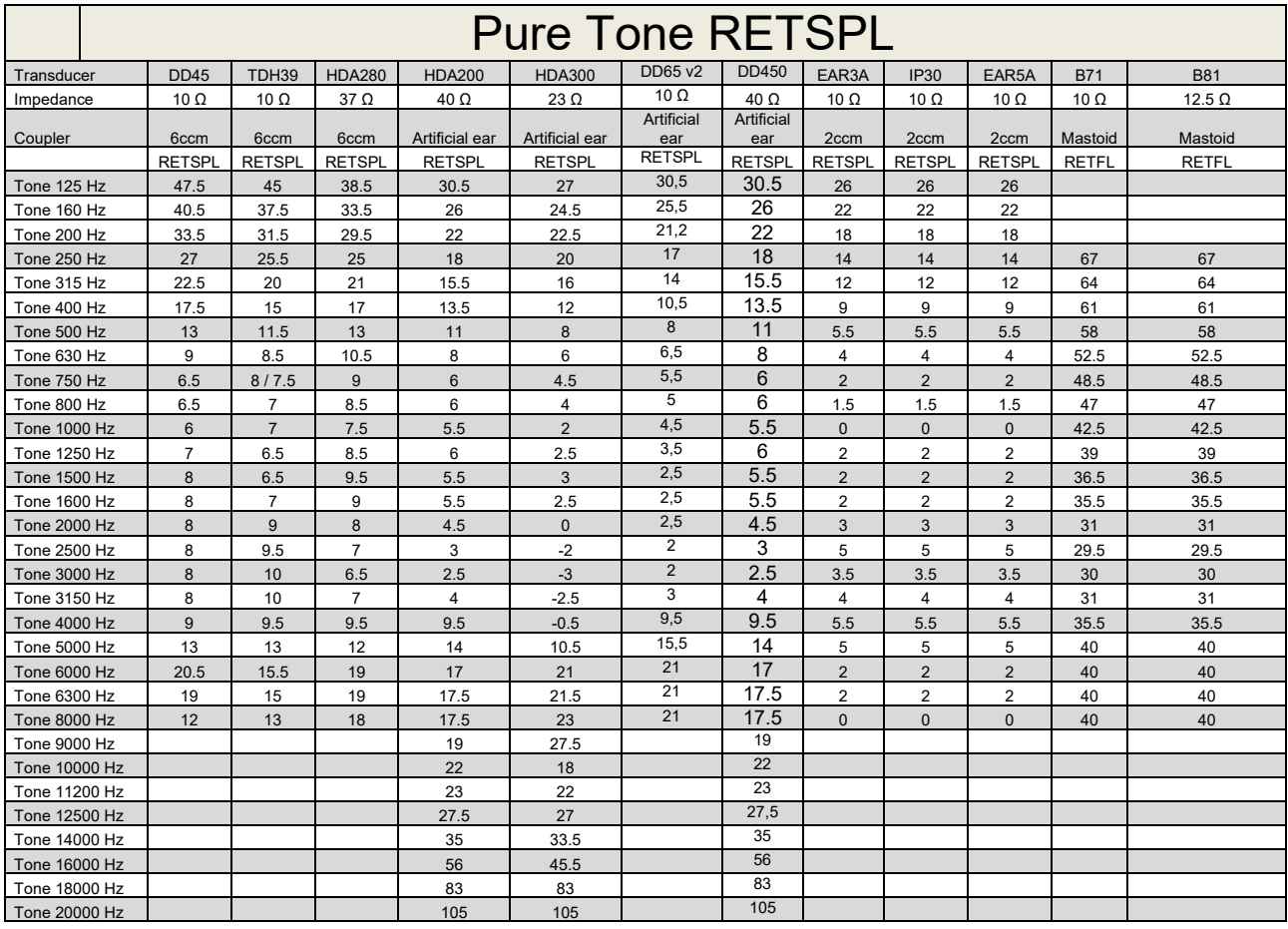

#### **5.1 Survey of reference and max hearing level Tone Audiometer.**

DD45 6ccm uses IEC60318-3 or NBS 9A coupler and RETSPL comes from PTB – DTU report 2009-2010. Force 4.5N ±0.5N

TDH39 6ccm uses IEC60318-3 or NBS 9A coupler and RETSPL comes from ANSI S3.6 2010 and ISO 389-1 1998. Force 4.5N ±0.5N

HDA280 6ccm uses IEC60318-3 or NBS 9A coupler and RETSPL comes from ANSI S3.6 2010 and PTB 2004. Force 5.0N ±0.5N

HDA200 Artificial ear uses IEC60318-1 coupler with type 1 adaptor and RETSPL comes from ANSI S3.6 2010 and ISO 389-8 2004. Force 9N ±0.5N

HDA300 Artificial ear uses IEC60318-1 coupler with type 1 adaptor and RETSPL comes from PTB report 2012. Force 8.8N ±0.5N DD450 uses IEC60318-1 and RETSPL comes from ANSI S3.6 – 2018, Force 10N ±0.5N. IP30 / EAR3A/EAR 5A 2ccm uses ANSI S3.7-1995 IEC60318-5 coupler (HA-2 with 5mm rigid Tube) and RETSPL comes from ANSI S3.6 2010 and ISO 389-2 1994.

DD65 v2 Artificial ear uses IEC60318-1 coupler with type 1 adapter and RETSPL comes from ANSI S3.6 2018. Force 10 ±0.5N

B71 / B81 uses ANSI S3.13 or IEC60318-6 2007 mechanical coupler and RETFL come from ANSI S3.6 2010 and ISO 389-3 1994. Force 5.4N ±0.5N

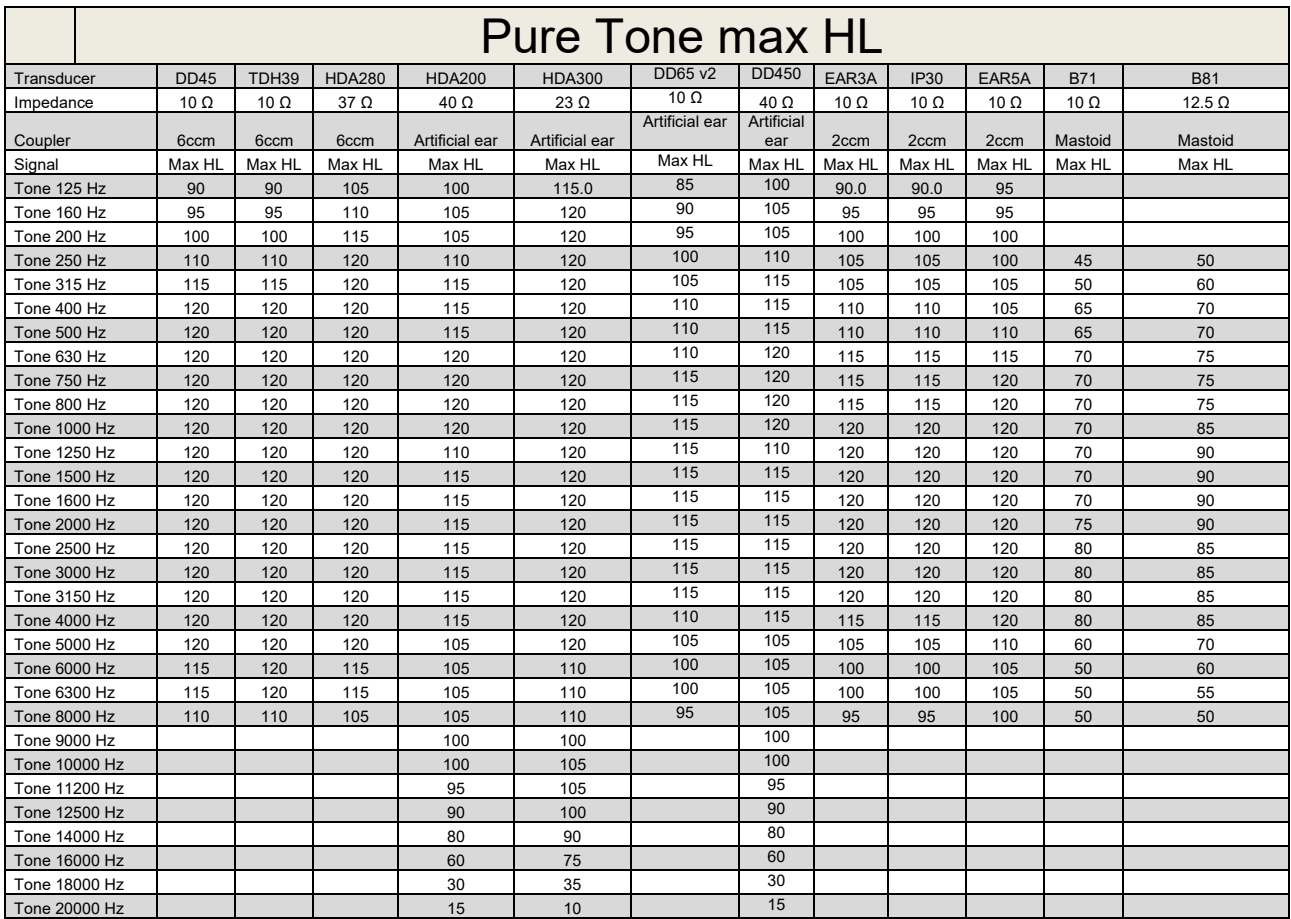

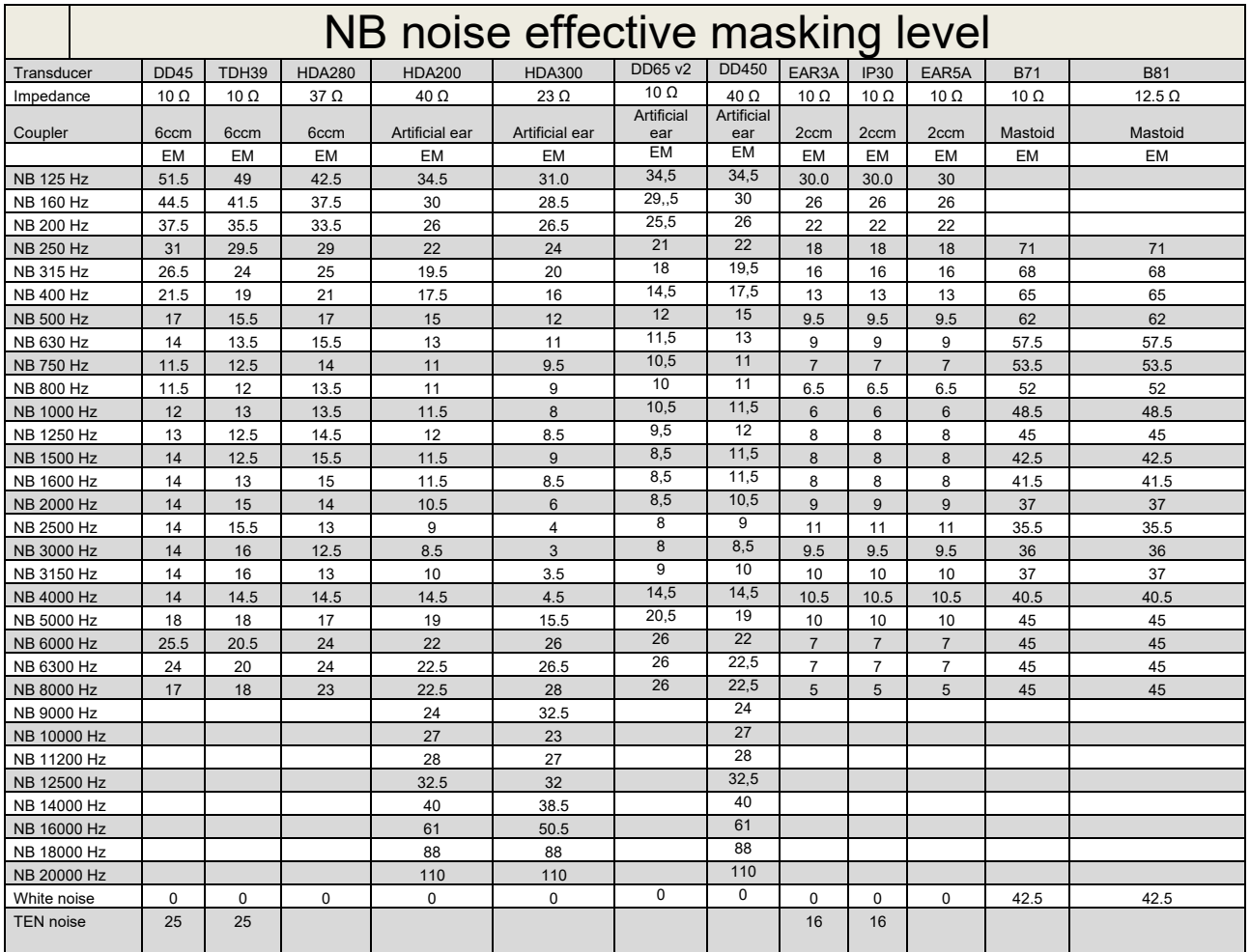

Effective masking value is RETSPL / RETFL add 1/3 octave correction for Narrow-band noise from ANSI S3.6 2010 or ISO389-4 1994.

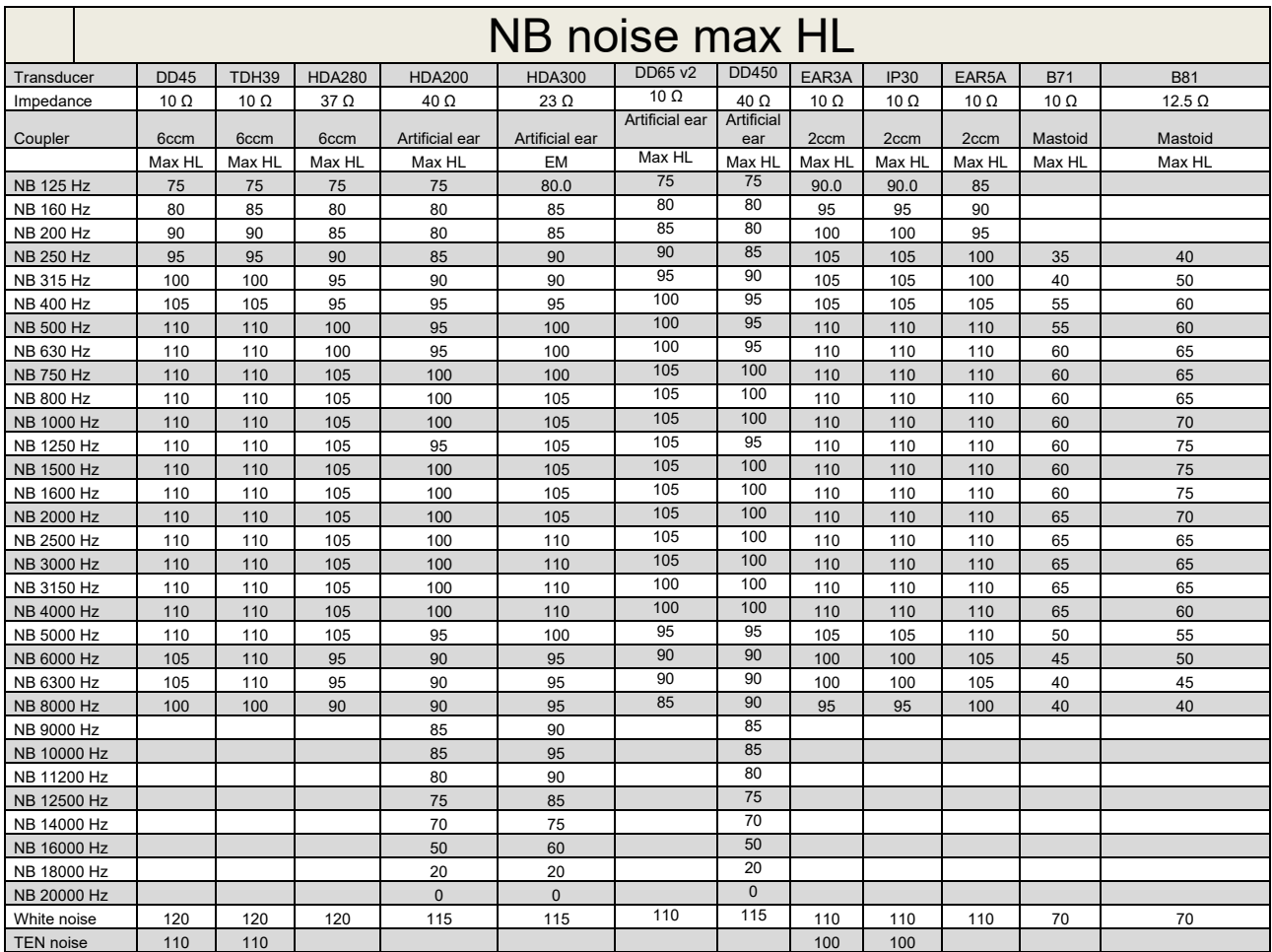

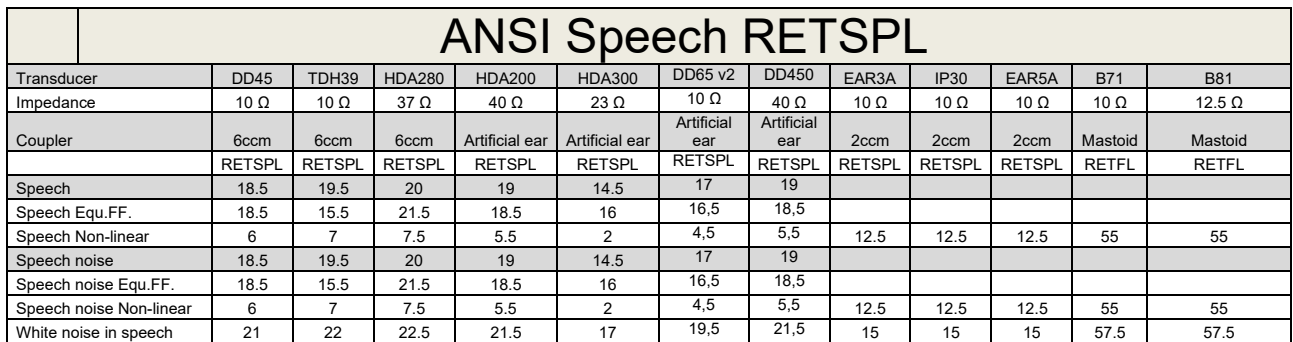

#### **5.2 Maximum hearing level settings provided at each test frequency**

DD45 (G<sub>F</sub>-G<sub>C</sub>) PTB-DTU report 2009-2010.

TDH39 ( $G_F-G_C$ ) ANSI S3.6 2010.

HDA280 ( $G_F-G_C$ ) PTB report 2004

HDA200 (G<sub>F</sub>-G<sub>c</sub>) ANSI S3.6 2010 and ISO 389-8 2004.

HDA300 ( $G_F-G_C$ ) PTB report 2013.

DD450 (GF-GC) ANSI S3.6 2018 and ISO 389-8 2004.

ANSI Speech level 12.5 dB + 1 kHz RETSPL ANSI S3.6 2010 (acoustical linear weighting)

ANSI Speech Equivalent free field level 12.5 dB + 1 kHz RETSPL – (G<sub>F</sub>-G<sub>c</sub>) from ANSI S3.6 2010(acoustical equivalent sensitivity weighting)

ANSI Speech Not linear level 1 kHz RETSPL ANSI S3.6 2010 (DD45-TDH39-HDA200-HDA300) and EAR 3A –IP30-CIR22/33- B71- B81 12.5 dB + 1 kHz RETSPL ANSI S3.6 2010 (no weighting)

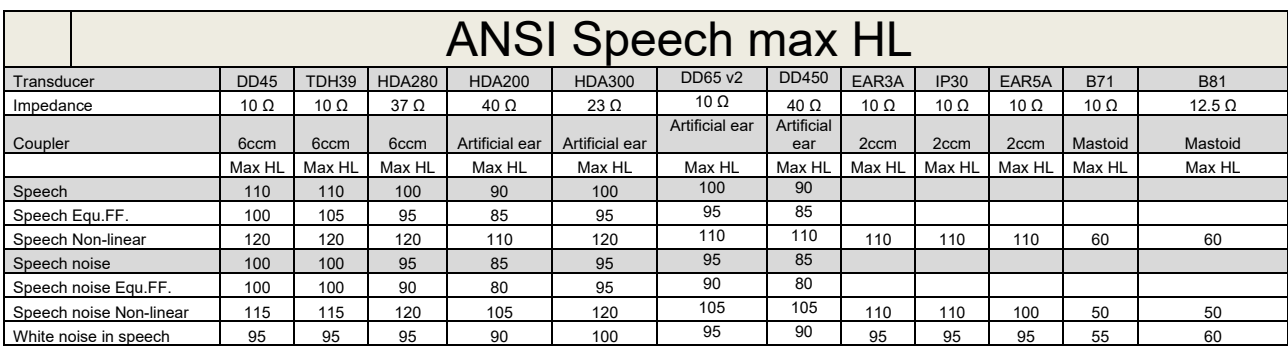

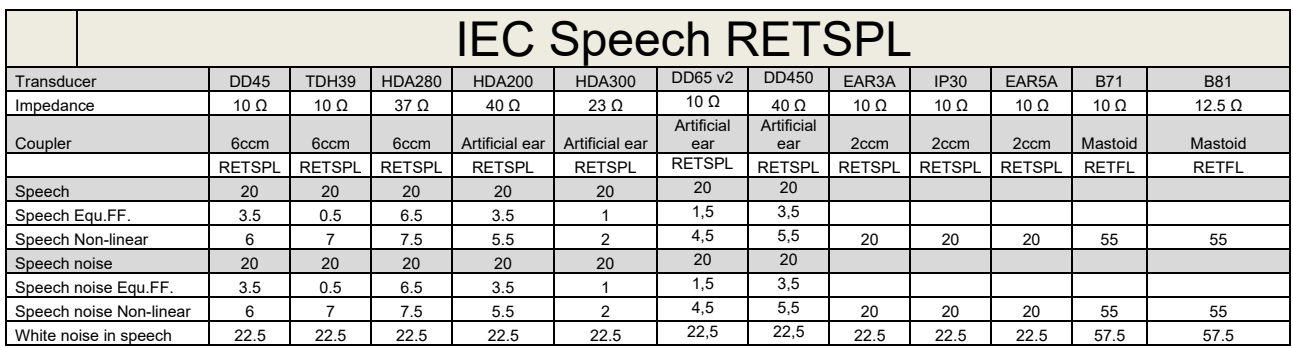

DD45 (GF-GC) PTB-DTU report 2009-2010.

TDH39 (GF-Gc) IEC60645-2 1997.

HDA280 (G<sub>F</sub>-G<sub>c</sub>) PTB report 2004

HDA200 (GF-GC) ANSI S3.6 2010 and ISO 389-8 2004.

HDA300 (G<sub>F</sub>-G<sub>c</sub>) PTB report 2013.

DD450 (GF-GC) ANSI S3.6 2018 and ISO 389-8 2004.

IEC Speech level IEC60645-2 1997 (acoustical linear weighting)

IEC Speech Equivalent free field level (G<sub>F</sub>-G<sub>C</sub>) from IEC60645-2 1997 (acoustical equivalent sensitivity weighting)

IEC Speech Not linear level 1 kHz RETSPL (DD45-TDH50-HDA200-HDA300) and EAR 3A – IP30 - B71- B81 IEC60645-2 1997 (no weighting)

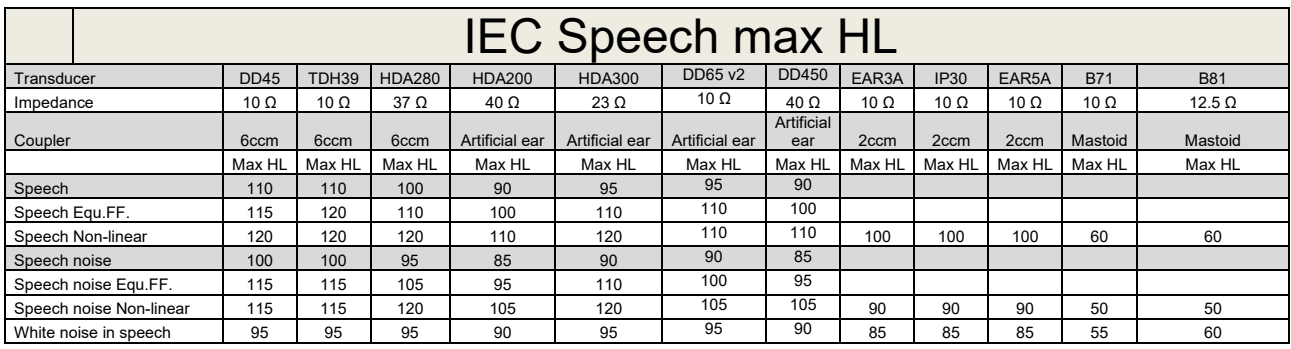

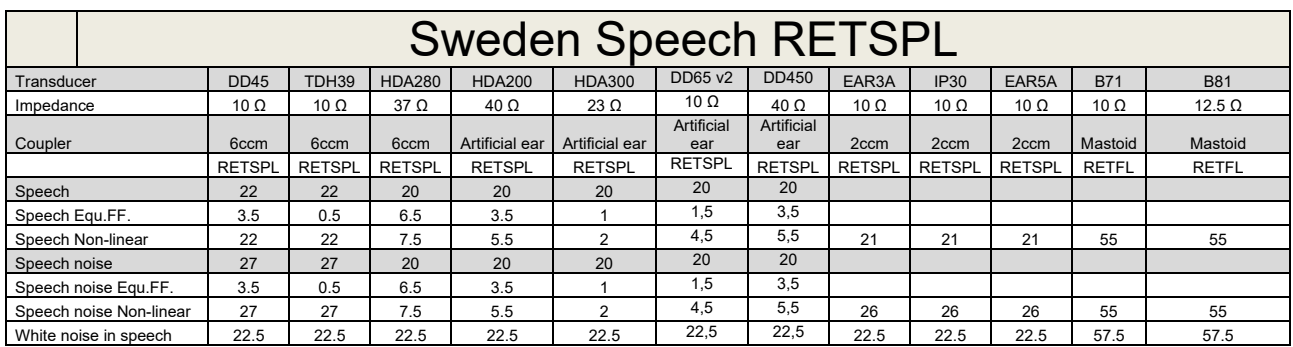

DD45 (GF-GC) PTB-DTU report 2009-2010.

TDH39 (G<sub>F</sub>-G<sub>C</sub>) IEC60645-2 1997.

HDA280 (G<sub>F</sub>-G<sub>c</sub>) PTB report 2004

HDA200 (GF-GC) ANSI S3.6 2010 and ISO 389-8 2004.

HDA300 (GF-Gc) PTB report 2013.

DD450 (GF-GC) ANSI S3.6 2018 and ISO 389-8 2004.

Sweden Speech level STAF 1996 and IEC60645-2 1997 (acoustical linear weighting)

Sweden Speech Equivalent free field level (G<sub>F</sub>-G<sub>C</sub>) from IEC60645-2 1997 (acoustical equivalent sensitivity weighting)

Sweden Speech Not linear level 1 kHz RETSPL (DD45-TDH39-HDA200-HDA300) and EAR 3A – IP30 – CIR22/33 - B71- B81 STAF 1996 and IEC60645-2 1997 (no weighting)

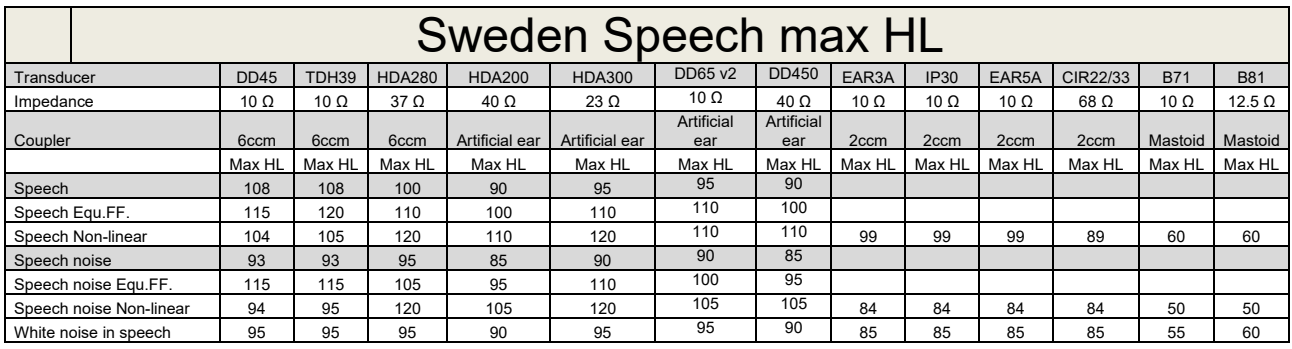

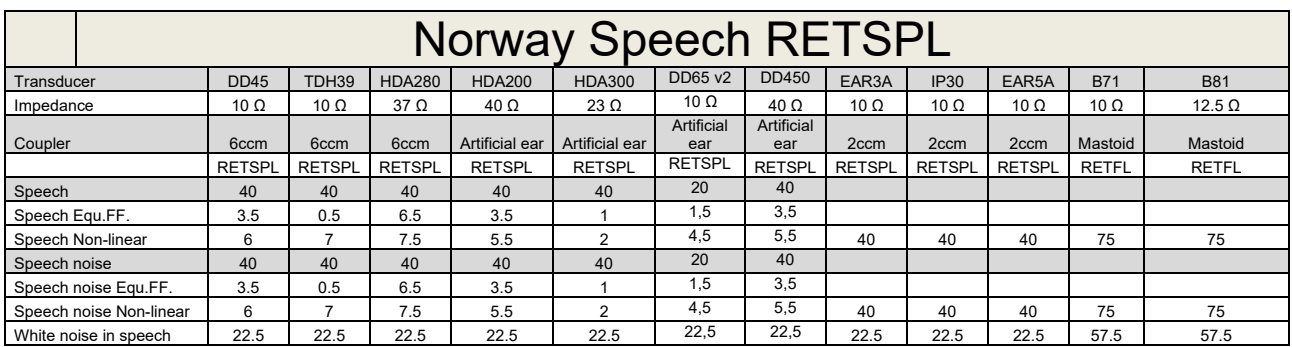

DD45 (GF-GC) PTB-DTU report 2009-2010.

TDH39 (G<sub>F</sub>-G<sub>C</sub>) IEC60645-2 1997.

HDA280 (G<sub>F</sub>-G<sub>c</sub>) PTB report 2004

HDA200 (GF-GC) ANSI S3.6 2010 and ISO 389-8 2004.

HDA300 (GF-Gc) PTB report 2013.

DD450 (GF-GC) ANSI S3.6 2018 and ISO 389-8 2004.

Norway Speech level IEC60645-2 1997+20dB (acoustical linear weighting)

Norway Speech Equivalent free field level (G<sub>F</sub>-G<sub>C</sub>) from IEC60645-2 1997 (acoustical equivalent sensitivity weighting)

Norway Speech Not linear level 1 kHz RETSPL (DD45-TDH39-HDA200-HDA300) and EAR 3A – IP30 – CIR22/33 - B71- B81 IEC60645-2 1997 +20dB (no weighting)

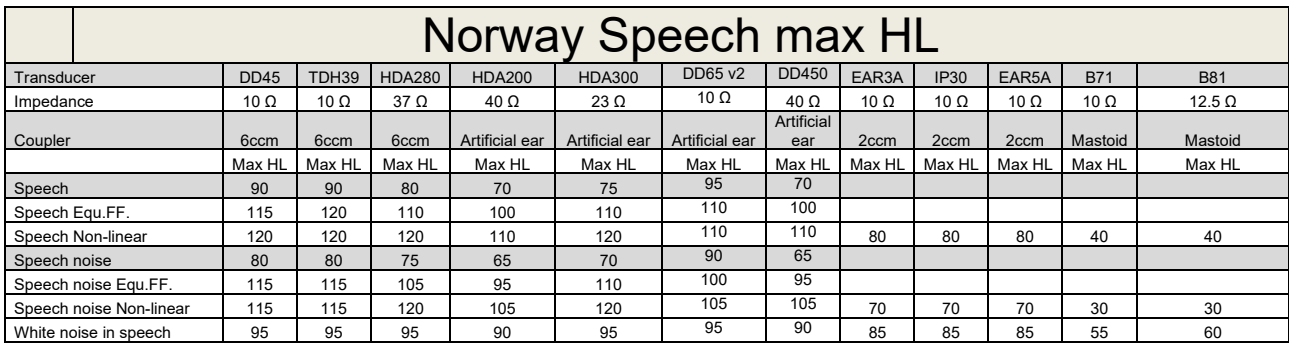

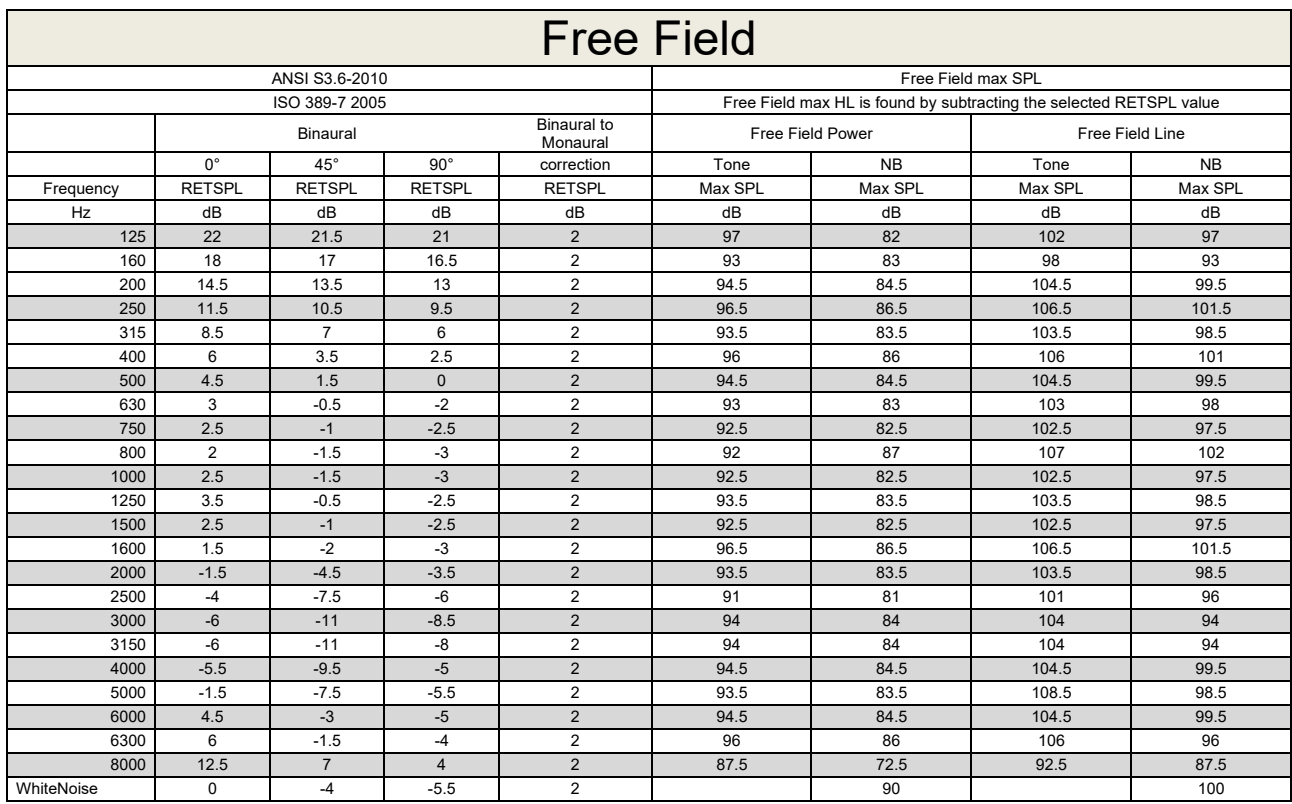

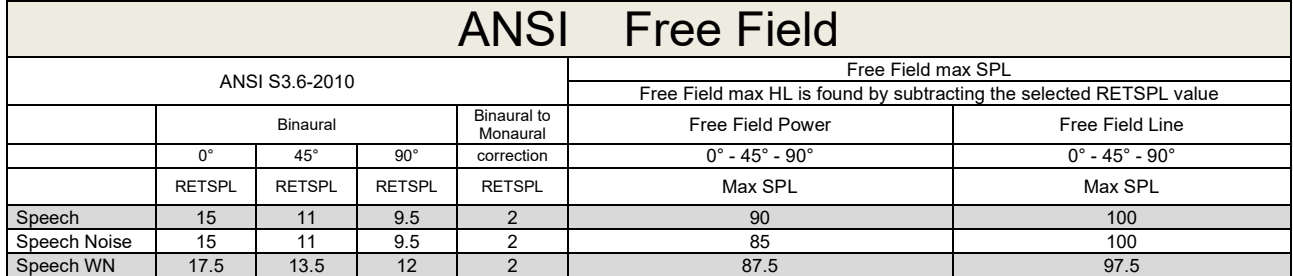

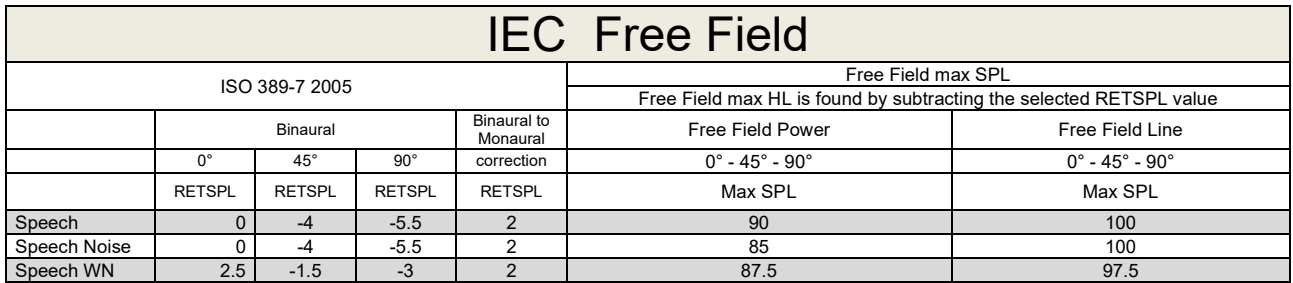

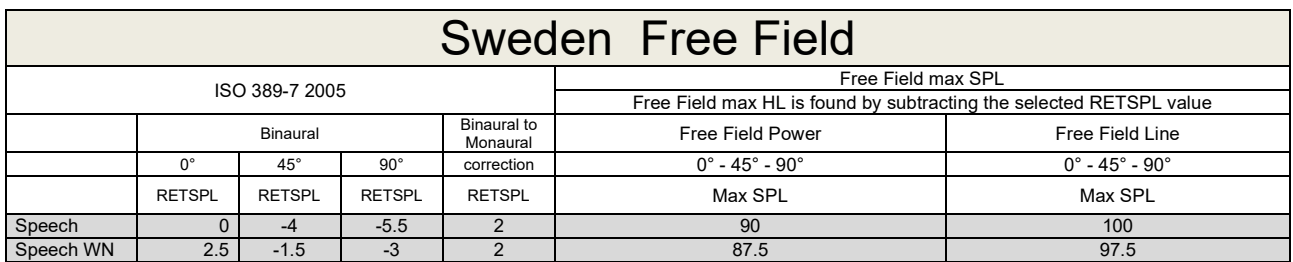

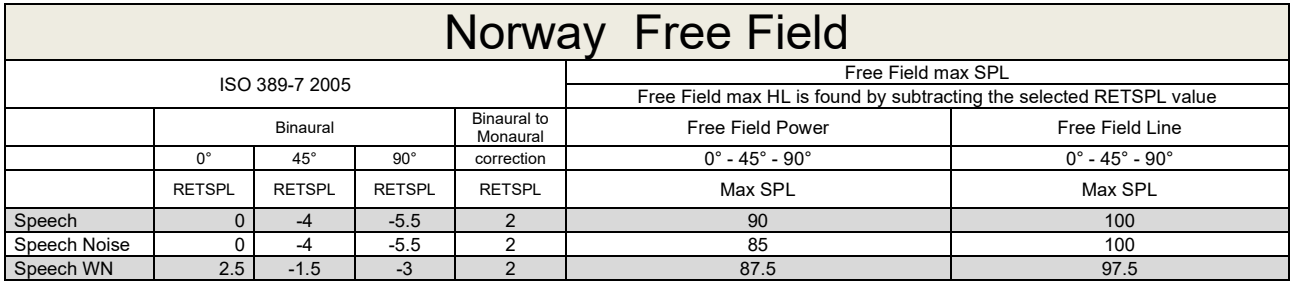

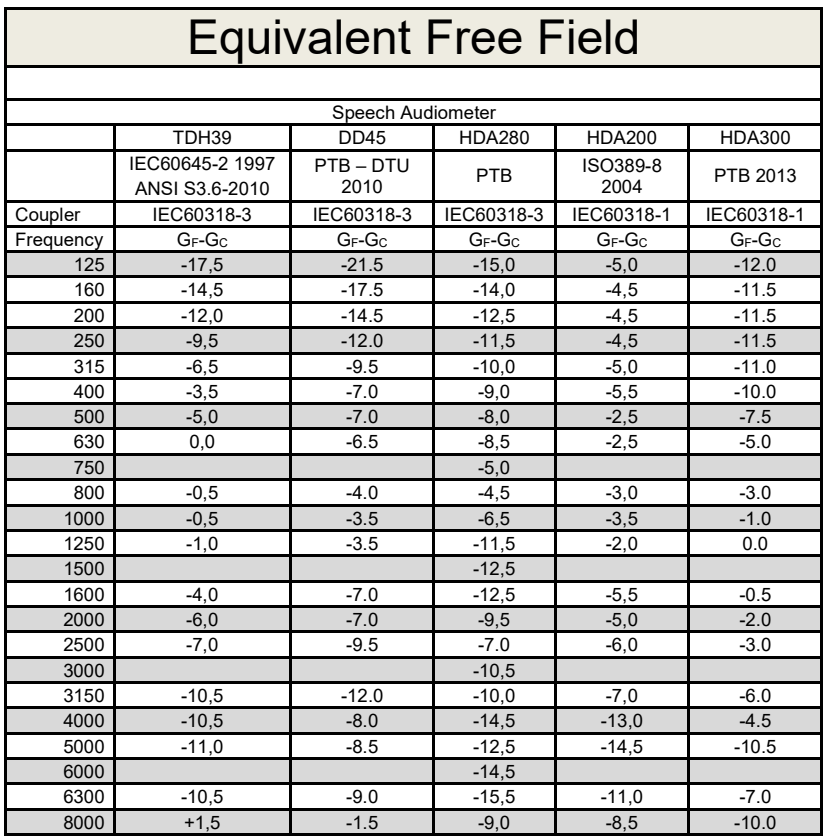
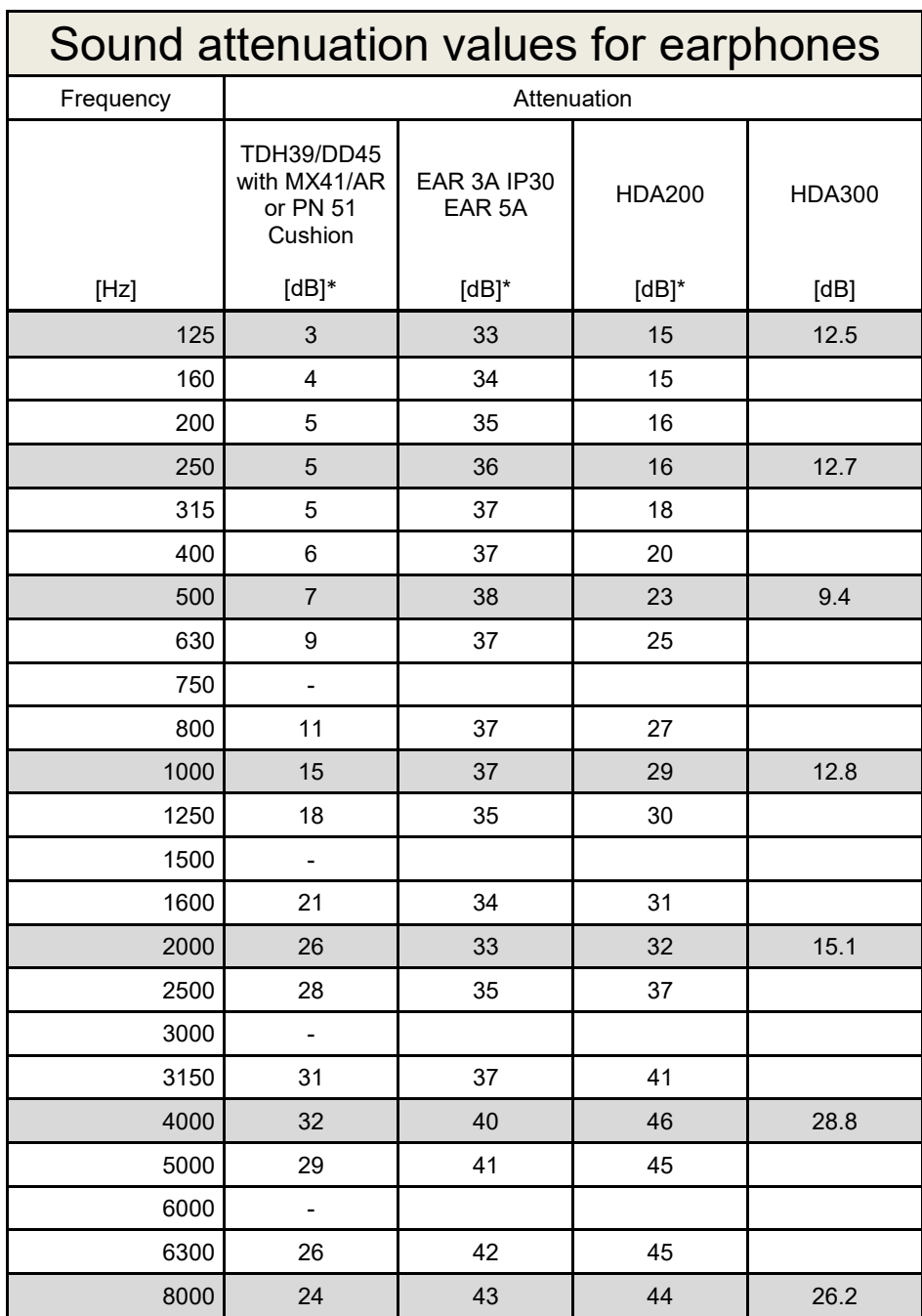

\*ISO 8253-1 2010

FF1 & FF2 **FF3 & FF4**

## **Socket Connector Pin 1 Pin 2 Pin 3** 3 Mains **Live Hotel Live Neutral Barth** Earth IEC C13 **Left, Right Ins. Left, Ins. Right** ్తి Ground | Signal **HF Left, HF Right Bone 1, Bone 2 Ins. Mask.** 6.3mm Mono **TB Mic. 1/Int. TF**<br>
Ground DC bias Signal Signal Signal DC bias Signal Signal Signal DC bias Signal Signal Signal Signal Signal Signal Signal Signal Signal Signal Signal Signal Signal Signal Signal Signal Signal Signal Signa  **(goose neck)** I D **Mic. 2** Ass. Mon. **Notify the Signal 2** Signal 2 Signal 2 Signal 2 Signal 2 HLS Ground Right Left Pat. Resp. 1 & 2 6.3mm Stereo - $\sim$   $\sim$ CD CD CD1 CD2 CD1 CD2 CD1 Monitor<br>(side panel) (side panel) **Figure 1** Signal 2 Ground Signal 1 Signal 2 Mic. 1/Ext. TF<br>(side panel) wic. ILA. II<br>(side panel) (Ground | DC bias | Signal) CTRL CTRL 3.5mm Stereo Ground | - CTRL Signal FF1 & FF2 1 Ground | Signal | -FF3 & FF4  $\overline{1}$  $\overline{2}$

RCA

Terminal Block

E E

## **5.3 AC40 Pin assignment**

Black Loudspeaker Signal Negative

Red Loudspeaker Signal **Positive** 

-

## **5.4 Electromagnetic Compatibility (EMC)**

Portable and mobile RF communications equipment can affect the *AC40* . Install and operate the *AC40* according to the EMC information presented in this chapter.

The *AC40* has been tested for EMC emissions and immunity as a standalone *AC40* . Do not use the *AC40* adjacent to or stacked with other electronic equipment. If adjacent or stacked use is necessary, the user should verify normal operation in the configuration. The use of accessories, transducers and cables other than those specified, with the exception of servicing parts sold by Interacoustics as replacement parts for internal components, may result in increased EMISSIONS or decreased IMMUNITY of the device. Anyone connecting additional equipment is responsible for making sure the system complies with the IEC 60601-1-2 standard.

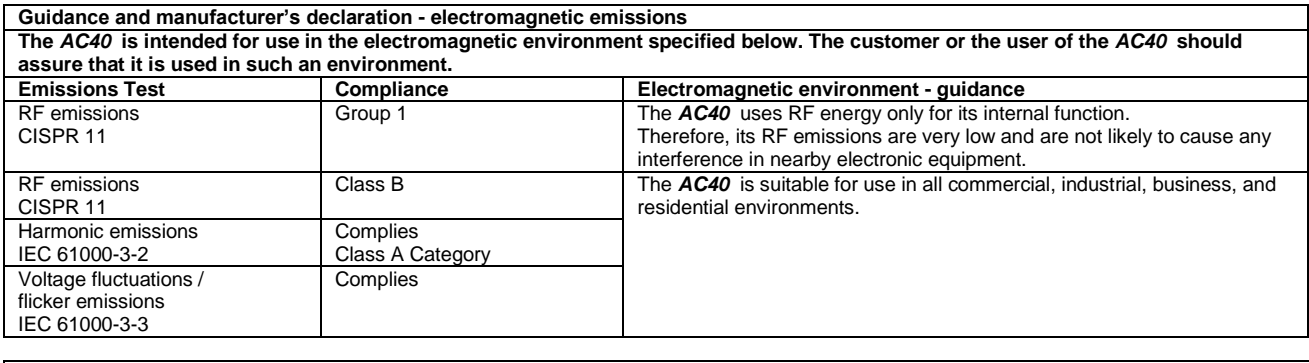

**Recommended separation distances between portable and mobile RF communications equipment and the** *AC40* **.** The *AC40* is intended for use in an electromagnetic environment in which radiated RF disturbances are controlled. The customer or the user of the *AC40* can help prevent electromagnetic interferences by maintaining a minimum distance between portable and mobile RF communications equipment (transmitters) and the *AC40* as recommended below, according to the maximum output power of the communications equipment. **Rated Maximum output Separation distance according to frequency of transmitter**

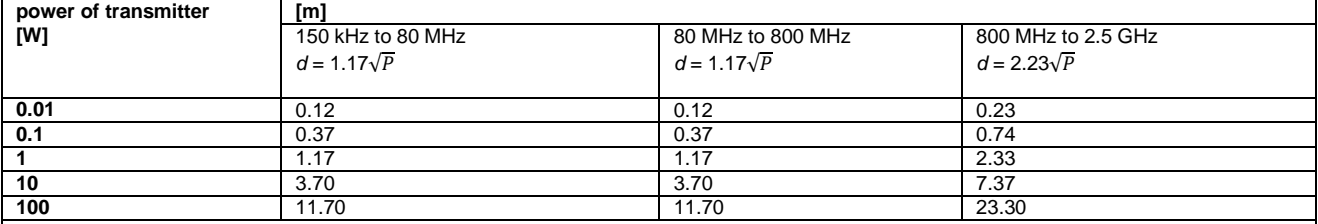

For transmitters rated at a maximum output power not listed above, the recommended separation distance *d* in meters (m) can be estimated using the equation applicable to the frequency of the transmitter, where *P* is the maximum output power rating of the transmitter in watts (W) according to the transmitter manufacturer.

**Note 1** At 80 MHz and 800 MHZ, the higher frequency range applies.

**Note 2** These guidelines may not apply to all situations. Electromagnetic propagation is affected by absorption and reflection from structures, objects and people.

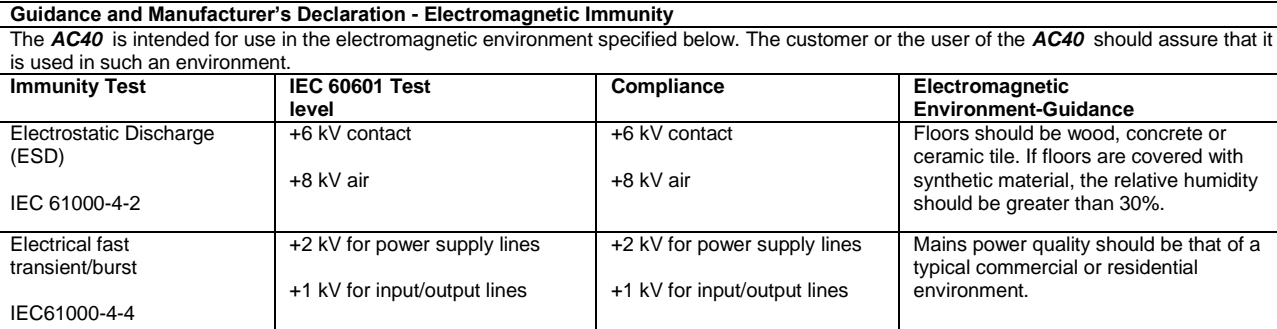

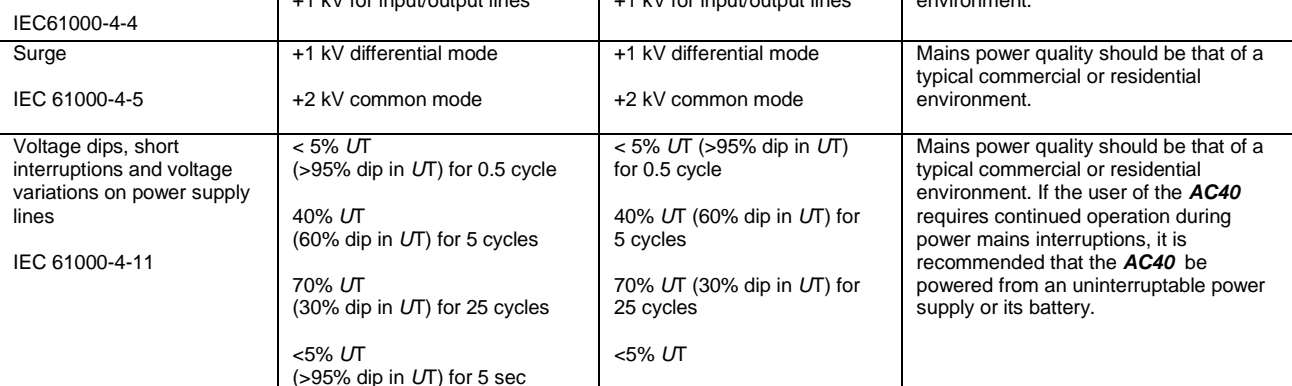

## AC40 Electromagnetic Compatibility (EMC)

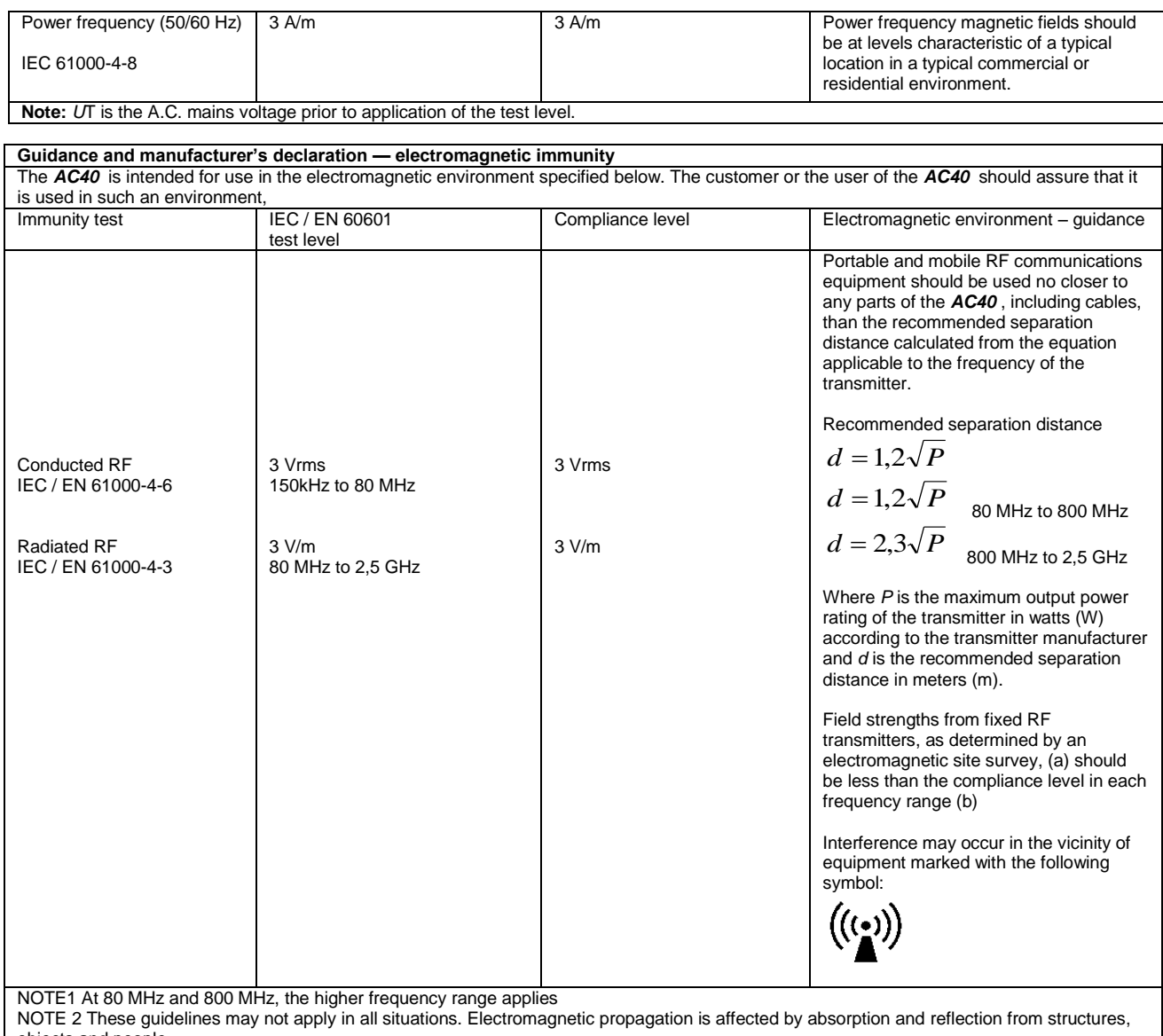

objects and people.<br><sup>(a)</sup> Field strengths from fixed transmitters, such as base stations for radio (cellular/cordless) telephones and land mobile radios, amateur radio, AM and FM radio broadcast and TV broadcast cannot be predicted theoretically with accuracy. To assess the electromagnetic environment due to fixed RF transmitters, an electromagnetic site survey should be considered. If the measured field strength in the location in which the *AC40* is used exceeds the applicable RF compliance level above, the *AC40* should be observed to verify normal operation, If abnormal performance is observed, additional measures may be necessary, such as reorienting or relocating the *AC40* .<br><sup>(b)</sup> Over the frequency range 150 kHz to 80 MHz, field strengths should be less than 3 V/m.

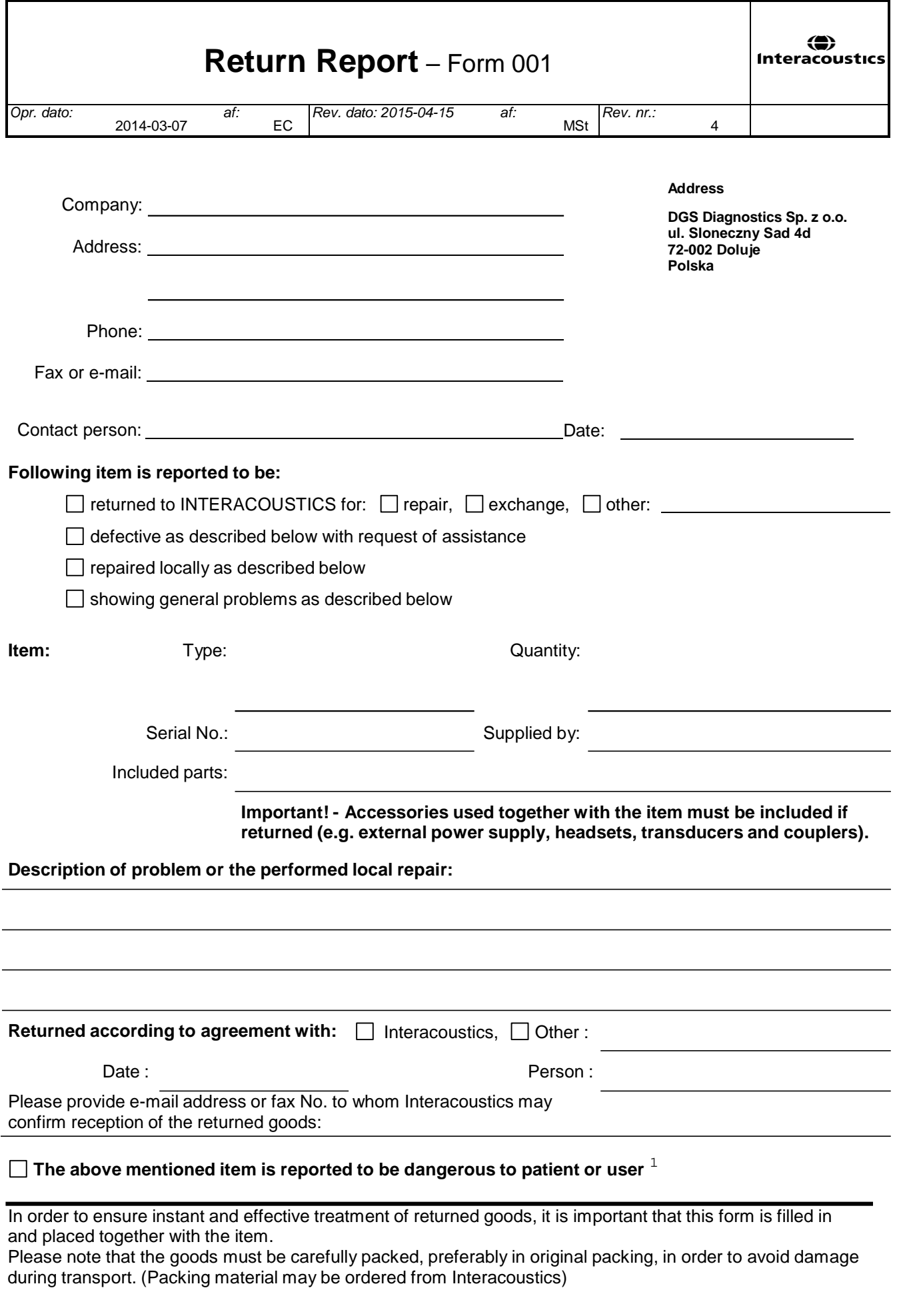

 $1$  EC Medical Device Directive rules require immediate report to be sent, if the device by malfunction deterioration of performance or characteristics and/or by inadequacy in labelling or instructions for use, has caused or could have caused death or serious deterioration of health to patient or user.Page 1 of 1